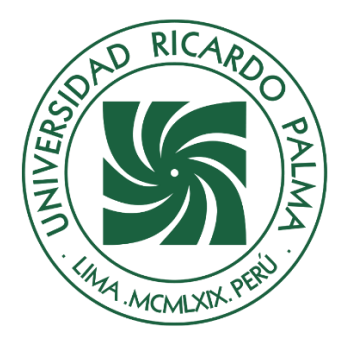

# UNIVERSIDAD RICARDO PALMA

## **FACULTAD DE INGENIERÍA ESCUELA PROFESIONAL DE INGENIERÍA MECATRÓNICA**

Diseño de un sistema de control de calidad para tomates cherry usando biosensores y Deep Learning con Googlenet en Matlab

## **TESIS**

Para optar el título profesional de Ingeniero Mecatrónico

## **AUTORES**

Garay Gutierrez, Alvaro Santiago ORCID: 0009-0004-1270-5806

Rojas Ynga, Alber Steven ORCID 0009-0009-4724-7346

## **ASESOR**

Sotelo Valer, Freedy ORCID 0000-0001-9076-3674

> **Lima, Perú 2023**

### <span id="page-1-0"></span>**METADATOS COMPLEMENTARIOS**

### **Datos del autor(es)**

Garay Gutierrez, Alvaro Santiago DNI: 75183508 Rojas Ynga, Alber Steven DNI: 72941213

## **Datos de asesor**

Sotelo Valer, Freedy DNI: 25804755 ORCID: 0000-0003-3079-2857

## **Datos del jurado**

JURADO 1 Lopez Cordova, Jorge Luis DNI: 09638009 ORCID: 0000-0002-3817-6859

JURADO 2 Tanaka Takashigue, Fernando DNI: 07206456 ORCID: 0000-0002-1475-9195

JURADO 3 Castro Salguero, Robert Gerardo DNI: 06756101 ORCID: 0000-0001-9909-3435

## **Datos de la investigación**

Campo del conocimiento OCDE: 2.11.02 Código del Programa: 712046

#### **DECLARACIÓN JURADA DE ORIGINALIDAD**

<span id="page-2-0"></span>Nosotros, Alvaro Santiago Garay Gutierrez, con código de estudiante N°201712068, con DNI N°75183508, con domicilio en Jr.Manuel Pasos 894, distrito San Juan de Miraflores, provincia y departamento de Lima, y Alber Steven Rojas Ynga, con código de estudiante N°201412275, con DNI N°72941213, con domicilio en Jr.Torre Paz 1381, distrito de Lince, provincia y departamento de Lima, en nuestra condición de bachilleres en Ingeniería Mecatrónica de la Facultad de Ingeniería, declaramos bajo juramento que:

La presente tesis titulada: "Diseño de un sistema de control de calidad para tomates cherry usando biosensores y Deep Learning con Googlenet en Matlab" es de nuestra única autoría, bajo el asesoramiento del docente Freedy Sotelo Valer, y no existe plagio y/o copia de ninguna naturaleza, en especial de otro documento de investigación presentado por cualquier persona natural o jurídica ante cualquier institución académica o de investigación, universidad, etc.; la cual ha sido sometida al antiplagio Turnitin y tiene el 9% de similitud final.

Dejamos constancia que las citas de otros autores han sido debidamente identificadas en la tesis, el contenido de estas corresponde a las opiniones de ellos, y por las cuales no asumimos responsabilidad, ya sean de fuentes encontradas en medios escritos, digitales o de internet.

Asimismo, ratificamos plenamente que el contenido íntegro de la tesis es de nuestro conocimiento y autoría. Por tal motivo, asumimos toda la responsabilidad de cualquier error u omisión en la tesis y somos conscientes de las connotaciones éticas y legales involucradas.

En caso de falsa declaración, nos sometemos a lo dispuesto en las normas de la Universidad Ricardo Palma y a los dispositivos legales nacionales vigentes.

Surco, 06 de diciembre de 2023

\_\_\_\_\_\_\_\_\_\_\_\_\_\_\_\_\_\_\_\_\_\_\_\_\_\_\_\_\_\_\_\_\_\_\_\_

Alvaro Santiago Garay Gutierrez DNI N°75183508

\_\_\_\_\_\_\_\_\_\_\_\_\_\_\_\_\_\_\_\_\_\_\_\_\_\_\_\_\_\_\_\_\_\_\_\_

Alber Steven Rojas Ynga DNI N°72941213

## **INFORME DE ORIGINALIDAD-TURNITIN**

## <span id="page-3-0"></span>DISEÑO DE UN SISTEMA DE CONTROL DE CALIDAD PARA TOMATES CHERRY USANDO BIOSENSORES Y DEEP LEARNING CON GOOGLENET EN MATLAB

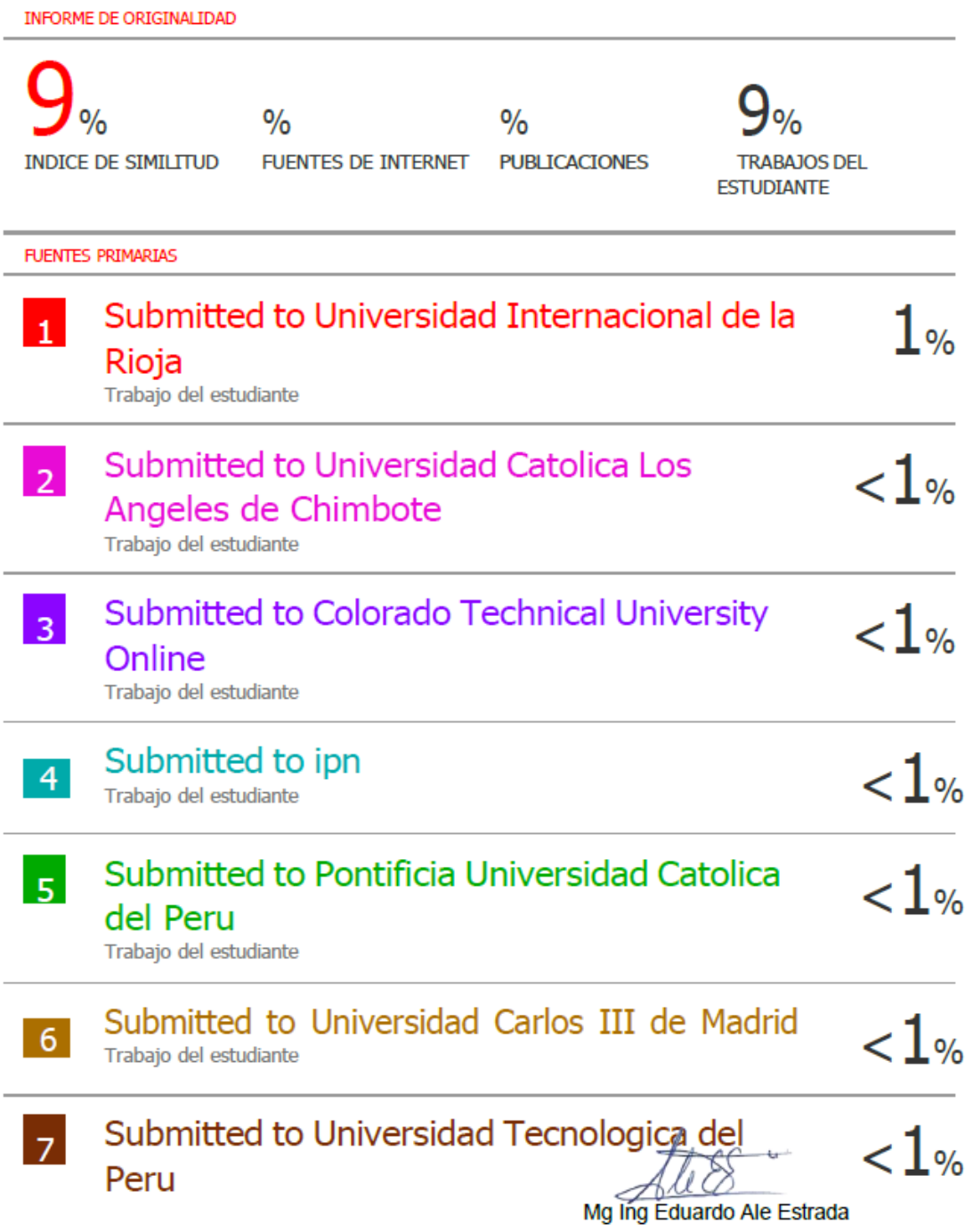

#### **DEDICATORIA**

<span id="page-4-0"></span>Dedico esta investigación a mis padres y a toda mi familia por el apoyo, la inspiración y comprensión que me han brindado a lo largo de mi trayectoria académica. Sin su ayuda no hubiera podido llegar tan lejos a obtener mi meta deseada.

Garay Gutierrez, Alvaro Santiago

Dedico esta investigación a toda mi familia y las personas cercanas a mí, que con su ayuda y apoyo pude llegar a obtener mi meta deseada.

Rojas Ynga, Alber Steven

## <span id="page-5-0"></span>**AGRADECIMIENTOS**

Deseamos mostrar nuestro agradecimiento a los docentes de la escuela de ingeniería mecatrónica de la Universidad Ricardo Palma, quienes nos han proporcionado las habilidades y conocimientos fundamentales necesarios para llevar a cabo nuestra investigación.

## Garay Gutierrez, Alvaro Santiago

Agradecemos a los docentes por inculcar sus conocimientos durante a lo largo del tiempo de la carrera de ingeniería mecatrónica de la Universidad Ricardo Palma para conseguir el título de Ingeniero Mecatrónico.

Rojas Ynga, Alber Steven

## <span id="page-6-0"></span>ÍNDICE GENERAL

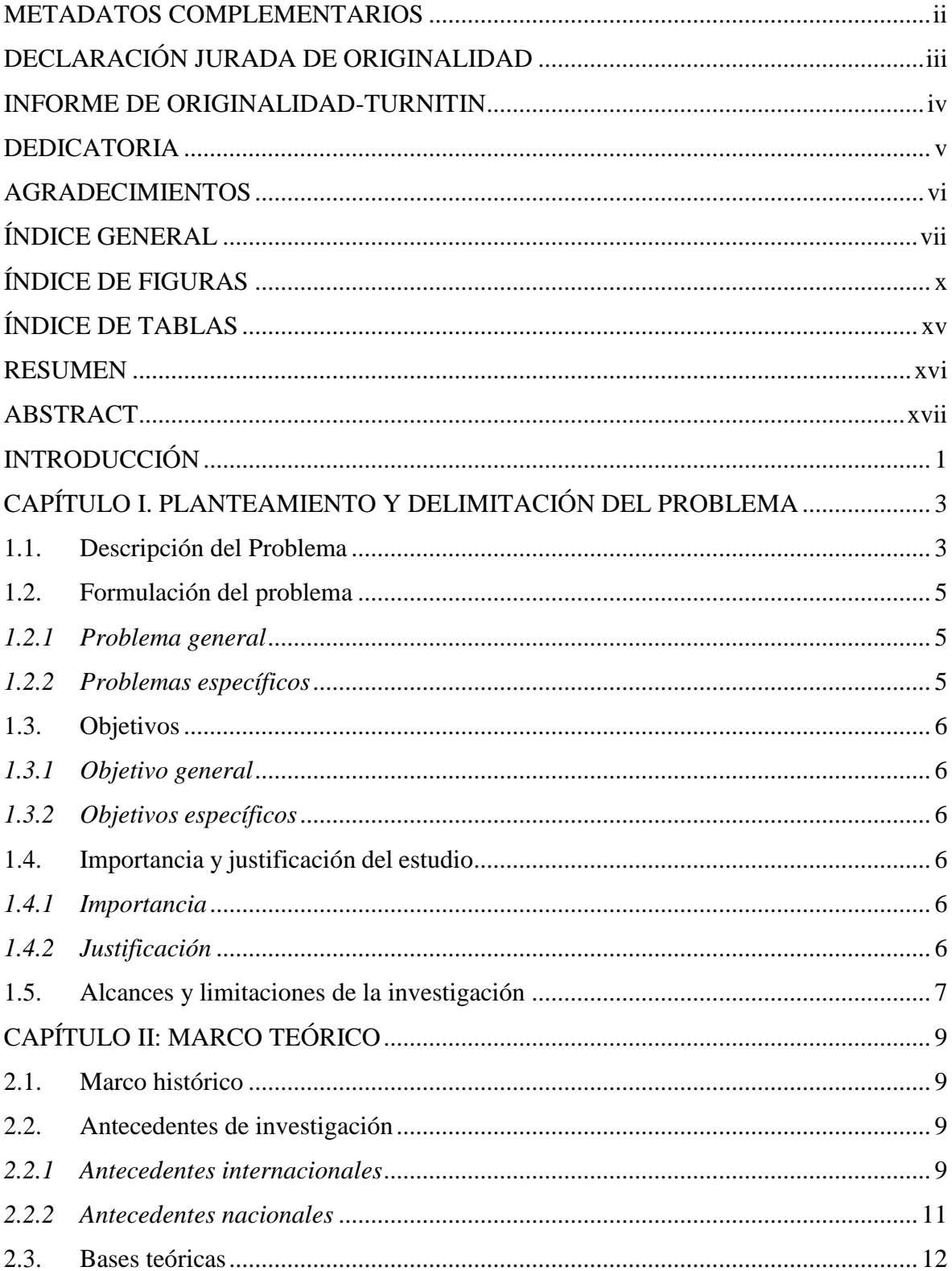

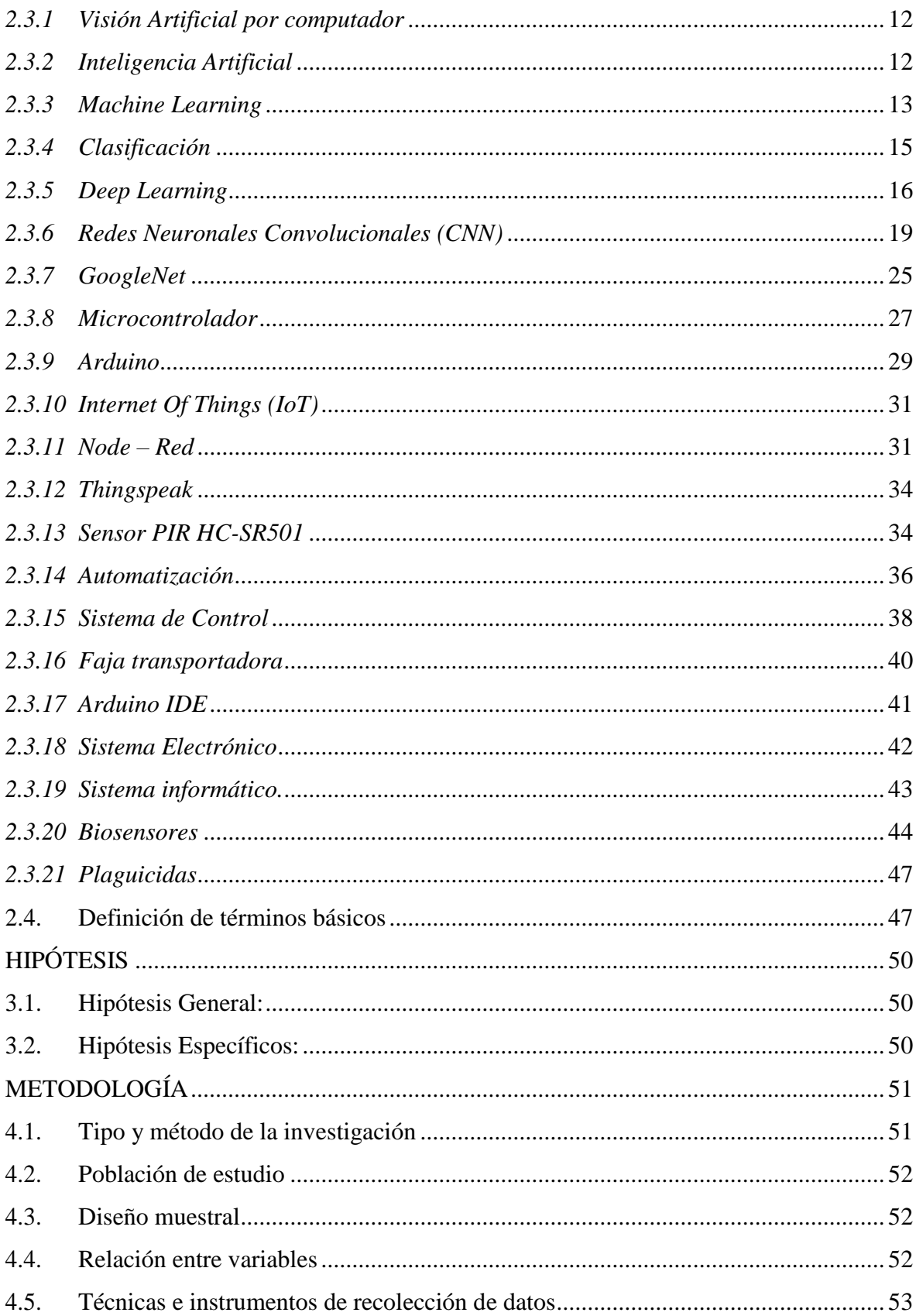

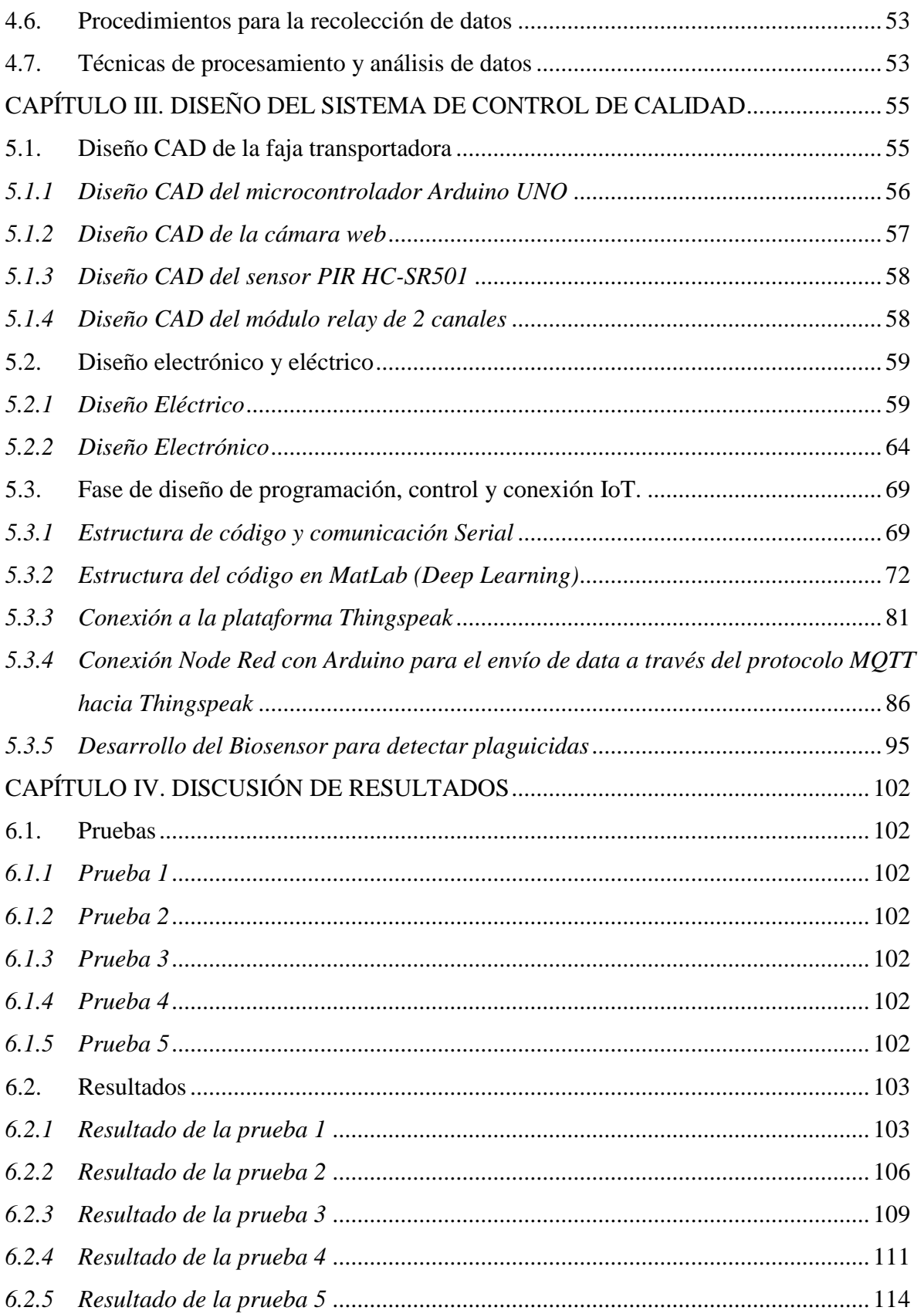

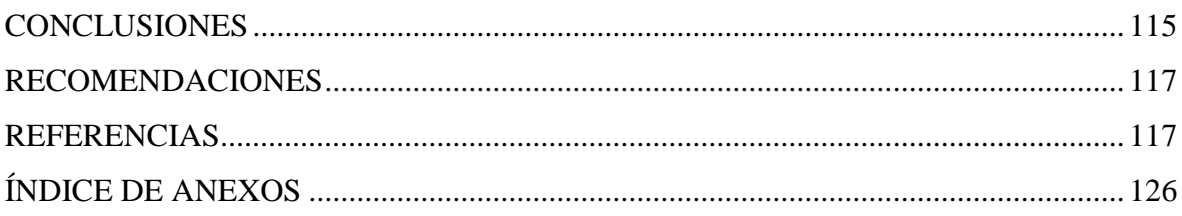

## **ÍNDICE DE FIGURAS**

<span id="page-10-0"></span>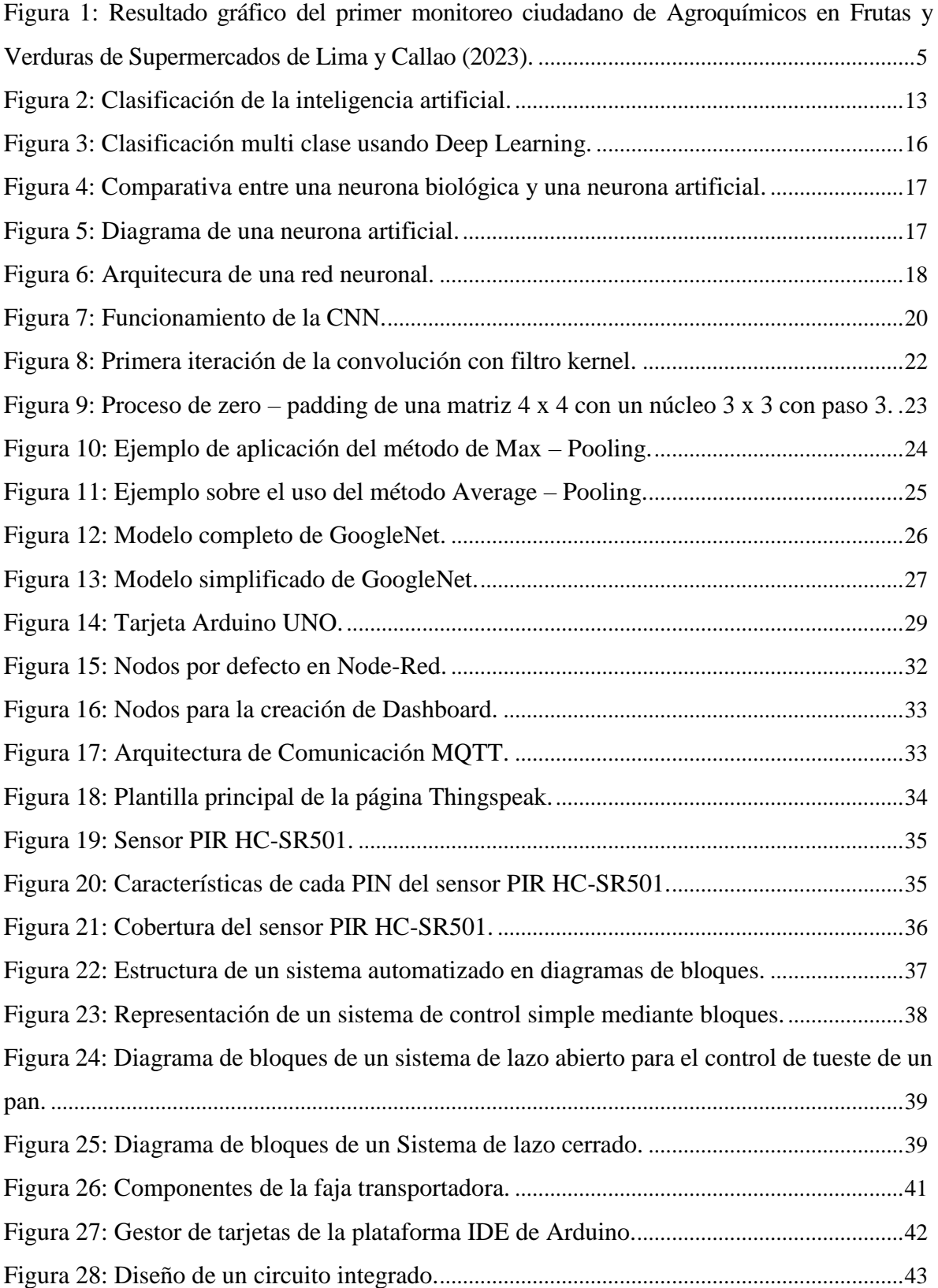

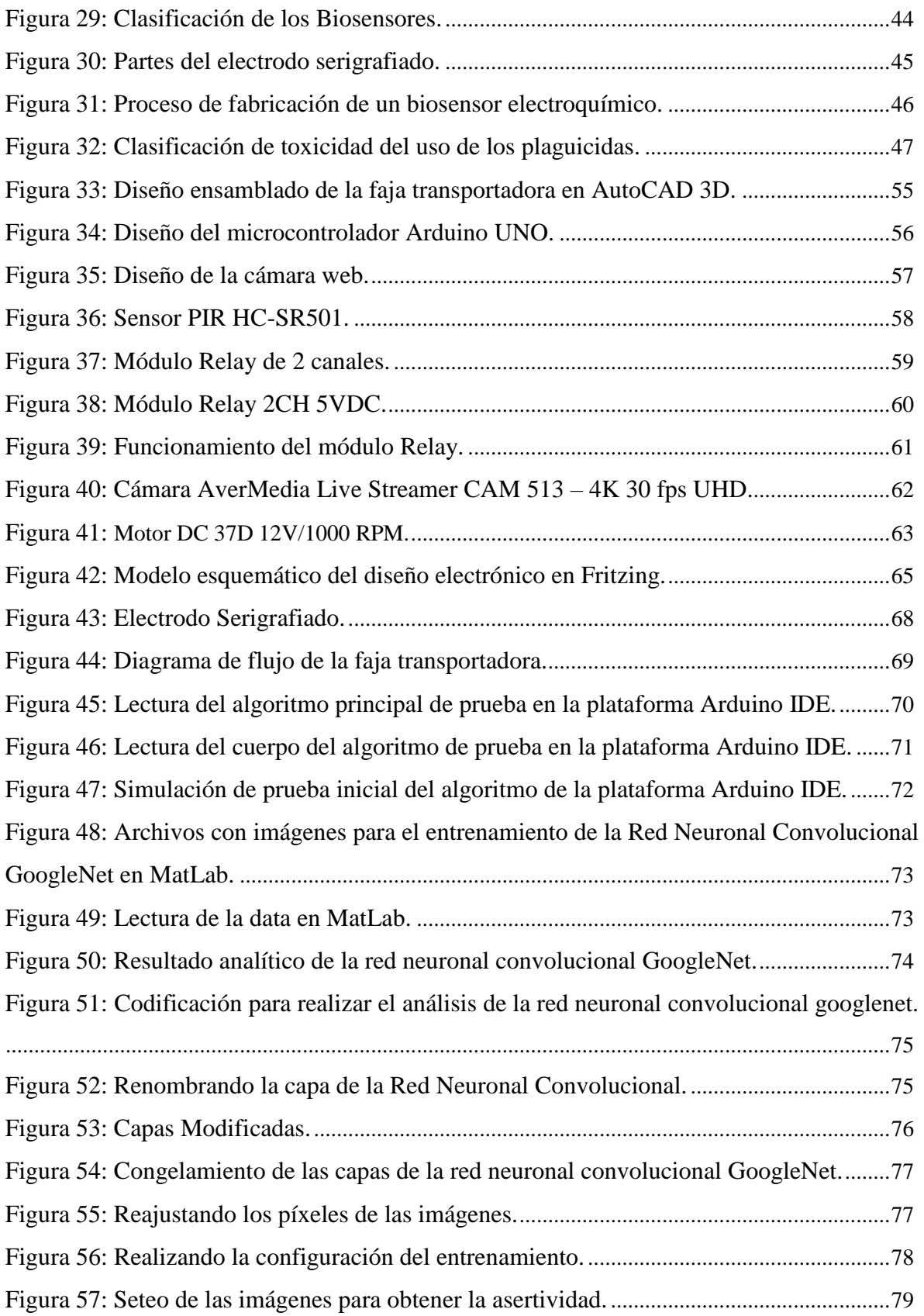

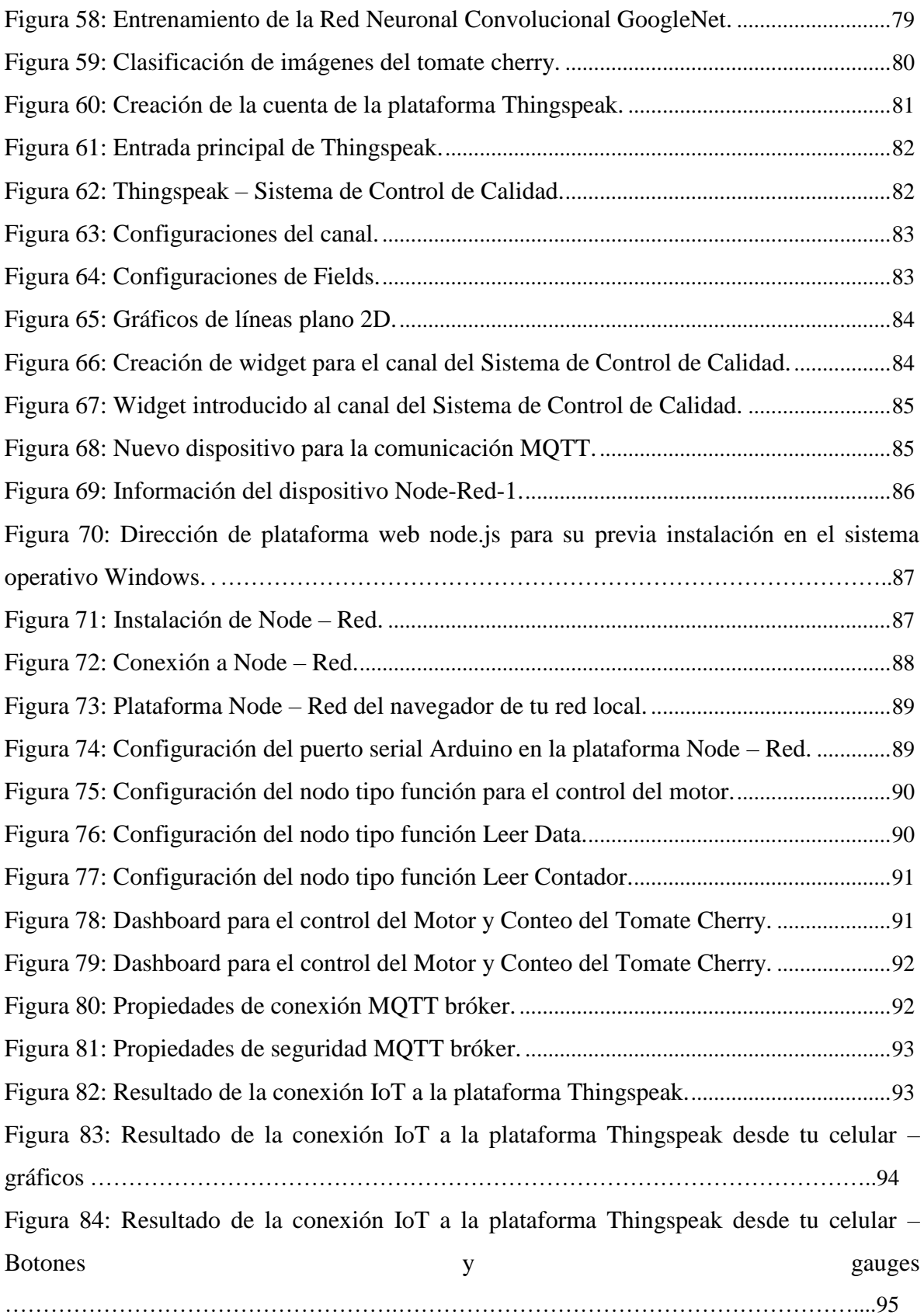

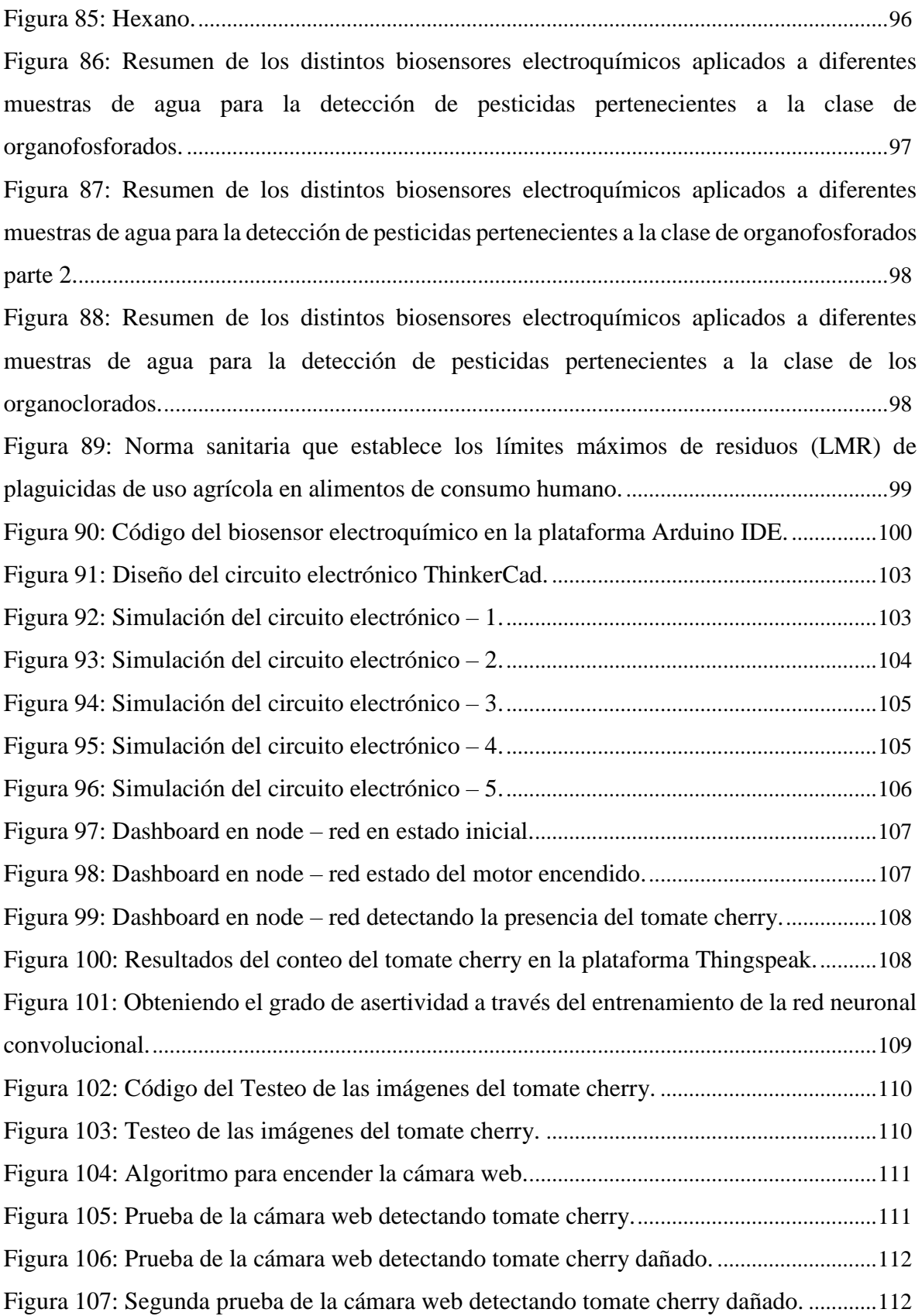

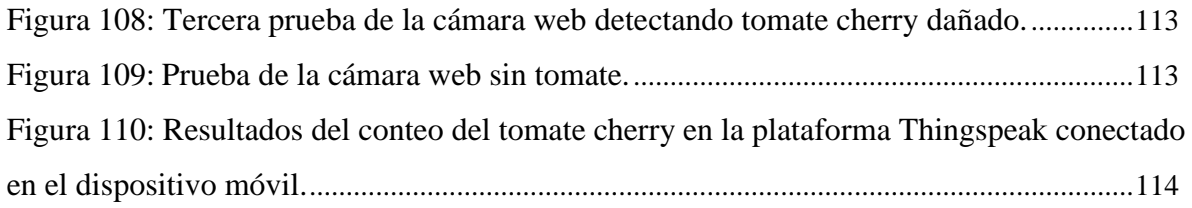

## **ÍNDICE DE TABLAS**

<span id="page-15-0"></span>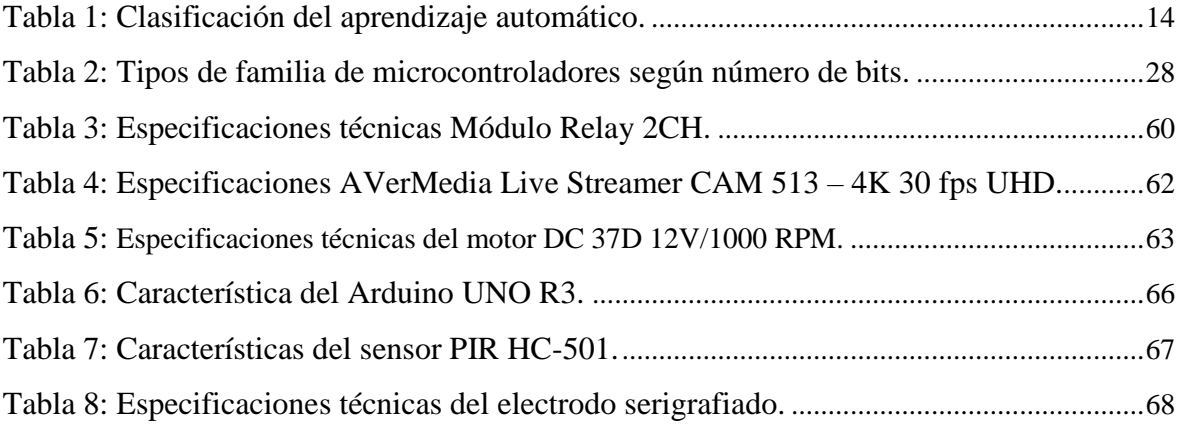

#### **RESUMEN**

<span id="page-16-0"></span>La presente tesis de investigación se enfocó en el "Diseño de un sistema de control de calidad para tomates cherry usando biosensores y Deep Learning con GoogleNet en Matlab", está compuesta por el diseño mecánico, eléctrico y electrónico, informático y control del sistema de control de calidad capaz de realizar el monitoreo vía wi-fi los tomates cherry, en donde se envía la data a la plataforma Thingspeak para visualizar los gráficos estadísticos en el celular por parte de los usuarios.

Se realizaron las pruebas de manera exitosa configurando los motores para el arranque de la faja transportadora controlado mediante el microcontrolador Arduino que realiza el proceso automático del sistema con la fin de monitorear la calidad del tomate cherry e identificar la cantidad de plaguicidas en las soluciones líquidas que se aplicó durante el desarrollo de la fruta desde su cultivo, previniendo y disminuyendo los residuos de plaguicidas presente en la corteza del producto alimenticio respetando la norma normas sanitarias RM-1006- 2016/MINSA. A su vez, se envió la data recopilada a través de la conexión IoT a la plataforma Thingspeak para el análisis requerido.

El presente trabajo de tesis, se desarrolló el diseño de un sistema de control de calidad para tomates cherry usando biosensores y Deep Learning con GoogleNet conectado en Matlab, el cual permite que el usuario pueda monitorear el estado del tomate cherry cuando pasa en el proceso de control de calidad mostrando un gráfico estadístico donde se visualiza la cantidad de los productos que se han verificado de manera exitosa.

Tras realizar las pruebas necesarias, nos dieron como resultado la visualización de las variables en el servidor de la nube analítico Thingspeak, donde se analizaron 28 tomates cherry que fueron detectados por el sensor PIR HC-501; el grado de asertividad, donde entrenaron una gran cantidad de imágenes de tomates cherry utilizando la arquitectura de red neuronal GoogleNet obteniendo un porcentaje de 99,37 %; y el reconocimiento de tomates cherry mediante el uso de la cámara web, el cual identificó el tomate cherry, tomate dañado y sin tomate por default.

Palabra clave: Deep Learning, GoogleNet, IoT, Thingspeak, Arduino, Biosensores.

#### **ABSTRACT**

<span id="page-17-0"></span>This research thesis focused on the "Design of a quality control system for cherry tomatoes using biosensors and Deep Learning with GoogleNet in Matlab", it is composed of the mechanical, electrical and electronic, computer design and control of the control system. of quality capable of monitoring cherry tomatoes via Wi-Fi, where the information is sent to the Thingspeak platform to view the statistical graphs on the cell phone by users.

The tests were carried out successfully by configuring the motors to start the conveyor belt controlled by the Arduino microcontroller that carries out the automatic process of the system in order to monitor the quality of the cherry tomato and identify the amount of pesticides in the liquid solutions that It was applied during the development of the fruit from its cultivation, preventing and reducing pesticide residues present in the rind of the food product, respecting the health standards RM-1006-2016/MINSA. In turn, the information collected through the IoT connection was sent to the Thingspeak platform for the required analysis.

In this thesis work, the design of a quality control system for cherry tomatoes was developed using biosensors and Deep Learning with GoogleNet connected in Matlab, which allows the user to monitor the state of the cherry tomato when it passes through the production process. quality control showing a statistical graph where the quantity of products that have been successfully verified is displayed.

After carrying out the necessary tests, the results were the visualization of the variables on the Thingspeak analytical cloud server, where 28 cherry tomatoes were analyzed that were detected by the HC-501 PIR sensor; the degree of assertiveness, where they trained a large number of images of cherry tomatoes using the GoogleNet neural network architecture, obtaining a percentage of 99.37%; and the recognition of cherry tomatoes through the use of the web camera, which identified the cherry tomato, damaged tomato and no tomato by default.

Keyword: Deep Learning, GoogleNet, IoT, Thingspeak, Arduino, Biosensors.

### **INTRODUCCIÓN**

<span id="page-18-0"></span>El trabajo de tesis consiste en la automatización y control de calidad de tomates cherry por medio de clasificación de imágenes a través del aprendizaje profundo (Deep Learning), la supervisión de las variables cuantitativas al momento de pasar por la faja transportadora y el monitoreo de plaguicidas. Este proyecto tiene como finalidad desarrollar un sistema de control de calidad para verificar el estado de cada tomate cherry aportando la confiabilidad en las ventas agrícolas y disminuyendo el riesgo de vender los productos en mal estado, aportando el capital de la empresa agrícola. El presente tema viene desde el diseño de un sistema de control de calidad de tomates cherry, utilizando la visión artificial mediante Deep Learning como parte de ingeniería de control, los sensores de proximidad que realiza el conteo y biosensores para realizar la identificación y medir la cantidad de plaguicidas que se aplicó durante el desarrollo del tomate cherry, donde se mostrará en la pantalla de tu celular desde la plataforma Thingspeak usando la conexión wi-fi y el IoT que estructura la red colectiva obteniendo comunicación entre los dispositivos y sensores que recopila la data convirtiendo las señales analógicas a digital dirigido hacia a la plataforma IoT. El resultado de esta investigación aporta significativamente los procedimientos de selección de los tomates cherry en buen estado, mejorando el capital, la confianza durante el proceso de venta y el cuidado de la salud alimenticia de las personas.

La tesis está estructurada en cuatro capítulos, en los cuales describen a los siguientes párrafos:

El Capítulo I contiene el planteamiento y delimitación del problema de la investigación, abarcando la introducción de la tesis. En este párrafo define el problema que se busca solucionar, incluye los objetivos de la tesis y la justificación que sustenta el desarrollo de la tesis.

El Capítulo II se enfoca en el marco teórico, en donde contiene el marco histórico, los antecedentes relevantes a nivel internacional y nacional que contiene información relacionada, las bases teóricas y las definiciones de términos básicos que sirve como base para el desarrollo de la tesis.

El Capítulo III viene la parte del desarrollo del sistema, en donde se describe detalladamente el diseño mecánico, diseño electrónico o eléctrico e ingeniería de control.

En este apartado contiene los cálculos y diseños para cada componente, también se describe el desarrollo del algoritmo para supervisar la calidad de los productos y se desarrolla el IoT para facilitar la comunicación entre los dispositivos eléctricos y electrónicos.

El Capítulo IV se dedica a presentar el apartado final de las pruebas realizadas a partir de la simulación del sistema de control de calidad. Finalmente se presentan las conclusiones obtenidas por el estudio y las recomendaciones de la tesis.

## <span id="page-20-0"></span>**CAPÍTULO I. PLANTEAMIENTO Y DELIMITACIÓN DEL PROBLEMA PROBLEMA**

En este capítulo se describe el problema que dio el origen a la investigación titulada diseño de un sistema de control de calidad para tomates cherry usando biosensores y Deep Learning con GoogleNet en Matlab. También se presentan los objetivos de la tesis, la justificación para su desarrollo, los alcances y limitaciones, adicionalmente, se describe la estructura del presente documento.

#### <span id="page-20-1"></span>**1.1. Descripción del Problema**

Las empresas interesadas en la compra de frutas de buena calidad han puesto los ojos a las industrias agrícolas modernas que hacen uso de la tecnología de vanguardia, con la finalidad de ofrecer los mejores productos hacia los consumidores con el objetivo de ganar la confianza y generar opiniones positivas para obtener ingresos económicos. En los últimos años, el control de calidad de frutas de los tomates cherry contribuye en el análisis en grandes cantidades de productos en mal estado para el bienestar alimenticio de los consumidores. La importancia de ver el estado de madurez de los tomates mejora la vida cotidiana de muchas personas, debido a que buscan productos más saludables, por eso las empresas verifica los parámetros de calidad como el peso seco, sólidos solubles, acidez titulable, pH, viscosidad y color (Casasierra y Aguilar, 2008).

Gracias al avance tecnológico, según el Ministerio de Educación del Gobierno de España (2012), la introducción para la clasificación de imágenes en diversos sectores industriales ha ganado mucha importancia debido a su uso práctico, permitiendo agilizar y automatizar las tareas correspondientes sin contacto físico. La utilidad de la visión artificial en las industrias agrícolas trae buenos beneficios en la productividad comercial, en ese caso los tomates.

Las industrias productoras de tomates enfocadas a la buena calidad con la ayuda de agentes agroquímicos afectan gravemente a la venta de los mercados frutales. En la última década, según la investigación de Colina (2016) recalca sobre la preocupación por el uso excesivo de los agentes agroquímicos para el cuidado de los tomates que pone en un grave riesgo a la salud de los consumidores, provocando enfermedades transmitidas por alimentos (ETAs). A nivel Internacional, según la Organización Mundial de la Salud (OMS, 2022) recalca que

se utilizan más de 1000 plaguicidas para que las plagas no provocan ningún daño enlos alimentos hacia a los seres humanos. En tal caso, los plaguicidas altamente tóxicos provocan la muerte de los consumidores por intoxicación, sobre todo en los países de ingreso mediano bajo.

A nivel americano, según Diaz et al. (2021) recalca que realizaron una investigación sobre las plaguicidas en los alimentos y los riesgos que conllevan a la salud, en donde muestra un análisis agroquímico del tomate identificando 4 tipos de plaguicidas que pasa los límites máximos de residuos (LMR). Además de este producto alimenticio, también realizaron otro análisis en donde dos muestras de calabaza detectaron trazas de endosulfan y seis muestras de zanahoria presentaron quintozeno. Los tomates con alto grado de residuos de plaguicidas en la corteza provocan daños alimenticios a los seres humanos causando diversos tipos de enfermedades estomacales.

A nivel Nacional, según el informe publicado por Muñoz (2020) en el Ojo Público, recalcó que un grupo de científico conformado por Jaime Delgado, Jaime Yáñez y Aldo Álvarez realizaron un análisis en el laboratorio CEIMIC Perú, en donde botaron un resultado de una muestra de 42 alimentos comprados en cuatro mercados diferentes de la ciudad de Lima que contenían restos de plaguicidas e insecticidas por encima de los límites máximos de residuos (LMR) permitidos para el consumo humano dada por la norma sanitaria. Estos productos alimenticios comercializados incluyen al tomate, debido al uso excesivo de plaguicidas que trae intoxicación a las personas afectando gravemente a la salud obteniendo una enfermedad mortal a temprana edad por vender productos que pasa sobre los límites máximos de residuos. Otro informe a nivel nacional dada por Romero (2023) indica que en el Perú se realizó el primer monitoreo ciudadano agroquímico en frutas y verduras en supermercados de Lima y Callao, como Plaza Vea, Wong, Metro, Vivanda, Tottus y Minka, comprobando la presencia de 37 plaguicidas, incluyendo al pesticida más tóxico Carbofurano. El monitoreo realizado a nivel nacional hacia a las ventas de los tomates indicaron que en Plaza Vea, Vivanda y Tottus contienen un alto grado de toxicidad por el uso excesivo deplaguicidas. Esto indica que en los supermercados peruanos venden productos altamente tóxicos para el consumo alimenticio de las personas sobrepasando los límites máximos de residuos (LMR).

## <span id="page-22-3"></span>**Figura 1:**

*Resultado gráfico del primer monitoreo ciudadano de Agroquímicos en Frutas y Verduras de Supermercados de Lima y Callao (2023).*

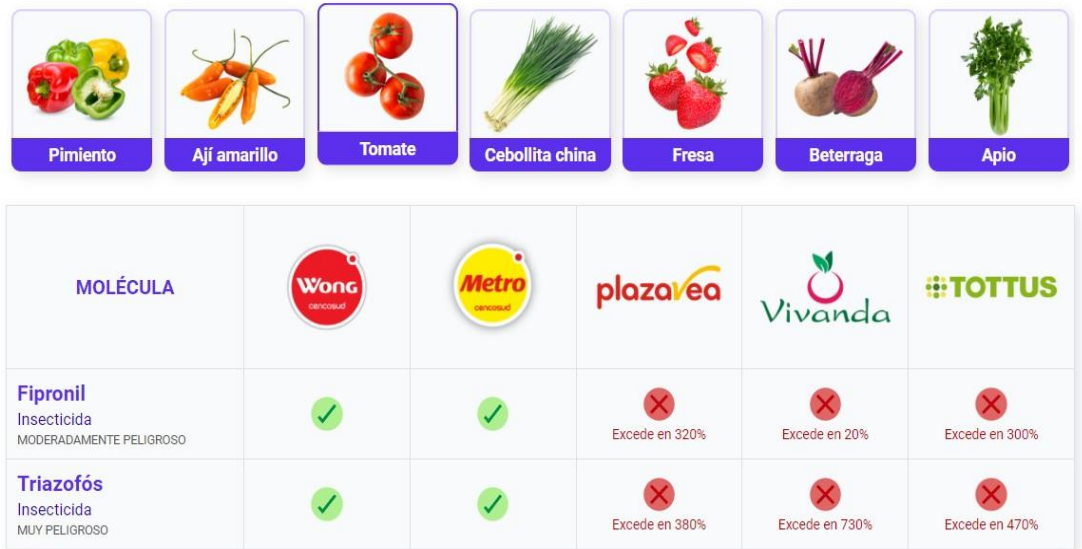

*Nota:* Investigación realizada por Salud con lupa, el Consorcio Agroecológico Peruano, el Consorcio por la Salud, Ambiente y Desarrollo, y la Red de Agricultura Ecológica (2023).

Ante esta situación, se propone un diseño de un sistema de control de calidad para identificar el buen estado de los tomates, usando los biosensores para monitorear la cantidad de plaguicidas que se utilizó durante el desarrollo del tomate cherry, generando residuos de plaguicidas microscópicas en la corteza de la fruta respetando los límites de máximos de residuos (LMR) y verificando los daños provocados por las plagas mediante el uso de la visión artificial.

## <span id="page-22-0"></span>**1.2. Formulación del problema**

#### <span id="page-22-1"></span>*1.2.1 Problema general*

• ¿Cómo diseñar un sistema de control de calidad para tomates Cherry usando biosensores y Deep Learning con GoogleNet en Matlab?

#### <span id="page-22-2"></span>*1.2.2 Problemas específicos*

- ¿Cómo realizar el modelado 3D del sistema de control de calidad en AutoCAD?
- ¿Cómo diseñar el circuito electrónico para el funcionamiento de la faja

transportadora?

- ¿Cómo diseñar el algoritmo de Deep Learning con GoogleNet en Matlab para monitorear los daños provocados por las plagas?
- ¿Cómo desarrollar el electrodo serigrafiado para monitorear el nivel de plaguicida presente en las soluciones líquidas?
- ¿Cómo desarrollar la conexión IoT a la plataforma Thingspeak para visualizar en el dashboard los datos recopilados?

## <span id="page-23-0"></span>**1.3. Objetivos**

## <span id="page-23-1"></span>*1.3.1 Objetivo general*

• Diseñar un sistema de control de calidad para tomates cherry usando biosensores y Deep Learning con GoogleNet en Matlab.

## <span id="page-23-2"></span>*1.3.2 Objetivos específicos*

- Modelar el sistema de control de calidad en AutoCAD.
- Diseñar el circuito electrónico para el funcionamiento de la faja transportadora.
- Diseñar el algoritmo de Deep Learning con GoogleNet en Matlab para monitorear los daños provocados por las plagas.
- Desarrollar el electrodo serigrafiado para monitorear el nivel plaguicida presente en las soluciones líquidas.
- Desarrollar la conexión IoT a la plataforma Thingspeak para visualizar en el Dashboard los datos recopilados.

## <span id="page-23-3"></span>**1.4. Importancia y justificación del estudio**

## <span id="page-23-4"></span>*1.4.1 Importancia*

El proyecto es importante para todos los consumidores porque propone un diseño de un sistema de control de calidad para identificar el buen estado en los tomates mejorando el consumo alimenticio de las personas y previniendo las enfermedades estomacales, aportando la mejora de la salud de las personas ante a la amenaza de los residuos de plaguicidas presentes en los tomates cumpliendo las normas sanitarias y no sobrepasarse límite máximo de residuos (LMR).

## <span id="page-23-5"></span>*1.4.2 Justificación*

#### **a) Justificación técnica**

La justificación técnica consiste en el uso de los biosensores para el diseño de un circuito electrónico cumpliendo con la función de monitorear el nivel de plaguicidas que se aplica en los tomates de las empresas agrícolas y el uso de la red neuronal convolucional GoogleNet para clasificar imágenes de tomates reduciendo los daños provocados por la plaga y otras enfermedades.

#### **b) Justificación económica**

La justificación económica resalta que va aumentar las probabilidades deobtener mejores ganancias de las empresas agrónomas generando confianza de los mercados y supermercados en la compra de tomates que, al momento de vender el producto en buen estado a los consumidores, tengan buena referencia y demanda del producto.

#### **c) Justificación ambiental**

La justificación ambiental reside en que va ayudar a disminuir el uso excesivo de contaminantes agroquímicos en el medio ambiente por parte de lostrabajadores, previniendo que los cultivos no tengan un alto grado de residuos de plaguicidas, evitando la contaminación de la tierra y la contaminación atmosférica.

#### **d) Justificación social**

La justificación social radica en disminuir los problemas alimenticios para los seres humanos sobre el consumo de tomates, previniendo futuras enfermedades estomacales que dañan gravemente a la salud de los consumidores, respetando la norma sanitaria sobre el uso de plaguicidas para el buen estado del tomate.

#### <span id="page-24-0"></span>**1.5. Alcances y limitaciones de la investigación**

La presente tesis contempla el Diseño de un sistema de control de calidad para tomates cherry usando biosensores y Deep Learning con GoogleNet en Matlab. Sus características principales son las siguientes:

- Dimensiones del bastidor de la faja transportadora para el transporte del tomate cherry.
- Sensores para brindar información de la calidad del tomate cherry.
- Biosensor para detectar la cantidad de plaguicidas.
- Actuadores para dar control al movimiento de la faja transportadora.
- Un sistema eléctrico y electrónico para alimentar los actuadores, el microcontrolador y sensores de la faja transportadora.
- Dashboard para monitorear la calidad del tomate cherry y controlar el motor de la faja transportadora.
- Conexión con la computadora para transmitir y guardar los datos a la plataforma del servidor.
- Envío de datos con el protocolo MQTT.
- Envío de datos a la plataforma IoT. Las limitaciones que se presentaron fueron las siguiente:
- Poca información del biosensor electroquímico para el desarrollo de la tesis y gran costo para obtener la muestra.
- Presupuesto costoso para realizar la manufactura de la faja transportadora diseñada.
- El tiempo de estudio del trabajo de la tesis debido a los constantes viajes por tema laboral.

## **CAPÍTULO II: MARCO TEÓRICO**

#### <span id="page-26-1"></span><span id="page-26-0"></span>**2.1. Marco histórico**

La visión artificial parte de la inteligencia artificial que se remonta en los años 60 como un sencillo experimento por los neurofisiólogos que mostraron una serie de imágenes a un gato para obtener alguna respuesta por parte de su cerebro que, minutos después, detectaron que el gato respondía imágenes como bordes o líneas sólidas. Científicamente, los neurofisiólogos tuvieron en conclusión sobre el experimento que el procesamiento de imágenes inicia con formas simples, como los bordes rectos.

Al mismo tiempo, se desarrolló la primera tecnología de escaneo artificial de imágenes que permite a la computadora digitalizar y adquirir retratos. En 1963, las computadoras pudieron transformar formas tridimensionales. Para el año 1982, después de un gran avance tecnológico, el neurocientífico David Marr introdujo algoritmos para que las máquinas detecten bordes, esquinas, curvas y formas básicas similares. En el mismo año, el científico Kunihiko Fukushima desarrolló una red de células que incluye capas convolucionales, llamada Neocognitron, capaces de reconocer patrones. Para el año 2000, el estudio se enfocaba en el reconocimiento de objetos y en el año 2001 se crearon nuevas aplicaciones sobre reconocimiento facial en tiempo real.

Con el avance del tiempo, la visión artificial tuvo varias aplicaciones industriales para procesamiento de imágenes, como en el área agronomía que, junto con los diferentes sistemas de control, permite mejorar la calidad de las frutas. La nueva era de la visión artificial y la alta tecnología en la automatización y control permite que el sistema realice toma de decisiones según la data adquirida mediante imágenes.

Al final, la visión artificial junto con la automatización y control industrial ha permitido que los sistemas diseñados e implementados tengan un mayor rendimiento y eficacia en los procesos de selección mediante imágenes, en tal que los productos lleguen en buen estado al momento de ser comercializados.

#### <span id="page-26-2"></span>**2.2. Antecedentes de investigación**

#### <span id="page-26-3"></span>*2.2.1 Antecedentes internacionales*

Faconda (2022), en su tesis para obtener el título de ingeniero en alimentos titulada

"Aplicación de sensores electroquímicos como herramienta de apoyo al análisis sensorial de frutas, vegetales y hierbas medicinales". Universidad técnica de Ambato – Ecuador. Cuyo objetivo es realizar una aplicación para detectar el uso excesivo de plaguicidas, mediante sensores electroquímicos, realizando un análisis sensorial de frutas, vegetales y hierbas medicinales. La metodología usada en la investigación es el uso del apoyo sensorial mediante el uso de una lengua electrónica para mejorar la calidad y la eficiencia de los productos alimenticio que, con la ayuda del sensor electroquímico, permite identificar los sabores de manera adecuada, el estudio concluye que el uso de los equipos electrónicos, como los sensores electroquímicos MOS y los sensores de sabor, ha permitido optimizar la detección de la muestra de estudios en frutas, vegetales y plantas medicinales logrando discriminar e identificar los productos.

Lema (2021), en su tesis para obtener el título de ingeniero electrónico y redes de comunicación titulada "Sistema electrónico de detección de residuos de plaguicidas organoclorados en cultivos de frutilla para establecer un manejo integrado de plagas (MIP)". Universidad Técnica del Norte – Ecuador. Cuyo objetivo es realizar un sistema electrónico para detectar residuos químicos encontrados después de la aplicación de los plaguicidas mediante sensores electroquímicos que permite reducir los residuos mediante un manejo integrado de plagas. La metodología usada en la investigación se basa en realizar un sistema electrónico que realiza un desarrollo de técnicas de Machine Learning que permite obtener una gran cantidad de datos en el sistema por medio del uso de los sensores semiconductores de gases, con tal de prevenir los residuos de plaguicidas incorporadas en los cultivos de frutilla, el estudio concluye que el sistema electrónico obtuvo resultados en las pruebas y determinó la presencia de residuo de plaguicidas químicos a cierto nivel de probabilidad en la planta de fresa antes del proceso de cosecha.

Mendez y Silva (2021), en su tesis para obtener el título de ingeniero de sistemas titulada "Desarrollo de una aplicación móvil para el reconocimiento de la madurez de un grupo de frutas a través del análisis de imágenes por medio de redes neuronales". Universidad Piloto de Colombia – Colombia. Cuyo objetivo es desarrollar una aplicación móvil que, mediante el uso de la red neuronal, se realiza un análisis de imágenes seleccionando el estado de madurez de la fruta, verificando que no esté inmadura, sobre madura, casi madura y entre otros estados. La metodología usada en la investigación se basa en el uso de la visión artificial, realizando el entrenamiento de la red neuronal, mediante varias imágenes de frutas, clasificando los tipos de estado y seleccionando el producto maduro adecuado para ser consumido por el ser humano, el estudio concluye que, gracias al desarrollo de la aplicación móvil, se pudo analizar el estado de madurez, color y tipos de frutas. Almacenando una gran cantidad de imágenes en el datasets y entrenando la red neuronal convolucional recopilando los patrones para cumplir la función de identificar el estado de madurez de cada fruta según sus características.

#### <span id="page-28-0"></span>*2.2.2 Antecedentes nacionales*

Gamonal (2020), en su tesis para obtener el título de Ingeniero Mecatrónico titulada "Diseño de un sistema por visión artificial para determinar la calidad de mandarinas". Universidad Tecnológica del Perú – Perú. Cuyo objetivo es diseñar un sistema por visión artificial que permita estandarizar las mandarinas usando las etapas de procesamiento digital de imágenes. La metodología usada en la investigación se basa en el uso del software Matlab que permite clasificar las mandarinas por medio de entrenamiento de imágenes detectando los daños y defectos que, mediante la aplicación thresholder para el umbral de color, permite controlar la calidad del producto clasificando gracias a la ayuda de la visión artificial, reduciendo el problema de selección de manera manual de las mandarinas, el estudio concluye que se diseñó el sistema de visión artificial para determinar la calidad de mandarinas de acuerdo a las normas técnicas peruana NTP 011.023:2014, el cual durante la clasificación mediante el procesamiento digital de imágenes identificó el tamaño, forma, color y daños exteriores de la fruta de la mandarina logrando un 93,3 % en exactitud de funcionamiento del sistema diseñado.

Cuya y Ramos (2020), en su tesis para obtener el título de Ingeniero de Sistemas titulada "Sistema de control de calidad utilizando redes neuronales para la clasificación del estado de la granadilla". Universidad de Lima – Perú. Cuyo objetivo es realizar un sistema de control de calidad para clasificar el estado de granadilla válida para el consumo humano, previniendo el contacto físico de las personas por la causa de la enfermedad y el contagio del virus covid-19 que generó muchos problemas al inicio del año 2020. La metodología se basa en el uso de machine learning y el internet de las cosas (IoT) para el procesamiento de imágenes mediante el entrenamiento de la red neuronal en Python con librerías OpenCV y PyTorch, tomando fotografías a larga distancia gracias al uso de la tecnología inalámbrica, el estudio concluye que el sistema de control de calidad ha clasificado 194 de 194 granadillas válidas al 100% de efectividad y 241 de 249 granadillas inválidas con un 96,79% de efectividad, por lo que el modelo consigue una precisión de 97,97%, el cual se obtuvo mejores resultado empleando un número de menor filtro.

### <span id="page-29-0"></span>**2.3. Bases teóricas**

## <span id="page-29-1"></span>*2.3.1 Visión Artificial por computador*

La visión artificial por computador es un campo de estudio que recolecta la información de las imágenes que se puede realizar mediante el uso de diferentes métodos, con el fin de obtener ciertos conocimientos del objeto en el mundo tridimensional deduciendo de manera automática las propiedades físicas de una o varias imágenes capturadas por una cámara web (Camarillo, 2021).

La visión por computador ayuda a obtener elementos de la imagen para extraer las características que refleje ciertas propiedades reconociendo objetos o clases de objetos a comparación del ojo humano, el cual define la forma, el color, la especie y entre otros (Ruiz, 2015).

Según Castillo (2018) para poder reducir el tiempo en identificar las características de la imagen, se realiza con la ayuda del ordenador, en donde busca mejorar el resultado de la figura buscando nuevas funciones de menor complejidad computacional. Con la ayuda del software enfocado a la programación permite agilizar las fases de las etapas de la visión artificial.

La finalidad del uso de la visión artificial permite al usuario identificar el estado de la fruta de tomate cherry y se utiliza por distintos métodos para llegar a la salida requerida, que es obtener una calidad óptima para el consumo del ser humano y que la máquina permita verificar las deformaciones o daños causados por las plagas.

## <span id="page-29-2"></span>*2.3.2 Inteligencia Artificial*

La inteligencia artificial (IA) es la ciencia que estudia un conjunto de datos para alcanzar soluciones complejas ante un problema real que sucede en el mundo. En el campo de la ingeniería, la inteligencia artificial son máquinas inteligentes o programas de ordenador ingeniosos que operan de manera independiente para buscar soluciones en múltiples tareas.

(Carballo, 2022).

Los algoritmos de la inteligencia artificial son utilizados, en este caso, para la clasificación de imágenes, haciendo que los resultados obtengan mínimos errores con la ayuda de la estadística permitiendo realizar una toma de decisiones basado en los datos recopilados dentro del ordenador (Gallar y de Lara, 2020).

Dentro del estudio de la inteligencia artificial está distribuida mediante diferentes técnicas. Para el caso de realizar la clasificación de imágenes, se utiliza el aprendizaje automático o Machine Learning y dentro de este subconjunto se encuentra el Deep Learning como se expresa en la siguiente figura 2.

### <span id="page-30-1"></span>**Figura 2:**

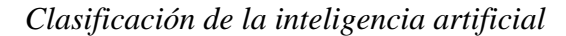

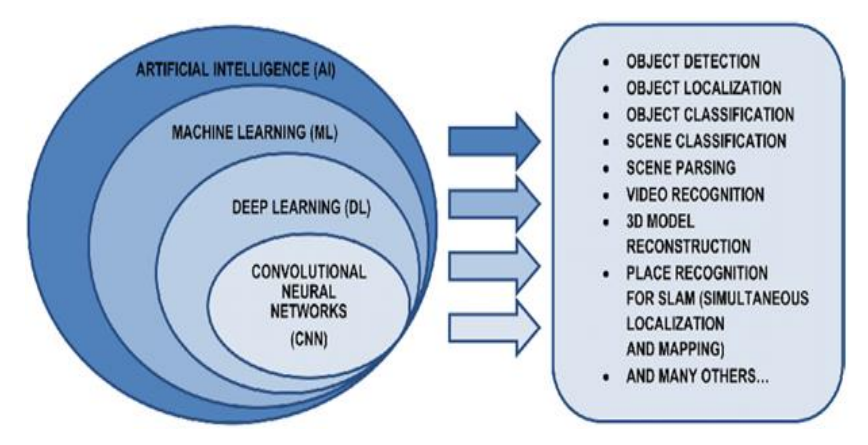

*Nota:* Figura extraída de la tesis titulada Clasificación de imágenes médicas con técnicas de Deep Learning (Carballo, 2022).

## <span id="page-30-0"></span>*2.3.3 Machine Learning*

Machine Learning, que en español significa aprendizaje automático, según Olivar (2021), estudia los datos adquiridos del ordenador para aprender una nueva tarea sin depender de las ecuaciones o modelo predeterminados que, en otras palabras, nos facilita en solucionar los problemas que aparecen en el mundo, obteniendo nuevos resultados muy eficientes debido al uso del aprendizaje previo de la data adquirida en el ordenador.

Los algoritmos de Machine Learning facilitan al ordenador la habilidad de aprender los datos del sistema para realizar predicciones y toma de decisiones al igual que un ser humano. Es decir que se puede aplicar los algoritmos para resolver distintas tareas, como distinguir un correo de spam, la publicidad que recibe el usuario a base de un estudio previo de la data por su comportamiento en la web y detectar una frecuencia cardíaca anómala de los pacientes enfermos del corazón (Gallar y de Lara, 2020).

El aprendizaje automático se clasifica en tres partes: aprendizaje supervisado, aprendizaje no supervisado y aprendizaje de refuerzo. En la tabla 1 nos explica los conceptos y los ejemplos de estos dos campos.

## <span id="page-31-0"></span>**Tabla 1:**

*Clasificación del aprendizaje automático.*

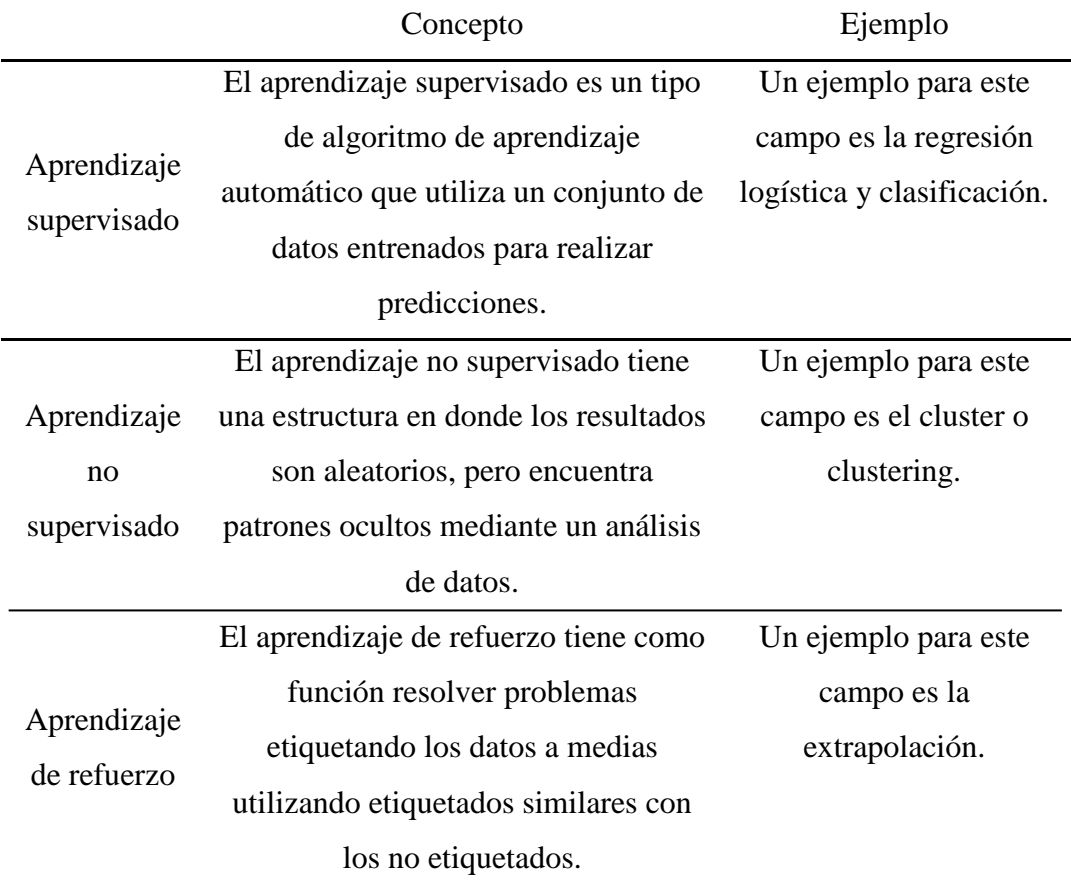

*Nota:* Datos recopilados de la tesis Clasificación de imágenes médicas con técnicas de Deep Learning (Carballo, 2022).

El Machine Learning tiene muchas técnicas que se pueden aplicar en diversas áreas. En el

caso de control de calidad de tomates, debemos de profundizar el concepto del aprendizaje supervisado usando el método de clasificación.

#### <span id="page-32-0"></span>*2.3.4 Clasificación*

La clasificación consiste en predecir las características especiales de los datos almacenados en el sistema que tiene variable clase o variable objeto con valores etiquetados, de tal manera que el ordenador se encarga de analizar los datos de entrenamiento para poder identificar y relacionar los otros tipos de datos que tienen similitud con las características especiales de la variable objeto (Orenes, 2022).

La clasificación se divide en cuatro principales subtipos que son: clasificación binaria, que compara las etiquetas de dos tipos de variable objeto según sus características; clasificación multi clase, que compara las etiquetas de dos o más tipos de variable objeto; y clasificación de desequilibrio, que se refiere a un conjunto de datos que, en la mayoría son binarios, tienen pocos valores sin etiquetas importantes (Equipo AEFOL, 2022).

A. Clasificación multi clase

La clasificación multi clase son datos recopilados dentro del sistema con ciertas características específicas que forma la variable objeto, el cual identifica varios tipos de etiquetas mediante un entrenamiento previo en la data, por ejemplo: color de las flores, tipo de animal, especies de aves y tallas de ropa. Además, los algoritmos para la clasificación multi clase nos ayuda a comparar cualquier producto identificando ciertas características que deben ser similares dentro del conjunto de los datos recopilados en el sistema, los cuales son: Vecinos más cercanos (kNNs), Árboles de decisión, Bosque aleatorio, Naive-Bayes e impulso de gradiente (Equipo AEFOL, 2022).

En este proyecto, la clasificación multi clase es útil para identificar y comparar, según sus características, productos que tienen un color, tamaños y formas especiales dentro de los datos almacenados del sistema. En la siguiente figura 3, se muestra un ejemplo de clasificación multi clase, en donde se muestra que el sistema identifica un carro usando las redes neuronales convolucionales (CNN).

#### <span id="page-33-1"></span>**Figura 3:**

*Clasificación multi clase usando Deep Learning.*

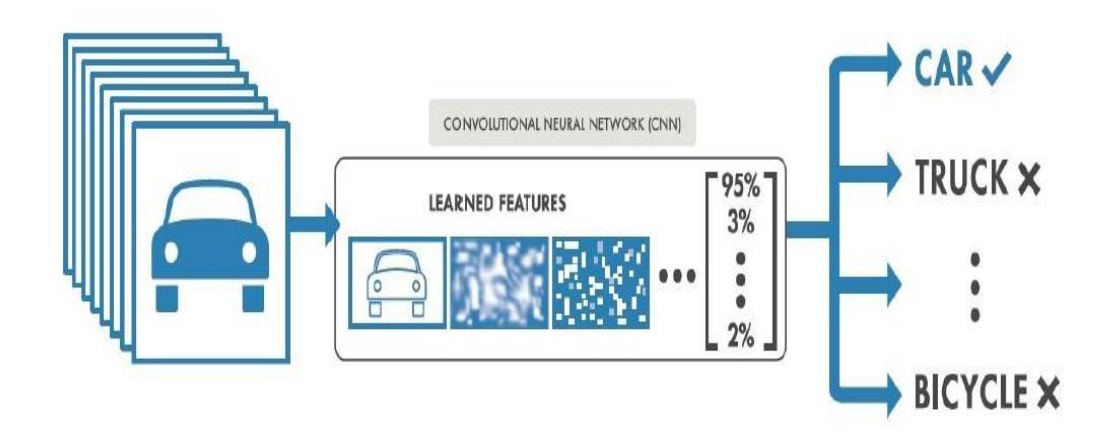

*Nota:* Imagen recopilada de la tesis Clasificación de imágenes médicas con técnicas de Deep Learning (Carballo, 2022).

#### <span id="page-33-0"></span>*2.3.5 Deep Learning*

Deep Learning, que en español significa aprendizaje profundo, es el subconjunto de Machine Learning que se encarga de realizar cálculos de mayor complejidad utilizando la red neuronal artificial distribuida por varias capas entrenadas mediante múltiples técnicas para crear máquinas inteligentes y resolver problemas de mayor complejidad en el mundo real (Gallar y de Lara, 2022). En otras palabras, Deep Learning es una red neuronal profunda y de mayor complejidad que utiliza varias capas que permite aprender grandes datos almacenados en el sistema imitando al cerebro humano para identificar objetos según sus patrones.

Sabiendo que Deep Learning utiliza la red neuronal artificial o ANN por sus siglas en inglés, está compuesta por neuronas artificiales, también llamadas perceptrones, que ayuda al sistema aprender todos los datos y encontrar sus patrones, de tal forma que puede recopilar mucha información dentro de los datos almacenados del sistema o datasets para poder ser aplicados en distintas áreas de trabajo (Carballo, 2022).

La neurona biológica, a comparación de una neurona artificial, posee dendritas, que recibe los estímulos para ser procesado dentro de su cuerpo emitiendo una respuesta de salida a través del axón hacia las dendritas adyacentes, que a la vez recibe la información modificada durante el proceso de entrenamiento. (Guzmán et al., 2013). En la siguiente figura 4, nos muestra una comparación entre una neurona biológica y una neurona artificial.

#### <span id="page-34-0"></span>**Figura 4:**

*Comparativa entre una neurona biológica y una neurona artificial.*

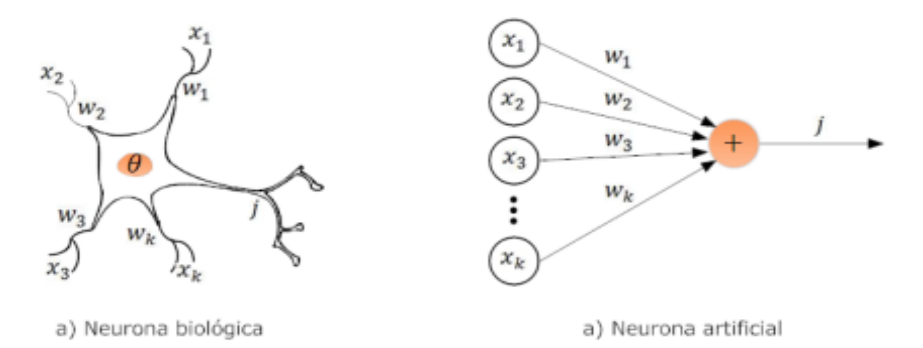

*Nota:* Imagen extraída de la revista Optimización de estimación de DOA en sistemas de antenas inteligentes usando criterios de redes neuronales (Guzmán et al, 2013).

Según en la figura 4, las dendritas principales son las señales de entradas que se conectan al cuerpo de la neurona artificial y están representadas en forma de variables como x1, x2, x3… xn, que a la vez forma un conjunto de conexiones caracterizada por su peso wk, realizando una sumatoria dentro del cuerpo de la neurona que está representada como θ. Finalmente, luego de realizar el proceso, la señal de salida lleva la información en la dendrita adyacente que viaja a través de un axón representada como la letra j (Guzmán et al, 2013).

#### <span id="page-34-1"></span>**Figura 5:**

*Diagrama de una neurona artificial.*

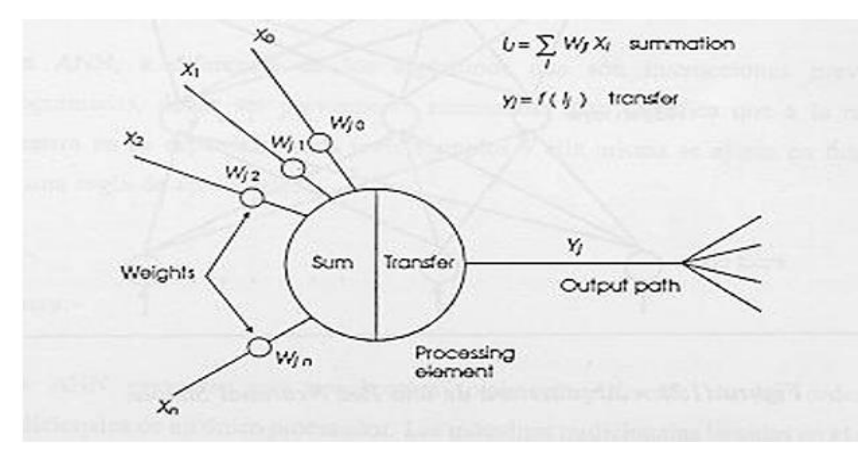

*Nota:* Imagen extraída del libro Redes Neuronales y sus aplicaciones (Basogain, 2008).

En la figura 5, se aprecia el diagrama de una neurona artificial o elemento procesador (PE) cuyas entradas ya mencionadas en el anterior párrafo forman una sumatoria de la multiplicación de la señal de entrada con el peso correspondiente y que es modificada por la función de transferencia que nos da un nuevo valor en la señal de salida que pasa la información mediante la conexión con otro elemento procesador y que a su vez permite la eficacia de la sinapsis sobre las conexiones neuronales (Basogain, 2008).

Una sinapsis es la conexión que tiene la señal de entrada con el núcleo de la neurona como un cable de electricidad. Cada sinapsis tiene un peso que optimiza el valor de la información de la señal de entrada, mientras mayor sea su peso, tendrá un resultado en el que será dominante y llevará la información en la siguiente conexión de la neurona, en cambio si el peso es menor no se transmitirá (González, 2021).

Una vez realizado los cálculos de la sumatoria mediante la función de transferencia, se aplica el bias, el cual permite mejorar la predicción del sistema actúa de manera independiente, haciendo que se desplace hacia la izquierda o a la derecha para obtener mejores resultados en la señal de la salida (Carballo, 2022).

Dentro de la red neuronal existen muchas conexiones que conforman un conjunto de neuronas artificiales y que están formados por distintos tipos de capas como se aprecia en la figura 6.

#### <span id="page-35-0"></span>**Figura 6:**

*Arquitectura de una red neuronal.*

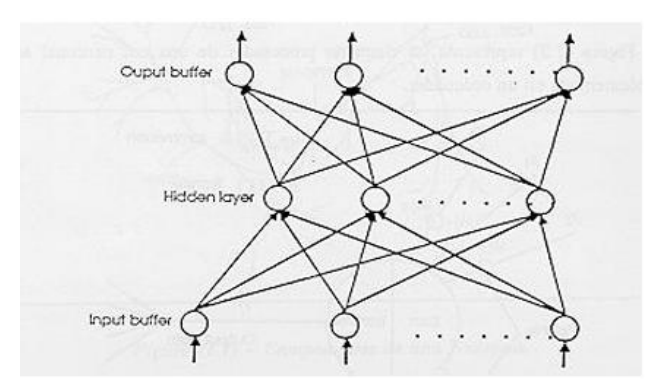

*Nota:* Figura extraída del libro Redes Neuronales y sus aplicaciones (Basogain, 2008).
En la figura 6 existen dos capas que se conectan con otra red neuronal. Una capa de entrada, input buffer en donde contiene los datos a la red; y una capa de salida, output buffer en donde mantiene la respuesta de la red a una entrada. Las demás capas reciben de nombre como capas ocultas o hidden layer (Basogain, 2008).

El Deep Learning se clasifica en diferentes tipos de redes neuronales, las cuales son: redes neuronales convolucionales, que se encarga de procesar y clasificar imágenes a través de las características de los objetos; redes neuronales recurrentes, que usa datos secuenciales para realizar su procesamiento como la traducción de idiomas y reconocimiento de voz; y redes neuronales generativas adversarias, que utiliza dos redes neuronales y oponerlas entre ellas para crear un contenido nuevo que simula ser real (Tokio School, 2023).

#### *2.3.6 Redes Neuronales Convolucionales (CNN)*

Las redes neuronales convolucionales son un tipo de arquitectura de Deep Learning utilizado para el procesamiento de imágenes y que tiene la facilidad de obtener resultados muy óptimos extrayendo y descifrando patrones con características muy complejos de datasets que almacena gran cantidad de imágenes dentro del sistema (Calandín, 2022).

Las redes neuronales convolucionales nos dan la facilidad de procesar la información mediante un previo entrenamiento con las imágenes dentro del datasets. Según Carballo (2022), las redes neuronales convolucionales o CNN por sus siglas en inglés, se diferencian de las ANN debido a que procesa la información de la imagen por cada pixel y que son capaces de distinguir patrones según las características observadas en los objetos como: la forma de los bordes, los contrastes, las figuras geométricas y otro tipo de información contextual.

Los modelos CNN se basa en el funcionamiento de tres tipos de capas que son: la capa convolucional, la capa pooling y la capa totalmente conectada (fully conected), de tal forma que pasa mediante un proceso de reconocimiento de imágenes realizando el entrenamiento de la red neuronal convolucional y pasan toda la información dentro de las capas (Carballo, 2022). En la figura 7, se visualiza el funcionamiento de las CNN según lo comentado.

## **Figura 7:**

*Funcionamiento de la CNN.*

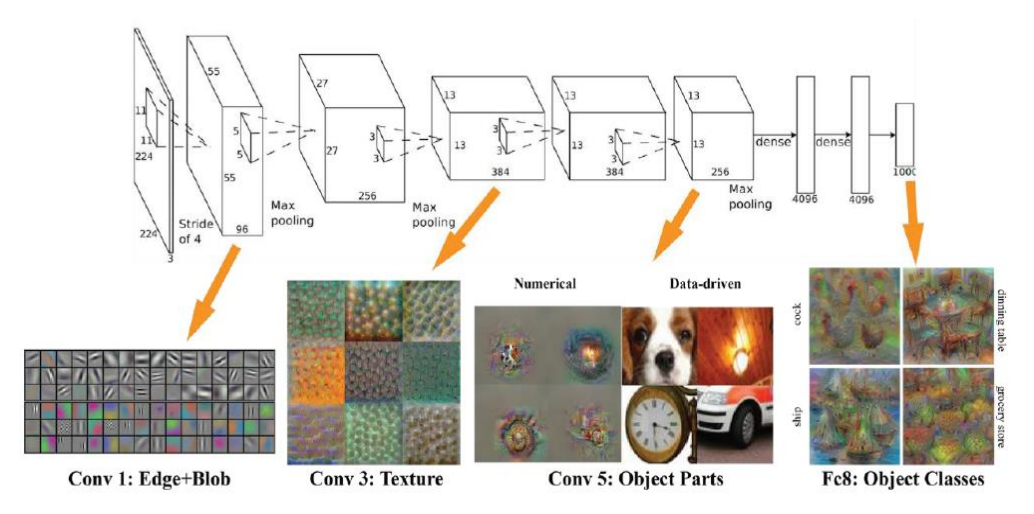

*Nota:* Imagen extraída de la tesis Clasificación de imágenes médicas con técnicas de Deep Learning (Carballo, 2022).

Según López (2019), muchos investigadores crearon sus propias redes para realizar la transferencia de aprendizaje de clasificación de imágenes más optimo, el cual aporta mucho en la investigación en visión por computador. Estas redes neuronales convolucionales ya existentes son: LeNet – 5, que es utilizada para reconocimiento de dígitos; AlexNet, que clasifica miles y diferentes tipos de clases entrenada por un conjunto de imágenes en ImageNet; GoogleNet, que contiene 22 capas de profundidad y que a su vez incluye bloques de subcapas, sumando en total 100 capas; y ResNet, que contiene 152 capas de profundidad que resultó tener menos errores al momento de clasificar las imágenes.

A. Capa de Convolución

La capa convolucional se encarga de recibir la información de la imagen para identificar los patrones y obtener sus características, procesando y dando como resultado en la salida otros valores. El proceso se realiza mediante filtros o kernels que se aplican de forma independiente en cada canal y recibe el nombre de convolución (Casado, 2022).

La capa de convolución realiza cálculos de la imagen en su entrada en donde se aplican kernels para generar un mapa de características en la imagen de salida obteniendo los parámetros identificados durante el proceso (Picazo, 2018).

Según García (2019), para realizar los cálculos de una capa de convolución en una operación de tiempo lineal se compone por 2 funciones, x(t) y w(t), denotada por (x\*w) o s(t), siendo la salida mapa de características:

$$
s(t) = (x * w) (t) = \int_{-\infty}^{\infty} x(a) w(t - a) da
$$
 (1)

Donde:

- x: entrada o input en tiempo lineal
- w: núcleo o kernel en tiempo lineal

t: tiempo lineal

s: salida u output en tiempo lineal

Para realizar la convolución en una operación discreta en la data de las imágenes, la t y w toman valores enteros y se denota por X, T, S y W para ser diferenciado con los variables lineales, entonces la ecuación es (García, 2019):

$$
S(T) = (X * W) (T) = \sum_{a=-\infty}^{\infty} X(a) W(T-a)
$$
 (2)

Donde:

X: entrada o input en tiempo discreto W: núcleo o kernel en tiempo discreto T: tiempo discreto S: salida u output en tiempo discreto

Para realizar el procedimiento de recopilar los patrones y encontrar las características en una imagen bidimensional, se realiza el siguiente cálculo usando la ecuación 3, según García (2019), denotamos los valores de entrada I y el núcleo o kernel K, donde el núcleo es utilizado dependiendo de la dimensión necesaria de la imagen que, si es en blanco y negro, se utiliza 2 núcleos y si es a color 3. Entonces la siguiente ecuación se demuestra de la siguiente forma:

$$
S(i,j) = \sum_{m} \sum_{n} I(i-m,j-n) K(m,n)
$$
 (3)

Donde:

I: entrada o input en tiempo discreto K: núcleo o kernel en tiempo discreto S: salida u output en tiempo discreto i y j: valor de una variable

Que al realizar la fórmula correlación cruzada, que por convenio se denomina convolución, se construye la siguiente ecuación:

$$
S(i,j) = \sum_{m} \sum_{n} I(i+m, j+n) K(m,n) \qquad i, j = 0, 1, ... \qquad (4)
$$

$$
S(i,j) = \sum_{m} \sum_{n} I(i+m-1,j+n-1) K(m,n) \qquad i,j = 1,2,... \qquad (5)
$$

Para acelerar el proceso de la convolución, se le agrega un paso o *p*, que en inglés significa stride, definida de la siguiente forma:

$$
S(i, j) = \sum_{m} \sum_{n} I([i - 1]p + m, [j - 1]p + n) K(m, n) \qquad i, j = 1, 2, ... \qquad (6)
$$
  
Donde:

*p*: paso de kernel

En la siguiente figura 8, nos muestra un ejemplo sobre la aplicación de kernel o núcleo 3 x 3 de una imagen bidimensional con color.

#### **Figura 8:**

*Primera iteración de la convolución con filtro kernel.*

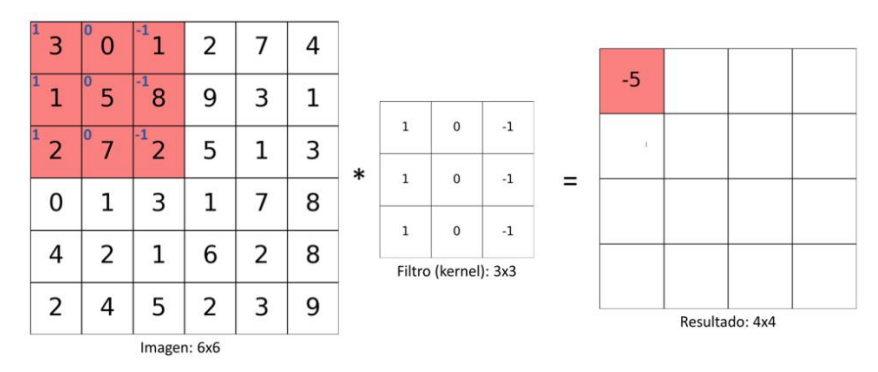

*Nota:* Figura extraída del blog codificandobits: la convolución en las redes

convolucionales (Sotaquirá, 2019).

Tras aplicar la convolución con paso *p*, existe un problema para encajar las dimensiones de entrada con la dimensión del núcleo. La solución para resolver el problema es utilizar el proceso de zero – padding, que en español significa rellenar con cero en una columna o fila en donde sea necesario (García, 2019). En la siguiente figura 9, se muestra un ejemplo en donde se aplica zero – padding:

## **Figura 9:**

#### *Proceso de zero – padding de una matriz 4 x 4 con un núcleo 3 x 3 con paso 3.*

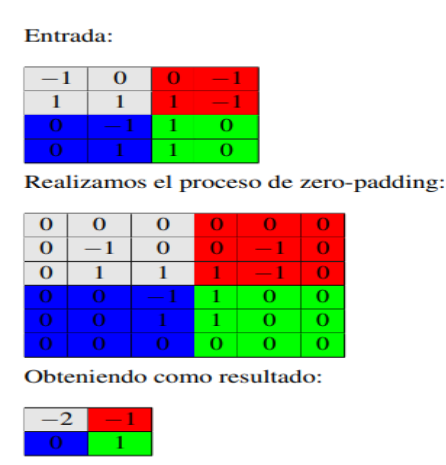

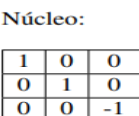

*Nota:* Imagen extraída por la tesis Introducción a las redes neuronales de convolución. Aplicación a la visión por computador (García, 2019).

#### B. Capa de Pooling

La capa de Pooling o submuestreo se encarga de reducir los volúmenes de datos que interactúan dentro de la red y realiza operaciones en pequeñas regiones de la matriz de entrada obteniendo los patrones de las capas de características (García, 2019). Para reducir la complejidad en las capas siguientes, después de realizar los cálculos durante la convolución, se aplica down – sampling que en español significa muestreo descendente y que en procesamiento de imágenes es considerado para reducir la resolución (Quezada, 2020).

Según García (2019), dentro de la Capa Pooling existen dos métodos para reducir los volúmenes de datos que son: Max - Pooling y Average - Pooling. Dada una matriz

Aaxa, se define el proceso de Max – Pooling denotada con una amplitud k y un paso *p* como la matriz P(i, j):

$$
P(i,j) = m\Delta x_{n,m=1,\dots,k} A[(i-1)p+m, (j-1)p+n] \dots \dots \dots \dots (7)
$$

Donde:

P: función de la matriz bidimensional *p*: paso de kernel k: Amplitud

El proceso de Max – Pooling es uno de los métodos más comunes de la Capa de Pooling cuya función consiste en dividir la imagen en sub – regiones y sacar la información más importante, el cual se considera el valor máximo (Quezada, 2020). En la siguiente figura 10 se aprecia un ejemplo utilizando el método Max – Pooling:

## **Figura 10:**

*Ejemplo de aplicación del método de Max – Pooling.*

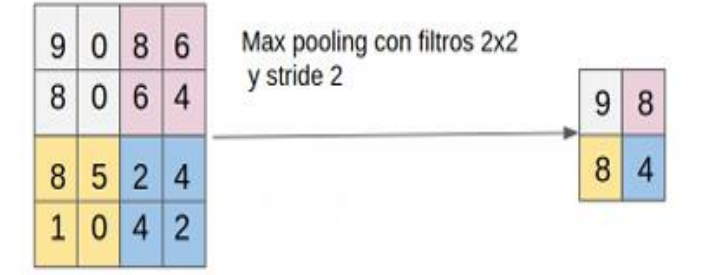

*Nota:* Imagen extraída por la tesis Evaluación de la incorporación de características extraídas por métodos convencionales en redes neuronales convolucionales para el problema de clasificación de CIFAR10 (Quezada, 2020).

El método de Average – Pooling, según García (2019) es similar al método de Max – Pooling que, en vez de buscar los valores máximos en la salida, realiza una operación para encontrar la media aritmética que está representado en la siguiente ecuación:

(,) = 1 <sup>2</sup> <sup>∑</sup> [( <sup>−</sup> 1) <sup>+</sup> , ( <sup>−</sup> 1) <sup>+</sup> ] ,=1,…, ………..……. (8)

En la siguiente figura 11 nos muestra un ejemplo utilizando el método de Average – Pooling, donde el procedimiento del cálculo es similar al Max – Pooling, pero consiste en encontrar los patrones más importantes utilizando la ecuación 8 para encontrar la media aritmética:

#### **Figura 11:**

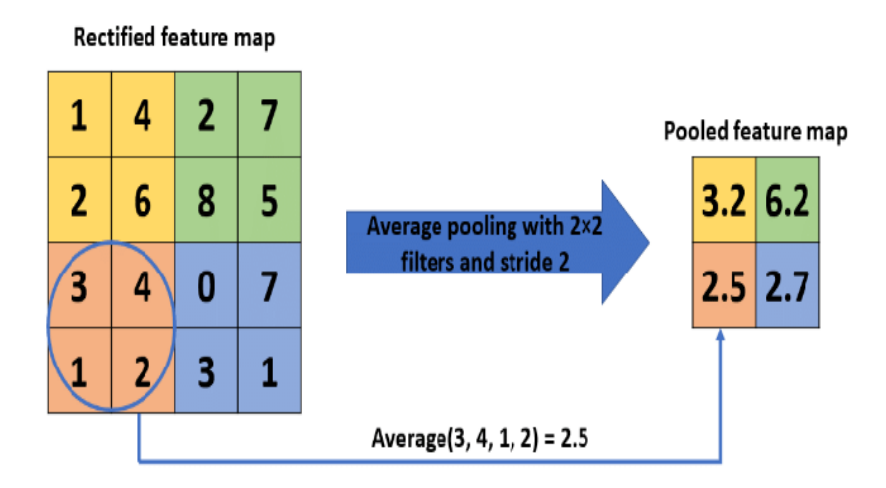

*Ejemplo sobre el uso del método Average – Pooling.*

*Nota:* Imagen extraída por el trabajo de investigación Pooling Methods in Deep Neuronal Networks, a Review (Gholamalinejad & Khosravi, 2020).

C. Capa fully conected

La capa fully conected, que en español significa capa completamente conectada, se relaciona con cada una de las capas previas y posterior para ser utilizada para construir un clasificador que se denomina softmax, en el cual es un conjunto de la capa fully conected con una capa de salida (Quezada, 2020). Es decir que la capa fully conected se encarga de realizar el proceso de clasificación de imágenes para encontrar los patrones más importantes según los mapas características por cada capa que pasan informaciones especiales.

#### *2.3.7 GoogleNet*

GoogleNet es una arquitectura de la red neuronal convolucional creada por Christian Szegedy y sus colaboradores en el año 2014, contiene 22 capas de profundidad incluyendo subcapas

que transmite la información usando imágenes desde la señal de entrada con un tamaño 224 x 224 x 3 píxeles (Lopéz, 2019). En la siguiente figura 12 nos muestra el modelo completo de la arquitectura de la red neuronal convolucional de GoogleNet.

#### **Figura 12:**

*Modelo completo de GoogleNet.*

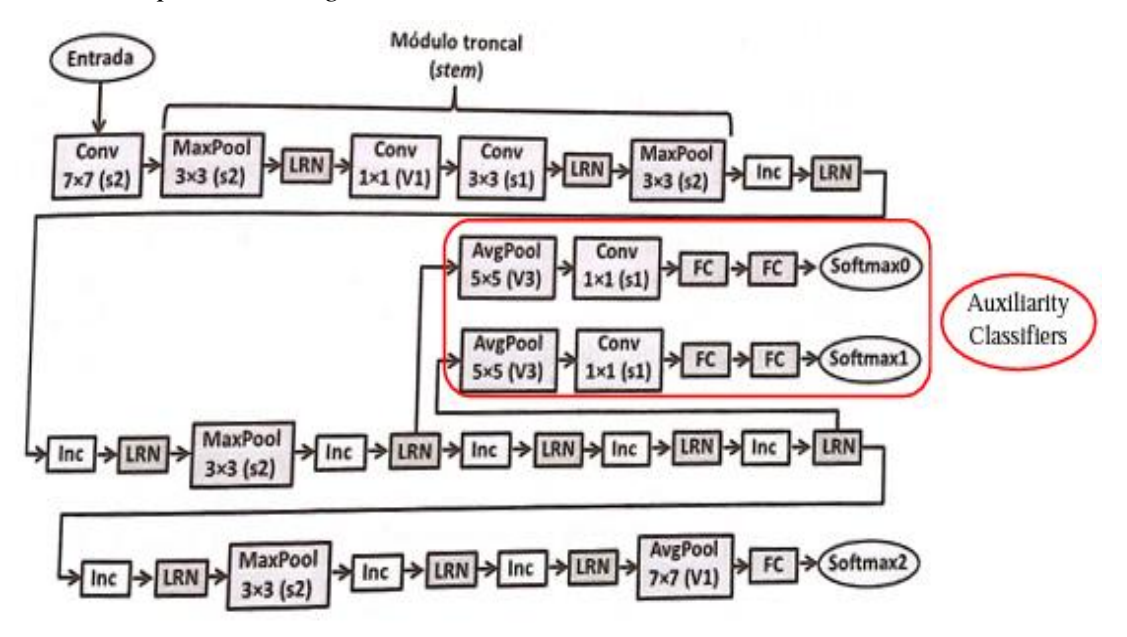

*Nota:* Imagen extraída del trabajo de fin de grado Redes Neuronales Convolucionales y Aplicaciones (Casado, 2022).

Según el seguimiento del proceso de GoogleNet que aparece en la figura 12, las convoluciones indica el procedimiento de los filtros que pasan a través de diferentes capas de convolución, el pooling (AvgPool) o (MaxPool) indica el tamaño de la ventana e identifica la información más importante, la normalización o Local Response Normalization son representada por sus siglas en inglés LRN y se encarga de normalizar los datos, y las capas totalmente conectadas son representadas por sus siglas en inglés FC y los Módulos Inception como Inc. Además, se incluyen dos redes extras denominadas clasificadores auxiliares (Casado, 2022).

Según Lopéz (2022), siguiendo el modelo de GoogleNet, la primera capa tiene 64 kernel 7 x 7 con un paso de 2, obteniendo un resultado de 64 x 112 x 112 características, después se aplica un Max Pooling de 3 x 3 con un paso de 2, que en la salida de esa capa se aplica una convolución kernel 3 x 3, repitiendo 192 veces aplicando nuevamente el Max Pooling de 3 x 3.

En la siguiente figura 13 representa el modelo simplificado de GoogleNet, donde el bloque stem contiene todos los elementos visualizados en la figura 12 y los clasificadores auxiliares salen en forma de flechas que terminan en funciones softmax.

#### **Figura 13:**

*Modelo simplificado de GoogleNet.*

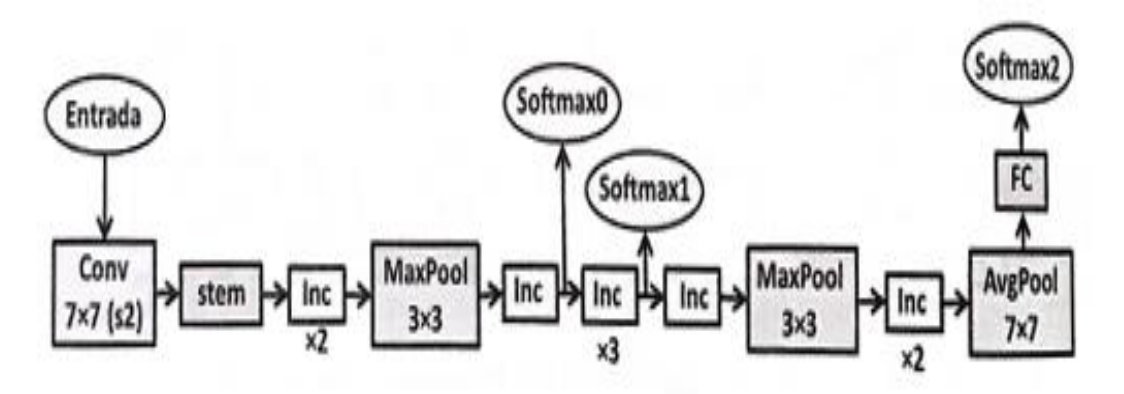

*Nota:* Imagen extraída del trabajo de fin de grado Redes Neuronales Convolucionales y Aplicaciones (Casado, 2022).

#### *2.3.8 Microcontrolador*

Un microcontrolador es un equipo que tiene un comportamiento similar a una computadora, el cual es el cerebro de un sistema informático que da el funcionamiento de una red para realizar múltiples tareas en diferentes sectores, en donde frecuenta el sector industrial para el funcionamiento de un sistema automatizado. Dentro contiene un CPU, memoria RAM, una memoria ROM, una línea de entrada y salida (Industrias GSL, 2021).

Para los sistemas mecatrónicos, es importante que lleven un microcontrolador para poder automatizar realizando diversas funciones específicas. Existen diversos tipos de familia de microcontroladores según el número de bits, el cual va evolucionando respecto pasa el tiempo, sacando nuevos tipos muy útiles y sencillos de utilizar, los cuales son: Atmel, Freescale, Intel, National Semiconductor, Philips, Renesas, Texas Instruments y Zilog (Villalobos, 2012).

# **Tabla 2:**

| Empresa                   | 8 bits                                                                                                    | 16 bits                                                                   | 32 bits                                                             |
|---------------------------|----------------------------------------------------------------------------------------------------|---------------------------------------------------------------------------|---------------------------------------------------------------------|
| Atmel                     | AVR (mega y<br>tiny), 89Sxxxx<br>familia similar<br>8051                                                  |                                                                           | SAM7<br>(ARM7TDMI),<br>SAM3 (ARM<br>Cortex-M3),<br>SAM9<br>(ARM926) |
| Freescale                 | 68HC05,<br>68HC08,<br>68HC11,<br>HCS08                                                                    | 68HC12, 68HC12,<br>68HCSX12,<br>68HC16                                    | 683xx,<br>PowerPC,<br>ColdFire                                      |
| Intel                     | MCS-48<br>(familia 8048),<br>MCS51<br>(Familia 8051)<br>8xC521                                            | MCS96, MX296                                                              |                                                                     |
| National<br>Semiconductos | COP <sub>8</sub>                                                                                          |                                                                           |                                                                     |
| Microchip                 | Familia<br>$10f2xx$ ,<br>Familia 12Cxx,<br>Familia 12Fxx,<br>$16Cxx$ y<br>16Fxx, 18Cxx<br>$y$ 18 $Fx$ $x$ | PIC24F, PIC24H Y<br>dsPIC30FXX,<br>dsPIC33F con<br>motor dsp<br>integrado | PIC <sub>32</sub>                                                   |
| Philips                   | 80C51                                                                                                    | XA                                                                        | Cortex-M3,<br>Cortex-M0,<br>ARM7, ARM9.                             |
| Renesas                   | 78K, H8                                                                                                   | <b>H8S, 78K0R, R8C.</b><br>R32C/M32C/M16C                                 | RX, V850,<br>SuperH, SH-<br>Mobile, H8SX                            |
| <b>Texas Instruments</b>  | TMS370,<br><b>MSP430</b>                                                                                  |                                                                           | C2000, Cortex-<br>M3 (ARM),<br><b>TMS570 (ARM)</b>                  |
| Zilog                     | Z8, Z86E02                                                                                                |                                                                           |                                                                     |

*Tipos de familia de microcontroladores según número de bits.*

*Nota.* Imagen extraída de la página web Scrib titulada Familia de Microcontroladores

(Villalobos, 2012).

Existen microcontroladores con módulos integrados de conexión wi-fi y bluetooth, el cual se utiliza para conexión IoT hacia una plataforma que recopila los datos de los sensores. Estos microprocesadores provienen de la empresa Arduino AG, llamado Arduino, donde se va a definir en el siguiente párrafo para saber sus características y utilidades con la finalidad de desarrollar el trabajo de la tesis del diseño del sistema de control de calidad.

## *2.3.9 Arduino*

El microcontrolador Arduino es una plataforma de hardware libre, el cual construyó la placa electrónica que tiene acoplado un microcontrolador de marca ATMEL, donde puedes realizar tu propia programación usando el lenguaje de C/C++ dentro del editor IDE Arduino, importándolo dentro del chip para obtener la comunicación entre todos tus dispositivos electrónicos o eléctricos conectados para cumplir dicha función capturando la señal analógica convirtiéndola en señal digital (Tapia y Manzano, 2013).

Existe una gran variedad de modelos de Arduino llamados: Arduino Nano, Arduino UNO, Arduino Mega o Mega 2560, Arduino YUN y entre otros. A continuación, se describe el microcontrolador Arduino UNO.

# **Figura 14:**

*Tarjeta Arduino UNO.*

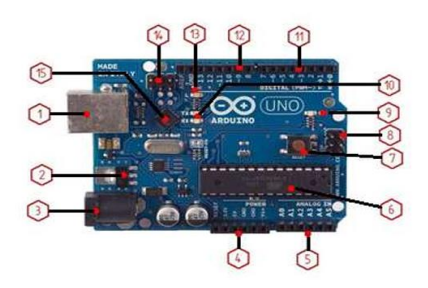

*Nota.* Imagen extraída por la tesis titulada Evaluación de la plataforma Arduino e implementación de un sistema de control de posición horizontal (Tapia y Manzano, 2013).

• Descripción del Arduino

Según Tapia y Marzano (2013), la descripción del Arduino UNO que se aprecia en la Figura 14 son lo siguiente:

- 1. Conector USB: Es un puerto en donde se conecta la PC con el microcontrolador mediante cable USB, provee una fuente de alimentación de 5 VDC, pero de baja corriente.
- 2. Regulador de Voltaje de 5V: Convierte el voltaje del plug 3 en un voltaje de 5V para el funcionamiento de la placa y alimentar los dispositivos.
- 3. Plug de conexión para fuente de alimentación externa: Es el ingreso del voltaje de la fuente que debe alimentarse entre 6V a 18 V o hasta 20V.
- 4. Puerto de conexiones: Está constituido por 6 pines de conexión con las funciones de RESET que resetea al microcontrolador. Provee una fuente de 3.3 VDC, fuente de 5VDC, 2 pines de conexión a tierra y pin Vin que está conectado con el Plug 3.
- 5. Puertos de entradas analógicas: Conecta la salida de los sensores análogos recibiendo voltajes entre 0 a 5 voltios.
- 6. Microcontrolador Atmega 328: Está acoplado en la placa de Arduino UNO.
- 7. Botón Reset: Reinicia el programa.
- 8. Pines de programación ICSP: Programa microcontroladores en protoboard o sobre circuitos impresos.
- 9. Led ON: Acoplado en el Arduino UNO que se enciende cuando el Arduino está encendido.
- 10. Leds de recepción y transmisión: Se enciende cuando la tarjeta se comunica con la PC, donde Tx indica la transmisión de datos y RX la recepción.
- 11. Puertos de conexiones de pines de entradas o salidas digitales: Son conexiones que contiene una función específica hacia a los dispositivos conectados en donde se configura si es de entrada o salida dependiendo de la programación. Los pines 3, 5 y 6 están representados por el signo ~, indicando su uso como salida PWM.
- 12. Puerto de conexiones 5 entradas o salidas adicionales: Las salidas 9, 10 y 11 permiten el control por ancho de pulso. La salida 13 tiene conectada una resistencia en serie y finalmente una salida a tierra GND y un pin AREF que permite ser empleado como referencia a las entradas análogas.
- 13. Led pin 13: Depende del estado que se encuentre.
- 14. Pines de programación ICSP: Programa microcontroladores en protoboard o

sobre circuitos impresos.

15. Chip de Comunicación: Realiza la conversión serial a USB.

## *2.3.10 Internet Of Things (IoT)*

El Internet of Things (IoT), que en español significa Internet de las Cosas, tiene como función realizar la interconexión de varios dispositivos y comunicación con la plataforma IoT obteniendo una red colectiva que facilita el uso del sistema cuya finalidad es recopilar los datos obtenidos con el uso de los sensores u otros softwares, y obtener respuestas de forma inteligentes hacía a los usuarios conectados al dispositivo estando en un lugar lejano mediante Wi-fi (Berrios, 2022).

A. Plataforma IoT

Para realizar la conexión con diferentes y múltiples materiales electrónicos o mecánicos, ya sea actuador, sensor, dispositivo o equipos industriales, se necesita una plataforma IoT, que es utilizado para crear una red recopilando la información desde el microcontrolador Arduino conectados con los dispositivos, el cual dentro de la estructura del Arduino está integrado el módulo Wi – Fi o Bluetooth, que nos facilita la creación de aplicaciones para visualizar los datos recibidos que son transmitidos hacía a la plataforma IoT (Berrios, 2022).

En las siguientes líneas se nombran algunas plataformas IoT que son utilizados en distintas empresas industriales:

- Azure IoT Hub.
- Ubidots Platform.
- IBM Watson IoT.
- Nimbits
- Samsung Artik.
- Thinger.
- ThingsBoard.
- Thingspeak.

#### *2.3.11 Node – Red*

Node – Red, desarrollado por Nick O'Leary y Conway-Jones del grupo de servicios de tecnologías Emergentes de IBM, es una herramienta de programación visual donde se puede programar sin escribir algún tipo de código, basado en navegador, permite crear, eliminar,

actualizar y conectar nodos con la finalidad de tener una comunicación. Node Red se trabaja con librerías Javascript D3.js, el motor Javascript V8 de Google Chrome y NodeJS (Moral, 2021).

La programación basada en flujos ayuda al usuario a realizar la programación a través de nodos, agilizando la comunicación de manera sencilla y práctica.

## **Figura 15:**

common  $\times$  function  $~\vee~$  network  $~\vee~$  sequence y parser  $\times$  storage file inject function mgtt in split csv switch matt out join html file in debug sort  $\overline{0}$ json watch complete change http in http response batch xml catch range tail status template http request yaml link in delay websocket in link out websocket trigger out comment a exec tcp in rbe tcp out tcp request udp in udp out

*Nodos por defecto en Node-Red.*

*Nota.* Imagen extraída del trabajo de fin de grado titulado Node-Red como herramienta visual de dispositivos IoT (Moral, 2021).

A. DashBoard Node-Red

El DashBoard es una plataforma en donde puedes agregar ventanas al igual que un tablero, dentro del Dashboard proporciona formas gráficas para visualizar los datos recopilados por los sensores y control de los actuadores (Moral, 2021).

# **Figura 16:**

*Nodos para la creación de Dashboard.*

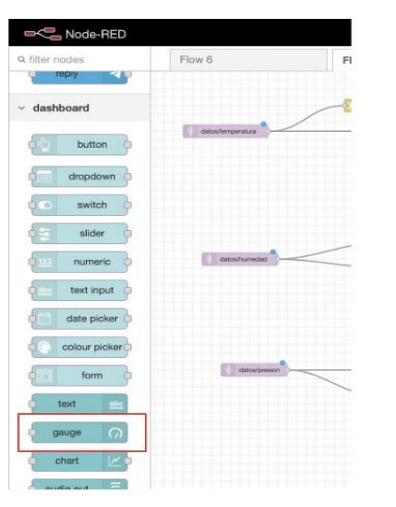

*Nota.* Imagen extraída del trabajo de fin de grado titulado Node-Red como herramienta visual de dispositivos IoT (Moral, 2021).

## B. MQTT

MQTT fue creado en 1999 por Dr. Andy Standford-Clark de IBM y Arlen Nipper de Cirrus Link, es un protocolo de red abierto de bajo costo en donde se gestiona el envío y el recibo de los mensajes a través del bróker MQTT (Moral, 2021).

## **Figura 17:**

*Arquitectura de Comunicación MQTT.*

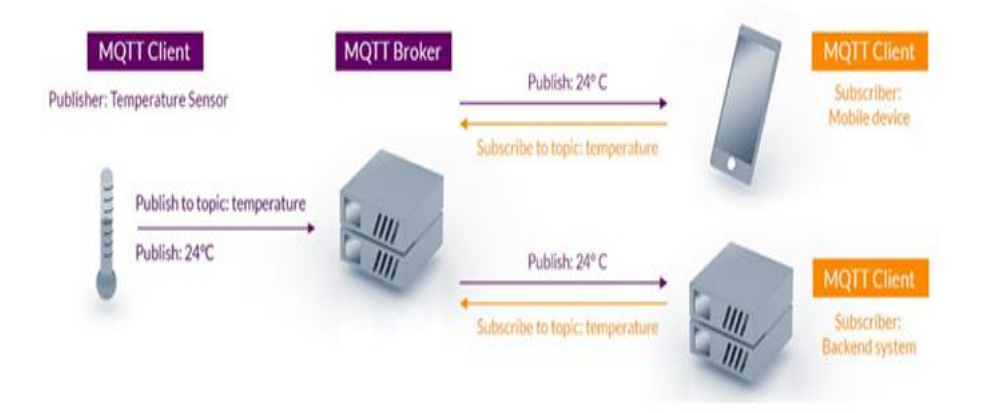

*Nota.* Imagen extraída del trabajo de fin de grado titulado Node-Red como

herramienta visual de dispositivos IoT (Moral, 2021).

# *2.3.12 Thingspeak*

Thingspeak es una plataforma de análisis IoT que permite la comunicación de usuario a objetos con la finalidad de recopilar, observar y analizar la información durante el envío de la data por los dispositivos electrónicos a Thingspeak (Cevallos y Mosquera, 2022).

Según Mendoza (2021), la plataforma Thingspeak fue desarrollada por la corporación privada estadounidense MathWorks que permite importar los datos por medio de múltiples canales para visualizar la información.

Thingspeak envía datos a través del protocolo MQTT, que para la comunicación entre los dispositivos tiene incorporado un desplegable Device – MQTT, donde permite la creación de nuevos dispositivos que proporciona el envío de mensajes al broken MQTT, donde el cliente recibe la información y a la vez crea una red IoT (Tolocka, 2023).

# **Figura 18:**

# *Plantilla principal de la página Thingspeak.*

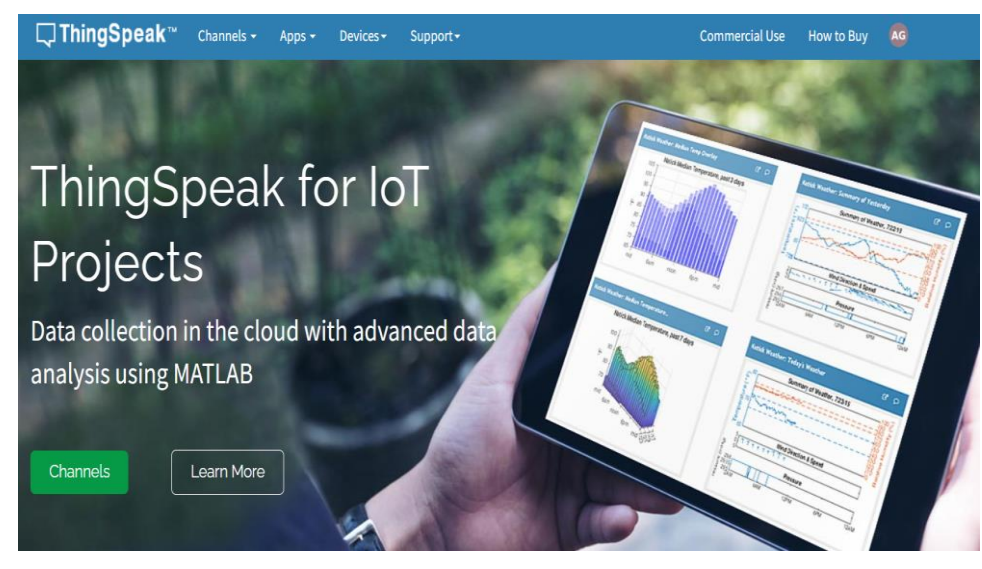

*Nota.* Elaboración propia

# *2.3.13 Sensor PIR HC-SR501*

Un sensor infrarrojo pasivo o PIR detecta los objetos en movimiento dentro de su rango de visión midiendo las señales infrarrojas para saber su ubicación. Es decir que el sensor detecta las señales mediante las longitudes de ondas, el cual emite un valor de voltaje en su salida para saber la ubicación del individuo u objeto (Nacimba, 2016).

**Figura 19:**  *Sensor PIR HC-SR501.*

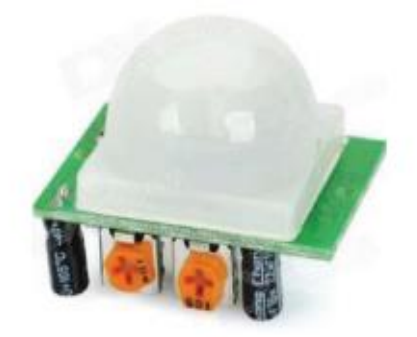

*Nota.* Imagen extraída por la tesis titulada Construcción de un prototipo de sistema de seguridad inalámbrico mediante el uso de sensores de movimiento, magnético y de humo, utilizando el módulo de radiofrecuencia XBEE. (Nacimba, 2016).

• Características del sensor PIR HC-SR501

El sensor PIR HC-SR501 tiene una conectividad con un voltaje de alimentación de entre 4,5 y 20 Voltios, tiene un rango de visión de 3 hasta 7 metros de distancia, un ángulo de cobertura de menos 100º (Nacimba, 2016).

## **Figura 20:**

*Características de cada PIN del sensor PIR HC-SR501.*

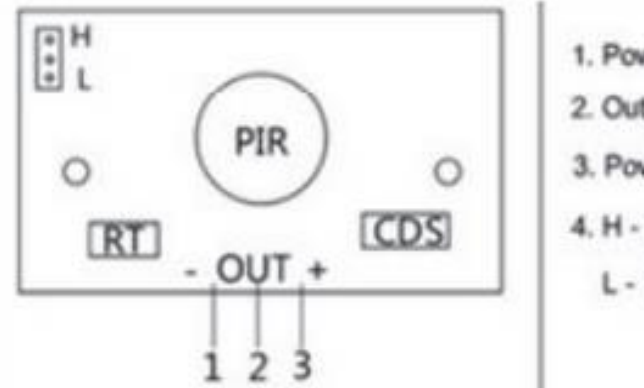

- 1. Power cathode
- 2. Output signal
- 3. Power anode
- 4. H Single Trigger
	- L Repeatedly Trigger

*Nota.* Imagen extraída por la tesis titulada Construcción de un prototipo de sistema de seguridad inalámbrico mediante el uso de sensores de movimiento, magnético y de humo, utilizando el módulo de radiofrecuencia XBEE. (Nacimba, 2016).

Donde:

- Pin 1: Tierra.
- Pin 2: Señal de salida.
- Pin 3: Voltaje.
- Pin 4: Single Trigger.
- Pin 5: Repeatedly Trigger.

## **Figura 21:**

*Cobertura del sensor PIR HC-SR501.*

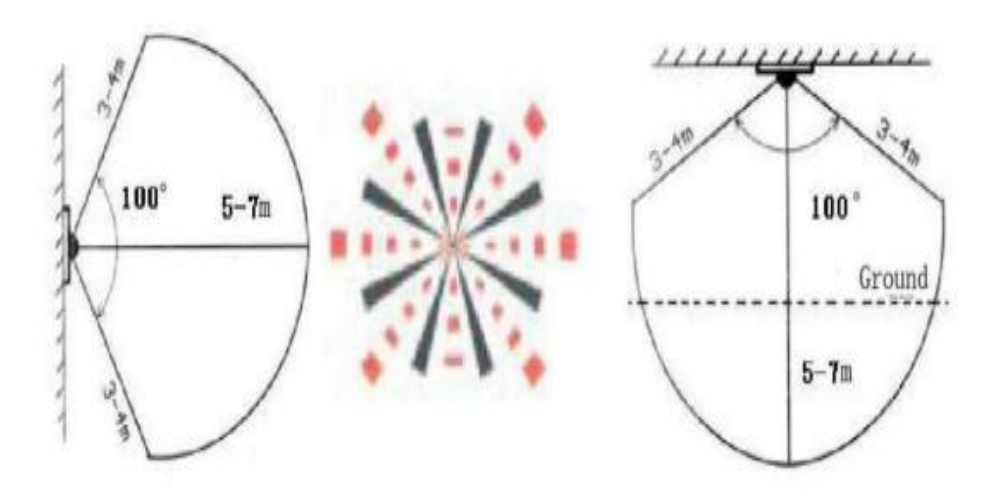

*Nota.* Imagen extraída por la tesis titulada Construcción de un prototipo de sistema de seguridad inalámbrico mediante el uso de sensores de movimiento, magnético y de humo, utilizando el módulo de radiofrecuencia XBEE. (Nacimba, 2016).

### *2.3.14 Automatización*

La automatización proviene de la palabra automatismo, el cual se define como una máquina o proceso que es capaz de operar de forma automática sin la intervención de terceras personas, con la finalidad de cumplir la función en la que se ha diseñado. (Sanchis et al.,

2010).

La automatización contiene varias disciplinas, tales como: electrónica, eléctrica, sistema de control, mecánica, hidráulica, software, neumática e internet de las cosas. Por tal razón que se podría decir que un sistema automatizado es un sistema mecatrónico por las disciplinas dichas anteriormente (Tamashiro y Saldaña, 2023).

## **Figura 22:**

*Estructura de un sistema automatizado en diagramas de bloques.*

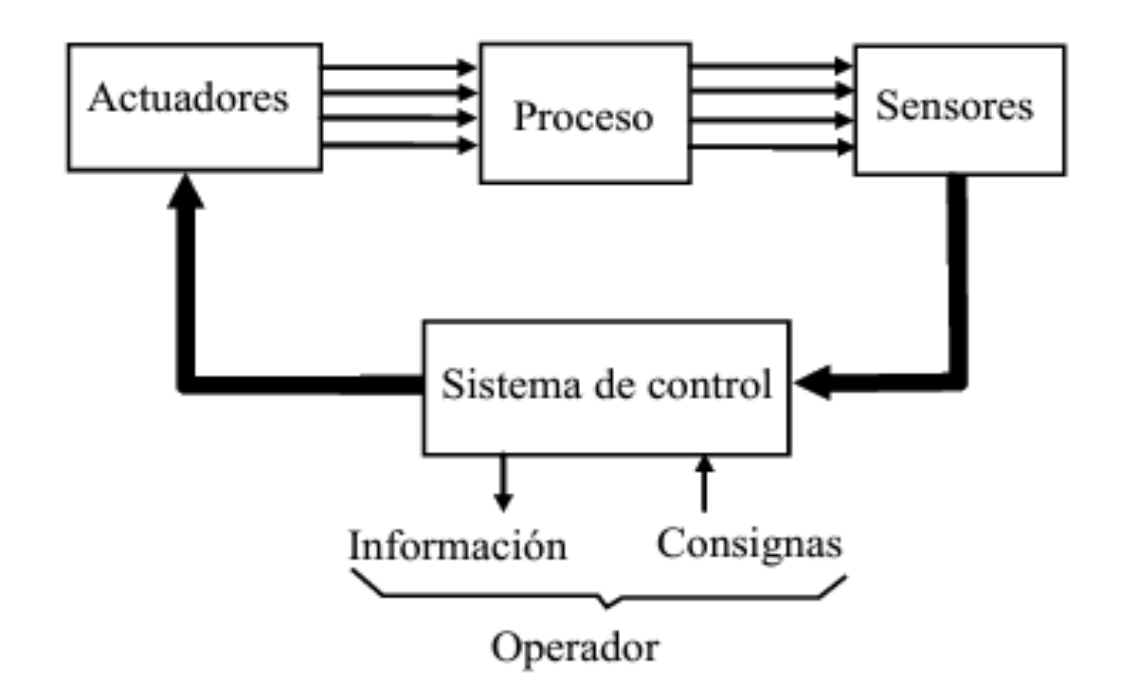

*Nota.* Imagen extraída por el libro digital titulado Automatización Industrial (Sanchis et al., 2010).

En la figura 22, nos muestra un sistema en lazo cerrado, el cual envía información empezando por el sistema de control, Actuadores, Proceso, Sensores (Sanchis et al., 2010).

El sistema de control tiene comunicación con el operador, para recibir las consignas transmitido por los sensores para el funcionamiento dando información a los actuadores, tales como darle la marcha al motor, paro y cambio de características de producción, con la finalidad de cumplir el estado del proceso (Sanchis et al, 2010).

En otras palabras, el sistema de control contiene un cerebro que le da funciones llamado controlador, el cual envía información a los actuadores para realizar la función, pero a su vez recibe los datos a través los sensores, es decir que los sensores captan los datos de las señales análogas convirtiéndolo en señales digitales.

#### *2.3.15 Sistema de Control*

El sistema de control es la interconexión de varios dispositivos con diferentes configuraciones, con la finalidad de comunicarse entre ellos para formar el sistema, en donde el arreglo definido se controla de manera independiente (Hernández, 2010).

## **Figura 23:**

*Representación de un sistema de control simple mediante bloques.*

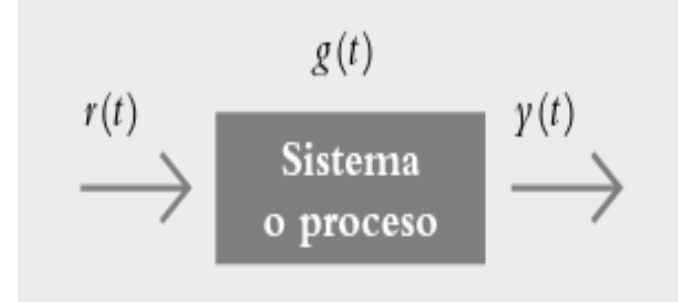

*Nota.* Imagen extraída por el libro digital titulado Introducción a los sistemas de control (Hernández, 2010).

Donde:

- $\bullet$  r(t): Entrada.
- $g(t)$ : Sistema.
- $\bullet$  v(t): Salida

En la figura 23 representa la interacción de la señal de entrada con el sistema o proceso, en donde se configura la data dentro del arreglo para enviar una señal de salida como respuesta para dicho funcionamiento a los componentes.

• Clasificación de los sistemas de control

La clasificación de los sistemas de control está compuesta entre sistema de lazo abierto y sistema de lazo cerrado, el cual el sistema de lazo abierto es un arreglo no automático y el sistema de lazo cerrado es un arreglo automático o retroalimentado (Hernández, 2010). En otras palabras, podemos decir que los sistemas de control de lazo abierto dependen de un actuador de encendido o apagado con un determinado lapso de tiempo,

el cual se define como un arreglo no automático, en cambio un sistema de lazo cerrado puede realizar muchas funciones sin la necesidad de depender de un determinado lapso de tiempo, es decir que el arreglo opera independientemente.

### **Figura 24:**

*Diagrama de bloques de un sistema de lazo abierto para el control de tueste de un pan.*

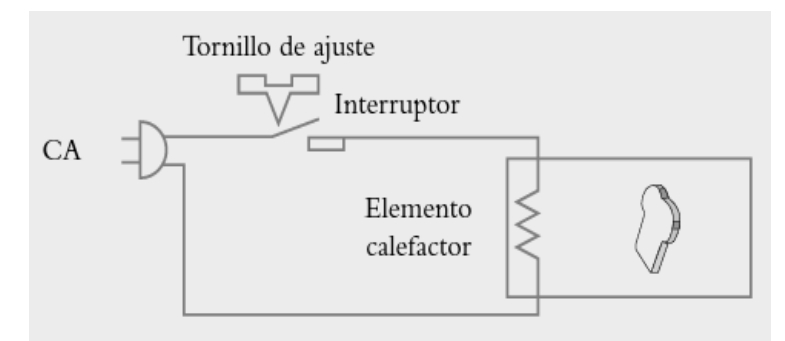

*Nota.* Imagen extraída por el libro digital titulado Introducción a los sistemas de control (Hernández, 2010).

En la figura 24 se aprecia un sistema de lazo abierto para el control del tueste de un pan, el cual tiene un actuador como un elemento calefactor, donde el tornillo de ajuste realiza la conexión para ejecutar el funcionamiento en un determinado lapso de tiempo (Hernández, 2010).

#### **Figura 25:**

*Diagrama de bloques de un Sistema de lazo cerrado.*

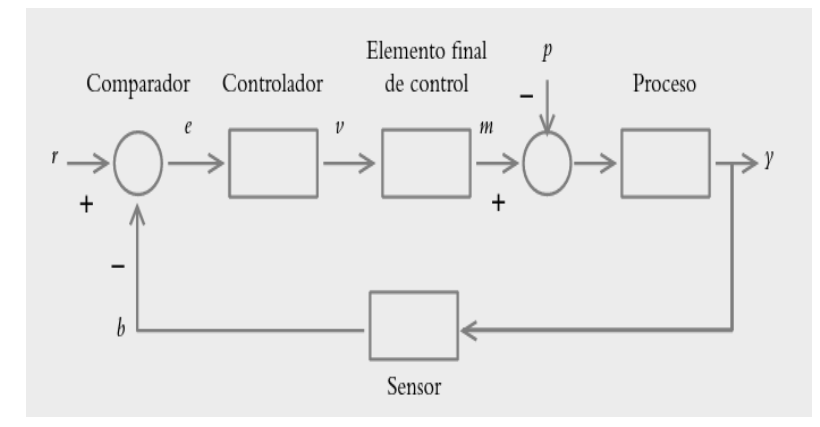

*Nota.* Imagen extraída por el libro digital titulado Introducción a los sistemas de control

(Hernández, 2010).

Donde:

- r(t): Entrada de Referencia.
- e(t): Señal de Error.
- v(t): Variable regulada.
- m(t): Variable manipulada.
- p(t): Señal de Perturbación.
- Y(t): Variable Controlada.
- b(t): Variable de Retroalimentación.

En la figura 25, se aprecia al inicio del sistema de lazo cerrado una entrada de referencia r, el cual ingresa al comparador que realiza una suma algebraica de r – b, por lo que sale como resultado la señal de error e con lo que ingresa al controlador. Esto da como resultado la variable regulada v que ingresa al elemento final de control para producir la variable manipulada, el cual tiene como función suministrar la cantidad de energía necesaria al proceso que se tiene para controlar, dando lugar a la variable controlada Y (Hernández, 2010).

En otras palabras, la comparación entre un sistema de lazo abierto y un sistema de lazo cerrado es que no depende de una variable de retroalimentación, donde el sensor detecta si el resultado final esté completamente regulado, obteniendo información de la data durante el proceso con la finalidad de corregir los errores, aumentando la probabilidad de que este sistema sea exitoso.

## *2.3.16 Faja transportadora*

La faja transportadora es un tipo de material de goma o tejido en forma de correa cerrada de anillo, que tiene una unión vulcanizada o con empalme mecánico, cuya finalidad es transportar los productos hacia un lugar determinado (Huaman, 2014). La función de la faja transportadora es movilizar los productos que tienen un peso requerido desde la carga hasta su descarga, el cual lo moviliza por un motor o la polea motriz.

## **Figura 26:**

*Componentes de la faja transportadora.*

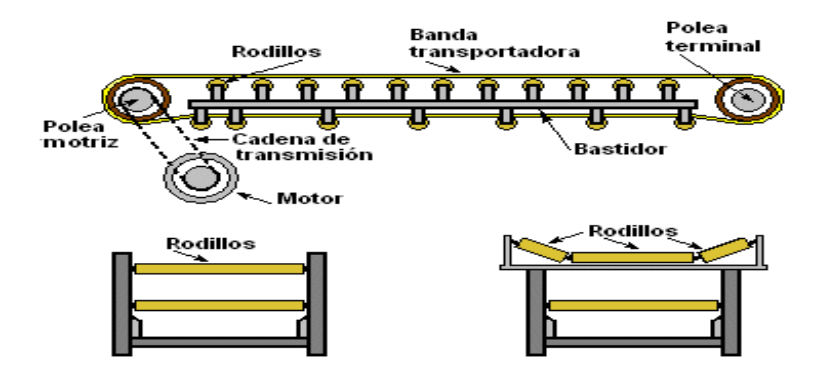

*Nota.* Imagen extraída por la página web MOTOREX titulado el uso de la faja transportadora en las industrias (MOTOREX S.A., 2020).

Donde:

- Rodillos: Facilita el traslado de objetos grandes.
- Polea motriz: Tipo de estación que está conectado al motor.
- Polea terminal: Tipo de estación que soporta la cinta transportadora.
- Banda transportadora: Material de forma de correa.
- Motor: Da movimiento a la faja transportadora.
- Bastidor: La base de la faja transportadora.
- Cadena de transmisión: Une la polea motriz con el motor.

#### *2.3.17 Arduino IDE*

Según el Centro de Estudios de Aparejadores por Correspondencia (CEAC, 2018), la sigla de IDE significa Entorno de desarrollo integrado, el cual los desarrolladores puedan programar con facilidad en un editor de código. El Arduino IDE es una plataforma de desarrollo integrado con lenguaje de programación C/C++, en donde se puede escribir el código para programar la tarjeta o el chip integrado de la placa. Su función consiste en validar el código, compilarlo y luego importarlo al microcontrolador según el tipo de placa de Arduino.

# **Figura 27:**

*Gestor de tarjetas de la plataforma IDE de Arduino.*

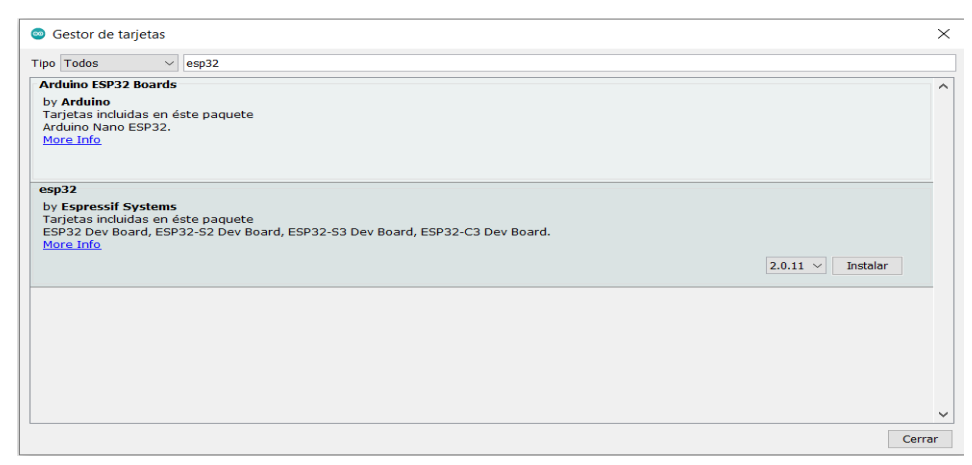

*Nota.* Elaboración Propia.

# *2.3.18 Sistema Electrónico*

Los sistemas electrónicos son un conjunto de dispositivos electrónicos que forman los circuitos electrónicos que operan a través de las señales eléctricas para realizar alguna función (Tamashiro y Saldaña, 2023).

El sistema Electrónico está formado por muchos dispositivos electrónicos y eléctricos, tales como los diodos, resistencias, condensadores y entre otros tipos de componentes que en su mayoría son componentes pasivos (Jimenez, 2020).

La finalidad del sistema electrónico es recopilar información de los datos foráneos a través de los sensores, el cual capta las señales analógicas transformándose en señales eléctricas.

Según Jimenez (2020), el sistema electrónico se clasifica en 2 partes: Sistema electrónico de señal análoga y sistema electrónico de señal digital. Los sistemas electrónicos de señal análoga operan a través de las señales de corriente y de voltaje que toma valores a escala continua, es decir que puede tener diferentes valores con respecto al tiempo y los sistemas electrónicos de señal digital operan adoptando valores binarios entre 0 y 1 llamados estado alto y bajo.

# • **Circuitos electrónicos**

Los circuitos electrónicos, que forman los sistemas electrónicos, están compuestos por componentes electrónicos que operan a través del paso de la corriente, en donde los desarrolladores puedan utilizar los circuitos electrónicos con la finalidad de cumplir

distintas funciones (Jimenez, 2020).

#### **Figura 28:**

*Diseño de un circuito integrado.*

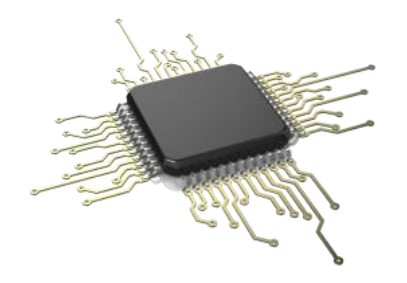

*Nota.* Imagen extraída de la página web Geek Electrónica titulada ¿Qué son los circuitos y sistemas electrónicos? (Jimenes, 2020).

Los circuitos electrónicos funcionan con otros componentes complejos el cual pueden cumplir funciones complejas como control, amplificación, timer, potencia, filtros de señal, etc. Que forma sistemas electrónicos que en conjunto forma los controladores que pueden cumplir otras funciones más complejas que son los acondicionamientos de señales, convertidor de señal analógico digital, amplificador de poder, control de actuadores, controladores programables, sistemas en un chip y computadoras oneboard (Tamashiro y Saldaña, 2023).

#### *2.3.19 Sistema informático.*

Un sistema informático (SI) está compuesto por hardware y software el cual realiza el procesamiento de datos almacenados, donde recopila, almacena, analiza y publica la información para ser visualizado ante una finalidad dada (Llamas, 2020).

En otras palabras, el sistema informático sirve para que el desarrollador recopile la información a través de la creación de la página web según su topología, en este caso la plataforma IoT nos facilita este proceso creando una aplicación en donde todos los datos se guardan en la nube. En otras palabras, la recolecta de datos viene mediante el uso de los dispositivos electrónicos que se interconectan e interactúan, con conexión wi-fi, con los dispositivos eléctricos, donde son dirigidos a la nube para ser visualizados por el usuario. En conclusión, se crea un sistema informático en donde se puede analizar los datos visualizando los resultados creados por la plataforma IoT Thingspeak enviando mensajes a través del

## MQTT broken.

El sistema informático contiene 2 componentes, los cuales son: componentes físicos y componentes lógicos. Los componentes físicos se definen como el entorno que está relacionado con el sistema junto con los elementos del hardware y los componentes lógicos son todo elementos que puedan clasificarse dentro del entorno del software (Llamas, 2020).

## *2.3.20 Biosensores*

Un biosensor es un dispositivo capaz de analizar la medición químicos y biológicos con mayor selectividad, principalmente el biosensor es utilizado en el campo de biomedicina, medioambiental y en la industria alimentaria en los últimos años (Ruiz, 2006).

Un biosensor es un instrumento que puede analizar cualquier cantidad de información medible sobre los componentes químicos y biológicos. En el sector de la industria alimentaria es importante desarrollar el biosensor para detectar patógenos, alérgenos, anti-nutrientes, etc (Tello, 2012).

• Clasificación del Biosensor

Para la clasificación del biosensor se encuentran distintos dispositivos, el cual está dividido en 4 funciones que son: tipos de interacción, detección de interacción, elemento de reconocimiento y sistema de transducción (Tello, 2012).

# **Figura 29:**

*Clasificación de los Biosensores.*

# Tipo de interacción

- Biocatalítica.
- Bioafinidad.

# Elemento de reconocimiento

- · Enzima.
- · Orgánulo, tejido o célula completa.
- Receptor biológico.
- Anticuerpo.
- · Acidos nucleicos.
- · PIM, PNA, aptámero.

Detección de la interacción

- · Directa.
- · Indirecta.

# Sistema de transducción

- · Electroquímico.
- Óptico.
- · Piezoeléctrico.
- Termométrico.
- · Nanomecánico.

*Nota.* Imagen extraída por la tesis titulada Desarrollo de un biosensor en base a dos

cristales de onda acústica de superficie a 80 Mhz aplicada a la calidad de productos agrícolas (Tello, 2012).

Entre los tipos de interacción, se encuentra el sensor de Biocatalítica y Bioafinidad, el cual el sensor bioafinidad recopila la información a base de analito, sin existir la transformación catalítica, produce una reacción de equilibrio cuya función es formar un complejo analítico-receptor, donde se puede aplicar para la detección de la cantidad de pesticidas en líquidos, agentes microbianos y alérgenos en alimentos (Tello, 2012).

El sensor Biocatalítico emplea receptores que actúan como catalizador de una reacción, el cual identifica la presencia o ausencia del sustrato como un factor importante para la producción de señal (Royano, 2020).

Cada uno de los biosensores tienen su propio elemento de reconocimiento que son las Enzima, Orgánulo, tejido o célula completa, receptor biológico, anticuerpo, ácidos nucleicos, PIM, PNA y aptámero.

• Transductor electrodo serigrafiado.

El electrodo serigrafiado es un transductor ideal para el desarrollo de los biosensores como una herramienta analítica muy útil que proporciona una señal eléctrica para identificar cualquier componente químico, adsorbiendo un material biológico como un ADN, proteínas y otros. Tiene como ventaja de bajo coste, pequeño tamaño y portable, y como desventaja un carácter desechable (Cuellas, 2015).

## **Figura 30:**

*Partes del electrodo serigrafiado.*

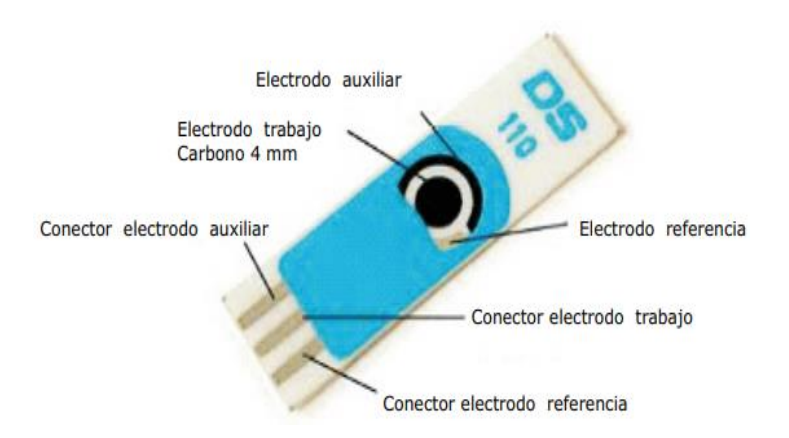

*Nota.* Imagen extraída por la tesis titulada Determinación de arsénico en muestras medioambientales utilizando diferentes plataformas electródicas (Cuellas, 2015).

Para el electrodo serigrafiado, existen distintos materiales que se deben utilizar para la etapa del funcionamiento del biosensor, estos son el carbono y el oro.

#### **Figura 31:**

*Proceso de fabricación de un biosensor electroquímico.*

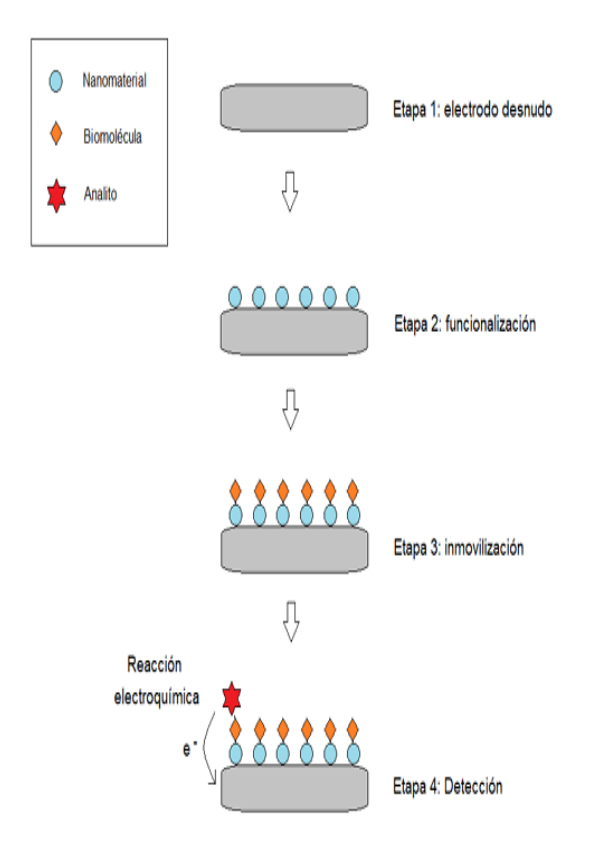

*Nota.* Imagen extraída por el trabajo de master titulado Biosensores electroquímicos para la determinación de pesticidas en el agua (Royano, 2020).

En la figura 31, se aprecia las 4 etapas del proceso de fabricación, en donde la etapa 1 está el electrodo sin ningún material, en la etapa 2 se realiza el funcionamiento agregando un nanomaterial, la etapa 3 es la etapa de inmovilización en el que se agrega una biomolécula para que interactúe con un analito y en la etapa 4 es la etapa de detección,

en donde se produce una reacción química.

# *2.3.21 Plaguicidas*

La plaguicida es una sustancia química que tiene como finalidad controlar las plagas que causan daños a las plantas y cultivos, mejorando la producción y regulando el crecimiento de las plantas protegiendo el producto antes y después de la cosecha (Maraví, 2018).

## **Figura 32:**

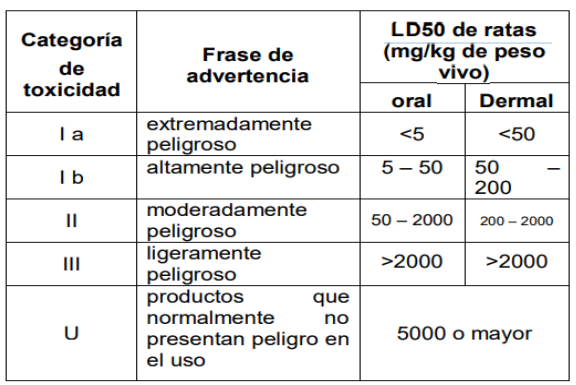

*Clasificación de toxicidad del uso de los plaguicidas.*

*Nota.* Imagen extraída por la tesis titulada Situación del manejo de envases vacíos de plaguicidas de uso agrícola en la cuenca san Alberto del distrito de Oxapampa, región Pasco - 2018 (Maraví, 2018).

En este cuadro se aprecia el nivel de toxicidad medida por LD50 en ratas, donde se clasifica 5 fases de advertencia dividida por categorías desde I a hasta U, mientras más.

• Clasificación

Según Maravi (2018), el plaguicida está clasificado por tipos de organismos y grupos químicos. Por tipos de organismos son lo siguiente: insecticida, acaricida, nematicida, molusquicida, rodenticida, avicida, bactericida, fungicida y herbicida. Por grupos químicos están los organoclorados, organofosforado, fosfonatos y pirofosfatos, carbamatos, piretrinas, bipiridilos y entre otros.

# **2.4. Definición de términos básicos**

**Adsorción. -.** Atrae y retiene un tipo específico de molécula o ion en una superficie.

**Algoritmos. -.** Es un conjunto de instrucciones que define, de manera ordenada y acotada, la

secuencia estructural para desarrollar y resolver tareas.

**Axón. -.** Son prolongaciones del cuerpo de la neurona que conduce la información.

**Analito. -.** Especie química que se quiere conocer e identificar una muestra mediante la medición química.

**Bias. -.** El bias o sesgo es un modelo que no ha tenido suficiente información de la dataset y es demasiado pobre para hacer predicciones precisas.

**Biomolécula. -.** Son tipos de moléculas que se encuentran en los organismos vivos.

**Capa de la red neuronal. -.** Es un conjunto de neuronas en donde las entradas vienen de una capa anterior y las salidas de una posterior.

**Clustering. -.** Técnica de Machine Learning basada en análisis estadístico que estudia y analiza los datos agrupados por un grupo de ítems con características similares para identificar patrones.

**Dataset. -.** Es un conjunto de datos ordenado en un sistema de almacenamiento para realizar búsquedas de la información, el cual se quiere trabajar.

**Dendritas. -.** Pequeñas ramificaciones que aparecen en la neurona que sirve para recibir información y transmitir al cuerpo principal.

**Electrodo. -.** Conductor eléctrico que recibe y envía una corriente eléctrica.

**Enzima. -.** Tipo de biomolécula de reconocimiento a través de reacciones químicas.

**Extrapolación. -.** Es el proceso en donde se estima el valor de una variable x más allá del intervalo de datos para obtener una relación con otra variable.

**Inhibidores. -.** Sustancias químicas que pueden detener la actividad de una enzima, proteína o una reacción química.

**Insecticida. -.** Sustancia química que combate las plagas de insectos.

**Kernel. -.** Son filtros que se aplican en una imagen para sacar información de las características importantes.

**LD50. -.** Medida de precaución de toxicidad de una sustancia química.

**Matlab. -.** Software de cómputo numérico con un lenguaje de programación propio.

**Módulos de Inception. -.** Reduce el coste computacional de la Red Neuronal Convolucional para disminuir los errores que vienen durante el proceso de clasificar las imágenes dentro de las capas.

**Normalización. -.** Es el proceso en donde se normaliza los datos reduciendo en rangos de [0,

1] o [-1, 1] para tener más precisión.

**Node.js**. -. Entorno de ejecución Javascript construido con V8.

**Organoclorado. -.** Sustancias orgánicas que contienen carbono y cloro.

**Organofosforado. -.** Sustancia orgánica que tiene fosforo – carbono.

**Pooling. -.** Reduce la salida de la capa de convolución, de modo que las características también sean reducidas, pero manteniendo la información importante de la imagen.

**Regresión Logística. -.** Es un tipo de análisis de datos que es utilizado para predecir el valor de un dato almacenado con otro valor independiente.

**Transductor. -.** Captura un tipo de magnitud física o química manifestada transformándola en una señal eléctrica.

**Variable Objetivo o Clase. -.** Define una propiedad o atributo específicos que determina las características de un dato para poder predecir y explicar los patrones.

# **HIPÓTESIS**

# **3.1. Hipótesis General:**

• Con el diseño del sistema control de calidad se mejorará la calidad del tomate cherry a través del uso de biosensores y Deep Learning con GoogleNet en Matlab.

# **3.2. Hipótesis Específicos:**

- El sistema de control de calidad optimizará la productividad de la empresa en el sector agrícola, generando ventas de mayor escala cumpliendo con las normativas sanitarias respecto al tomate cherry.
- El circuito electrónico dará las funciones necesarias para ejecutar el funcionamiento de la faja transportadora, con la finalidad de que el sistema de control de calidad sea óptimo.
- El uso de Deep Learning con GoogleNet en Matlab optimizará las condiciones de los tomates cherry durante el proceso de desplazamiento de la faja transportadora.
- El uso de los biosensores en electrodos serigrafiados buscará reducir los residuos de plaguicidas identificando las plaguicidas en soluciones líquidas que se aplicó durante el desarrollo del cultivo de tomate cherry, cumpliendo con la norma sanitaria MINSA – DIGESA de los límites máximos de residuos (LMR).
- La conexión IoT permitirá la facilidad de monitorear la faja transportadora visualizando los datos recopilados desde tu celular con conexión a internet en Thingspeak, mejorando la productividad de la empresa agrícola cuando el personal esté en su hora de refrigerio o en descanso en diferentes lugares.

# **METODOLOGÍA**

#### **4.1. Tipo y método de la investigación**

El presente proyecto es de tipo básica, basada en el enfoque ingenieril, se propone el diseño de un sistema de control de calidad para tomates cherry usando biosensores y Deep learning con GoogleNet en Matlab, el cual tiene como finalidad de optimizar o perfeccionar la calidad de los tomates cherry contribuyendo a la salud alimenticia de las personas respetando las normas sanitarias RM-1006-2016/MINSA usando los biosensores para el monitoreo de la cantidad de plaguicidas que se usó durante el desarrollo del cultivo de tomate cherry con la finalidad de prevenir los residuos agroquímicos presente en la corteza cumpliendo con los límites máximos de residuos, además se verifica por el método visual de que el tomate cherry esté maduro y sin ningún tipo de daño usando el entrenamiento de la red neuronal profunda Deep Learning que, dentro de su clasificación, se encuentra las redes neuronales convolucionales (CNN), cuya estructura realizada por el científico Christian Szegedy que tiene de nombre GoogleNet, va tener como función clasificar imágenes de tomates cherry identificando la madurez y los daños producidos por las plagas en la corteza para prevenir las ventas en el mercado los productos en mal estado.

Este proyecto está dividido en las siguientes fases del diseño:

Fase 1: Sistema de diseño mecánico

- Diseñar y estimar las dimensiones de la polea de la faja transportadora.
- Diseñar la base del bastidor.
- Diseñar y estimar la velocidad de la faja transportadora.

Fase 2: Sistema de diseño electrónico

- Diseñar un circuito electrónico para el funcionamiento del sistema de control de calidad.
- Diseñar y seleccionar el nivel de potencia del motorreductor de la faja transportadora.
- Desarrollar el tipo de biosensor para monitorear el nivel de plaguicidas que se aplicó en los tomates cherry.

Fase 3: Sistema de diseño de control

- Diseñar la estructura del algoritmo de la red neuronal convolucional en GoogleNet.
- Entrenar la red neuronal convolucional para la clasificación de imágenes.
- Obtener un grado de nivel de asertividad óptimo para ejecutar en el campo.
- Testear los resultados del entrenamiento para el funcionamiento de clasificación de imágenes.
- Probar el funcionamiento de la red neuronal convolucional entrenada.

Fase 4: Sistema Informático.

- Creación de la cuenta Thingspeak.
- Realizar la conexión IoT con el uso de protocolo de comunicación MQTT en nodered.
- Crear un Dashboard para la visualización de datos.

## **4.2. Población de estudio**

La población de estudio estará constituida por una muestra representativa de tomates cherry por la empresa Agroimport Lobsol E.I.R.L., que tiene sus instalaciones dentro de la ciudad de Lima, distrito de Agustino

## **4.3. Diseño muestral**

Se clasificará una cantidad de tomates cherry en kilogramos para verificar y comprobar el nivel de calidad, optimizando con eficacia y eficiencia los productos que van a ser consumidos por los pobladores a nivel regional.

## **4.4. Relación entre variables**

a) Variable Dependiente

El control de calidad en tomates cherry proporciona la optimización de las condiciones del producto para mejorar las ventas del sector agrícola respetando las normas sanitarias RM-1006-2016/MINSA, que ayuda a prevenir el consumo tóxico del producto a todos los consumidores. Por otro lado la cámara web verifica si el producto está en malas condiciones, mejorando la productividad con mayor eficacia y eficiencia.

b) Variable Independiente

El desarrollo del biosensor usando el electrodo serigrafiado está relacionado a controlar sustancias tóxicas agroquímicas con el fin de reducir los residuos de plaguicidas presente en la corteza del tomate cherry para contribuir la mejora del consumo de alimentos y en las ventas con baja toxicidad. Y el desarrollo de la visión artificial usando Deep Learning con GoogleNet en Matlab está relacionado a identificar las condiciones físicas de la corteza del tomate cherry para que las ventas en el mercado sean seguras y óptimas previniendo pérdidas en la productividad del sector agrícola.

#### **4.5. Técnicas e instrumentos de recolección de datos**

Para la recolección de datos cuantitativos se utilizará sensor PIR HC-SR501, en el cual realizará el conteo de los tomates cherry durante la fase de control de calidad, visualizando la cantidad exacta de los productos verificados en la plataforma Thingspeak en el celular, facilitando el monitoreo del sistema mediante conexión wi - fi. Y los biosensores electroquímicos que identificará la sustancia química presente en la solución, basándose en los cálculos a través de los mensajes numéricos por impulsos eléctricos por el electrodo serigrafiado.

Para la recolección de datos cualitativos se utilizará la visión artificial para identificar las condiciones físicas del tomate cherry, el cual clasificará las imágenes según el entrenamiento previo durante el desarrollo del algoritmo en Matlab en 4 fases: Tomate Cherry, Tomate dañado, Tomate no maduro y sin tomates, el cual estará recopilada en 4 archivos como medio de entrenamiento durante el proceso.

#### **4.6. Procedimientos para la recolección de datos**

Se realizará las pruebas requeridas por cámara web del tomate cherry obtenidas por la empresa Agroimport Lobsol E.I.R.L. y la recolecta de datos recopilados dentro del microcontrolador Arduino para realizar el conteo de los tomates cherry que pasa en la fase de control de calidad usando el sensor PIR HC-501 cuando la faja está en movimiento para poder detenerla, donde se sabrá la calidad de cada tomate usando la visión artificial o Deep Learning con Googlenet y biosensores.

#### **4.7. Técnicas de procesamiento y análisis de datos**

Los datos cuantitativos serán procesados dentro de la base de datos de Thingspeak, en donde

se visualizará los resultados del conteo de los tomates cherry en donde se mostrará gráficos estadísticos en forma de barras para realizar un análisis descriptivo.

Los datos cualitativos serán recopilados dentro de la plataforma MatLab por la cantidad de data guardada en formato png dividido en 4 archivos que son llamados datasets para su previo entrenamiento de la red neuronal convolucional GoogleNet. Por otro lado, se van a recopilar la información y los resultados por medio de explicación del funcionamiento del biosensor electroquímico usando el electrodo serigrafiado para analizar los componentes químicos en soluciones químicas altamente toxica que perjudica la salud alimenticia a la gran mayoría de los consumidores.
# **CAPÍTULO III. DISEÑO DEL SISTEMA DE CONTROL DE CALIDAD**

En este capítulo, se describe el diseño del sistema de control de calidad para clasificar la calidad de los tomates cherry, haciendo uso de los biosensores y del aprendizaje profundo (Deep Learning) y la recopilación de los datos en la plataforma IoT Thingspeak, así como la transmisión de la data a través del MQTT broken visualizando en el celular para obtener un mejor monitoreo con conexión wi – fi.

#### **5.1. Diseño CAD de la faja transportadora**

En este párrafo indica la etapa inicial de este proyecto, el cual involucra el diseño CAD de la faja transportadora en donde tiene como función analizar la calidad de cada tomate cherry en un lapso de tiempo muy corto. Este diseño es importante porque facilita el transporte del producto hacia su destino, pasando la fase de control a mitad de camino en donde se incluye dispositivos eléctricos y electrónicos, sensor PIR HC-SR501 y el electrodo serigrafiado. También incluye el microcontrolador Arduino, que beneficia en la creación de la red colectiva para la comunicación entre todos los dispositivos y la recopilación de los datos.

#### **Figura 33:**

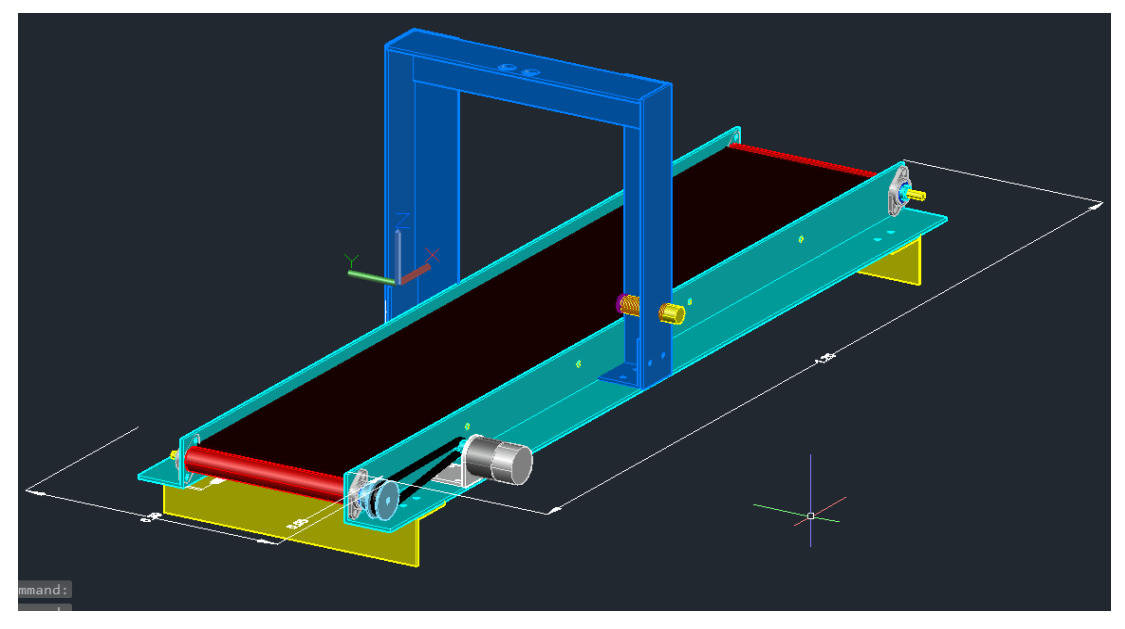

*Diseño ensamblado de la faja transportadora en AutoCAD 3D.*

*Nota.* Elaboración propia.

Las dimensiones exactas de la faja transportadora son 0,30 x 1,20 x 0,80 m, con una polea que va conectado al motor de 0.05 m para dar movimiento a la faja transportando el tomate cherry.

Teniendo los datos de la polea y el largo de la faja transportadora, se realiza cálculos exactos para sacar la velocidad de la faja transportadora. El peso del tomate cherry no afecta a la velocidad lineal, permitiendo que el sistema no modifique ninguna variable para realizar el traslado.

En el apartado de diseño eléctrico, se calcula la velocidad exacta de la faja transportadora, debido a que está especificado las características técnicas del motor justificando el funcionamiento del diseño mecánico.

# *5.1.1 Diseño CAD del microcontrolador Arduino UNO*

Para realizar el ensamblaje de la faja transportadora, se tuvo que diseñar cada componente con las dimensiones requeridas, en este caso se utilizó el software de AutoCAD. A continuación, el diseño del microcontrolador Arduino es crucial para el desarrollo de proyecto de tesis, debido a que optimiza las funcionalidades de cada dispositivo y los sensores conectados. El microcontrolador Arduino es la base del funcionamiento del sistema porque les da las funciones necesarias para satisfacer el proyecto de la tesis, controlando los dispositivos electrónicos automatizado mediante el uso de los sensores, el cual se hace posible gracias a la programación de código abierto de la plataforma de Arduino.

## **Figura 34:**

*Diseño del microcontrolador Arduino UNO.*

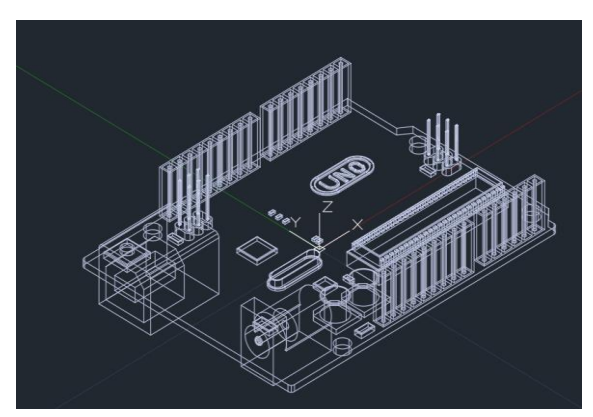

*Nota.* Elaboración propia.

El Arduino tiene un diseño electrónico, donde verifica las conexiones con cada pin previamente programado dentro del chip, el cual contiene otros dispositivos cuyas funciones son independientes para cada uno. Cada pin tiene diferentes características, el cual se utiliza mayormente los pines de señal análoga y digital, donde envía información a los sensores y otros dispositivos eléctricos de bajo nivel de amperaje y potencia.

#### *5.1.2 Diseño CAD de la cámara web*

La cámara web es esencial para el proyecto de tesis, debido a que tiene como función verificar la calidad del tomate cherry. Con el desarrollo de la programación para entrenar las redes neuronales convolucionales (CNN) en MatLab, se acopla la cámara web en el diseño de la faja transportadora que cumple el rol de escoger los productos en buen estado. Deep Learning es una herramienta útil con el objetivo de entrenar la red neuronal con cálculos complejos, entrenando mediante una serie de imágenes recopiladas en un archivo llamado datasets, el cual extrae las características de un tomate cherry.

#### **Figura 35:**

*Diseño de la cámara web.*

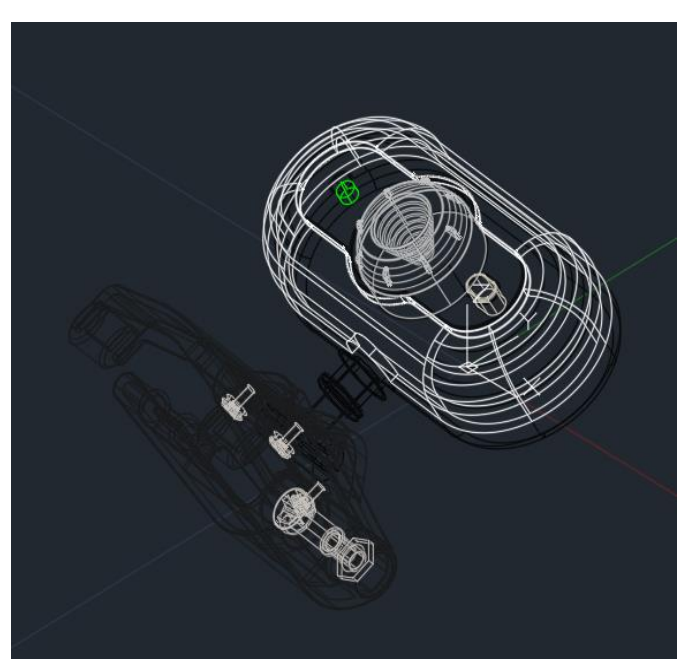

*Nota.* Elaboración propia.

El diseño de la cámara web renderizada forma parte del diseño general de la faja transportadora con el fin de verificar la calidad del tomate cherry mediante el uso de la visión artificial mediante un entrenamiento profundo de la red neuronal convolucional GoogleNet.

# *5.1.3 Diseño CAD del sensor PIR HC-SR501*

El sensor PIR HC-SR501, acoplado dentro del diseño CAD de la faja transportadora tiene como función realizar el conteo para calcular la cantidad exacta del tomate cherry que pasa a la fase de control, el cual contribuye a las técnicas de recolección de datos cuantitativos. Con la ayuda de la programación de Arduino IoT, el sensor tiene como función parar la faja transportadora al momento de realizar la fase de control de calidad de los tomates cherry.

# **Figura 36:**

*Sensor PIR HC-SR501.*

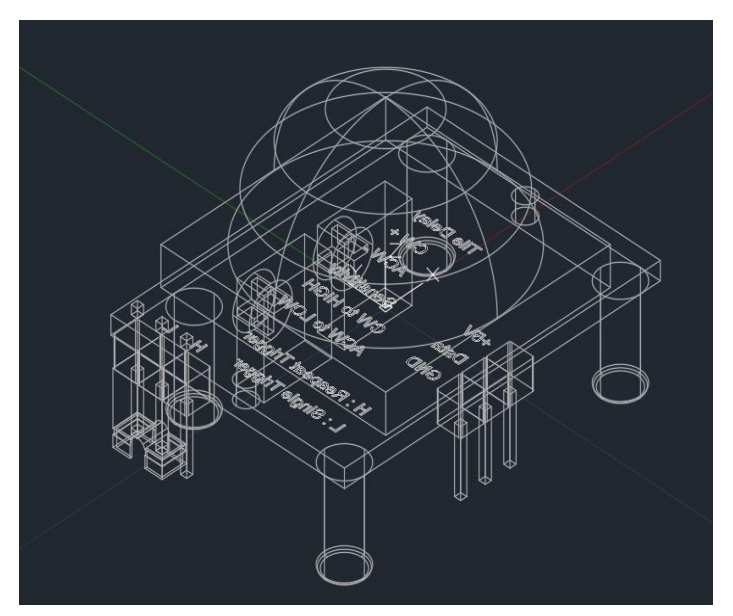

*Nota.* Elaboración propia.

El sensor PIR HC-SR501 cumple con las características en el diseño CAD, el cual detecta los objetos en una distancia entre 3 a 7 metros según la calibración y un ángulo de cobertura de menos 100 º parecido al ángulo de un ojo humano. El sensor PIR capta señales infrarrojas para identificar la radiación de un objeto en movimiento.

## *5.1.4 Diseño CAD del módulo relay de 2 canales*

El módulo relay de 2 canales tiene como función conectar dispositivos de alto voltaje que,

con la ayuda del microcontrolador Arduino, permitió tener el control.

## **Figura 37:**

*Módulo Relay de 2 canales.*

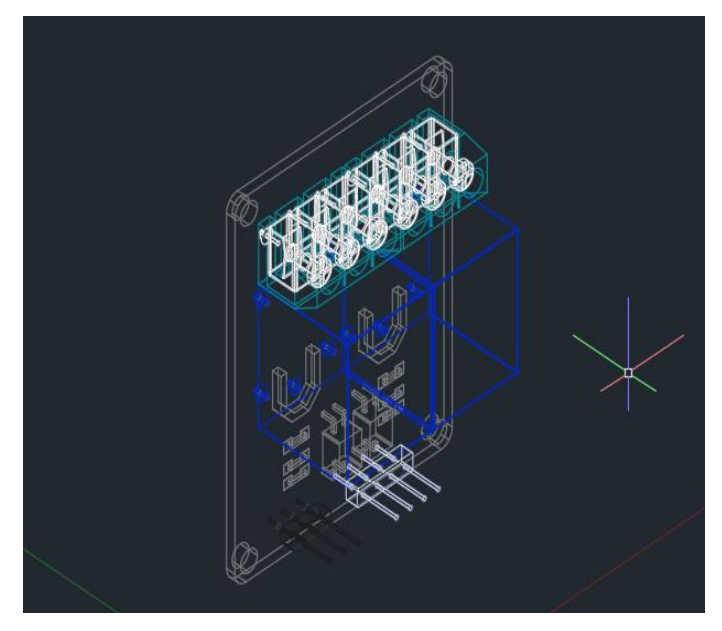

*Nota.* Elaboración propia.

# **5.2. Diseño electrónico y eléctrico**

En esta fase de desarrollo de la tesis, se describe detalladamente el diseño electrónico y eléctrico, el cual cumple con el rol importante para la automatización y control de la faja transportadora para el sistema de control de calidad, donde se aprecia funcionalidad de cada componentes eléctricos o electrónicos evaluando pruebas necesarias para su correcto funcionamiento durante la conexión con el arduino, cumpliendo con las expectativas del trabajo de tesis.

# *5.2.1 Diseño Eléctrico*

La base de la faja transportadora tiene como característica transportar el tomate cherry por el arranque del motor. Este pasa por 2 fases, primero el motor se detiene cuando el sensor PIR HC-SR501 detecta el producto para realizar el conteo, luego la cámara web donde verifica la calidad del tomate cherry y finalmente el motor se activa y lo transporta hacia destino final. El motor está acoplado dentro de la faja transportadora y la cámara web encima de esa, teniendo una conexión eléctrica con la potencia necesaria para su previo movimiento.

A. Selección del módulo relay.

Se escogió el módulo relay de 2 canales, el cual se aprecia en la siguiente figura 38.

# **Figura 38:**

*Módulo Relay 2CH 5VDC.*

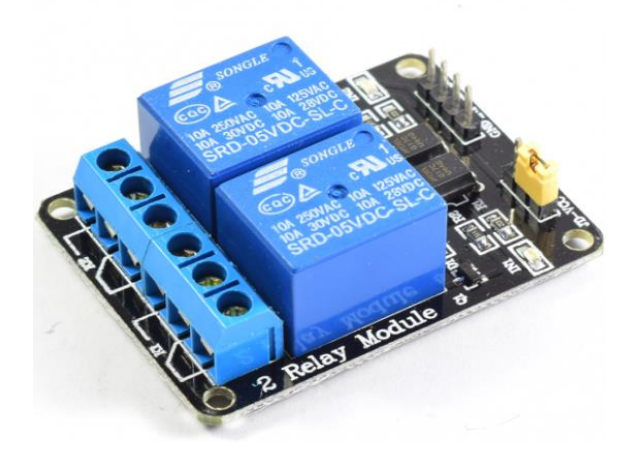

*Nota.* Imagen extraída de la página web Naylamp Mechatronics (s.f.).

El módulo relay de 2 canales permite controlar los actuadores de alto voltaje, en la siguiente tabla, se muestran las especificaciones técnicas.

## **Tabla 3:**

*Especificaciones técnicas Módulo Relay 2CH.*

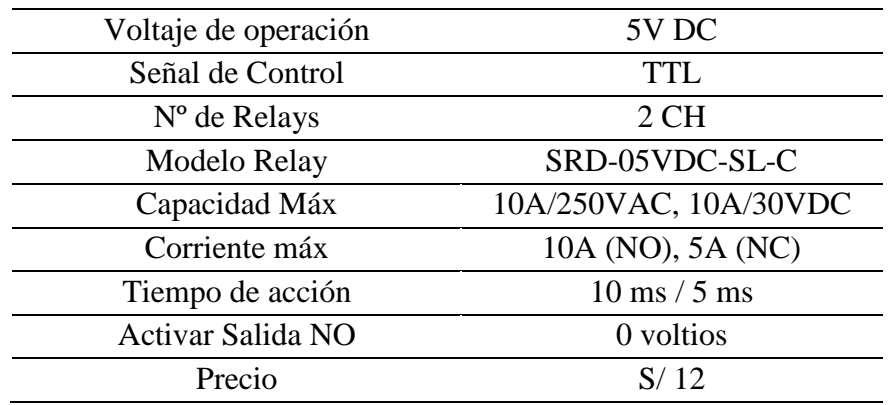

*Nota.* Tabla extraída por el blog Naylamp Mechatronics (s.f.).

Las especificaciones técnicas del módulo relay de 2 canales nos da a entender que es

el material más adecuado para conectar motores de alto voltaje, el cual permite que el Arduino controle los dispositivos electromecánicos.

El funcionamiento del relay viene redactado en la siguiente imagen:

#### **Figura 39:**

*Funcionamiento del módulo Relay.*

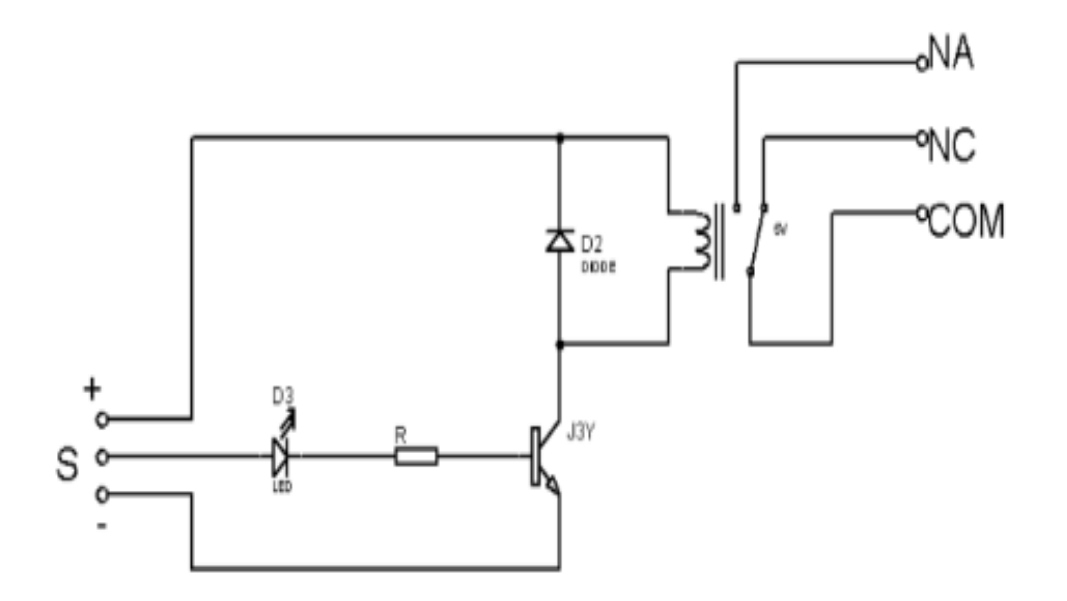

*Nota.* Imagen extraída de la página web titulada Relevador con Arduino (Castaño, 2023).

En esta figura, para el desarrollo de este proyecto el módulo relay tiene como función de prender y apagar el actuador gracias a la respuesta de la bobina que, al momento de que el pin S de entrada genera un impulso eléctrico, cambia el sentido del interruptor (Castaño, 2023).

B. Selección de la cámara web.

Para la selección de la cámara web para detectar las condiciones de tomates cherry usando Deep Learning, se escogió un modelo específico de alta calidad AVerMedia Live Streamer CAM 513-4K 30 fps UHD como se aprecia en la siguiente figura 40.

# **Figura 40:**

*Cámara AverMedia Live Streamer CAM 513 – 4K 30 fps UHD.*

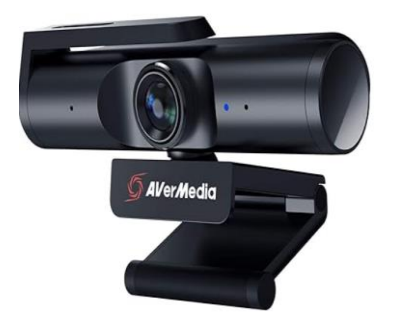

*Nota.* Imagen extraída por Amazon (s.f.).

En la siguiente tabla 4, contiene las especificaciones de la cámara web AVerMedia Live Streamer CAM 513-4K 30 fps UHD.

# **Tabla 4:**

| Dimensión                  | 3.4 x 1.0 x 0.05 cm      |  |  |  |
|----------------------------|--------------------------|--|--|--|
| Tecnología de              |                          |  |  |  |
| conectividad               | Cerámica                 |  |  |  |
| Tipo de memoria            | Oxido de grafeno/carbono |  |  |  |
| Color                      | Carbono                  |  |  |  |
| Características especiales | Plata                    |  |  |  |
| Tamaño de pantalla         | 4                        |  |  |  |
| Zoom óptico                | 0.11                     |  |  |  |
| Tipo de videocámara        | N <sub>O</sub>           |  |  |  |
| Nombre del modelo          | N <sub>O</sub>           |  |  |  |
| Calidad                    | 4K Ultra HD              |  |  |  |
| Tipo de resolución         | 1080p                    |  |  |  |
| <b>FPS</b>                 | $30 - 60$ fps            |  |  |  |
| Campo de visión            | $94^\circ$               |  |  |  |
| Giro                       | $360^\circ$              |  |  |  |
| Precio                     | \$/79.99                 |  |  |  |

*Especificaciones AVerMedia Live Streamer CAM 513 – 4K 30 fps UHD.*

*Nota.* Tabla extraída por Amazon (s.f.).

Podemos apreciar que la cámara web tiene muy buena calidad de resolución, es decir que al momento de grabar los tomates cherry, la visión artificial observa cuidadosamente las partes dañadas de ese producto.

C. Selección del motor

Para la selección del motor, se debe saber las dimensiones necesarias de la faja transportadora y el material que se lleva transportar, en este caso es el tomate cherry, el cual es un producto de pequeñas dimensiones, por lo que el diseño de la faja transportadora es de pequeña dimensión.

El motor seleccionado para la faja transportadora tiene como modelo RF-310T-11400, el cual le da la velocidad necesaria a la faja transportadora.

## **Figura 41:**

*Motor DC 37D 12V/1000 RPM.*

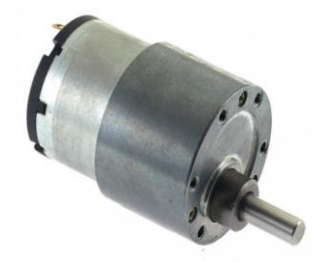

*Nota.* Imagen extraída de la página web Naylamp Mechatronics (s.f.).

Para el cálculo de la velocidad de la faja transportadora, se debe conocer las especificaciones técnicas del motor.

## **Tabla 5:**

| Voltaje de alimentación  | 12V DC           |  |  |
|--------------------------|------------------|--|--|
| nominal                  |                  |  |  |
| Consumo de corriente sin | $100 \text{ mA}$ |  |  |
| carga                    |                  |  |  |
| Consumo de corriente     | $500 \text{ mA}$ |  |  |
| nominal                  |                  |  |  |
| Velocidad Angular        | <b>1000 RPM</b>  |  |  |
| nominal                  |                  |  |  |
|                          |                  |  |  |

*Especificaciones técnicas del motor DC 37D 12V/1000 RPM*.

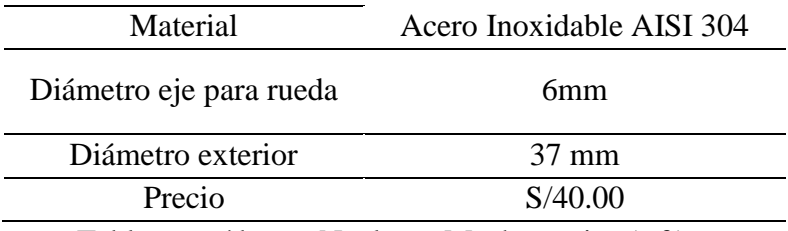

*Nota.* Tabla extraída por Naylamp Mechatronics (s.f.).

Teniendo los datos del motor se tiene una velocidad de 1000 rpm y el radio de la polea mide 2.5 cm, para realizar el cálculo de la faja transportadora, se utiliza la siguiente fórmula según Prof. Escalera (2021).

$$
V = \frac{N * \pi * D}{60} \binom{m}{min} \tag{9}
$$

Donde:

N: Velocidad Angular (RPM).

D: Diámetro de la Polea

Aplicando la fórmula se obtuvo el siguiente resultado:

$$
V = \frac{N \times \pi \times D}{60} \binom{m}{min} = \frac{1000 \times \pi \times 0.05}{60} \binom{m}{min} = 2.617 \binom{m}{min}
$$
(10)

La velocidad lineal es 2.617 m/min, el cual nos da entender que la faja recorre 2.617 metros cuando pasa 1 minuto de tiempo. La cinta transportadora tiene una longitud de 1.20 metros resultando que la velocidad de la faja transportadora es óptima según las dimensiones.

Obteniendo los resultados de la velocidad lineal de la faja transportadora, el motor DC 37D 12V/1000 RPM es el adecuado para que la faja transportadora realice el traslado del tomate cherry sin ningún inconveniente.

#### *5.2.2 Diseño Electrónico*

El diseño electrónico de la faja transportadora tiene como característica monitorear la calidad del tomate cherry por medio de los sensores, el cual recopila la data transformando la señal analógica a digital dentro de la base de datos de la plataforma Thingspeak. Este diseño electrónico tiene como fuente principal el microcontrolador Arduino, el cual será alimentado a bajo potencia junto con los sensores.

Para acoplar el motor de la faja transportadora es necesario utilizar el módulo relé, el cual permite la conexión de los actuadores con el microcontrolador Arduino sin la necesidad de perjudicar algún daño. El motor tiene una función dada por el microcontrolador al momento de pasar la fase de control de calidad cuando pasa por el sensor PIR HC-SR501.

En la siguiente figura 42, se aprecia un modelo esquemático electrónico, el cual se realizó las conexiones para dar el funcionamiento de la faja transportadora.

#### **Figura 42:**

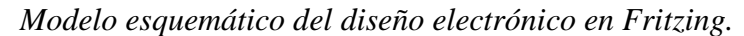

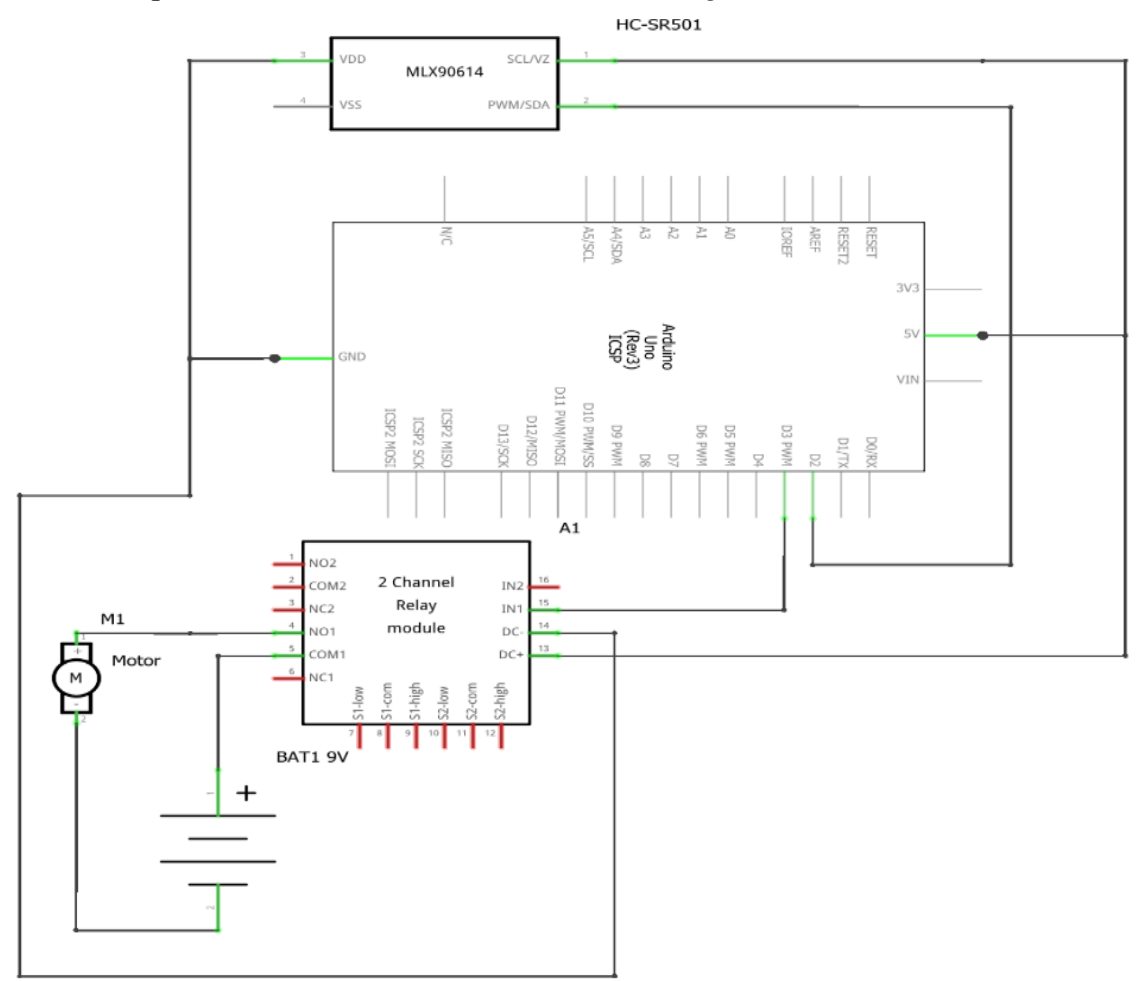

*Nota.* Elaboración propia.

Se puede apreciar las conexiones del esquema general, donde están el motor de la faja transportadora como el principal actuador y el sensor HC-SR501, la cámara web es independiente, debido a que la programación para entrenar la red neuronal convolucional GoogleNet se requiere de un folder con distintos scripts para su previa ejecución, es decir que la data entrenada es demasiada pesada por la cantidad de imágenes para identificar el tomate cherry en buen estado. El transductor serigrafiado está incluido en los pines analógicos de Arduino A0 y A1, pero en este caso nos centramos en la parte principal del funcionamiento de la faja transportadora, debido a que no se encontró mucha información para conectar el biosensor electroquímico al Arduino, el desarrollo del biosensor electroquímico se detalla en los siguientes párrafos.

A. Selección de microcontrolador

En la selección de microcontrolador, se escogió el Arduino UNO de la familia ATMEL debido a su cantidad de memoria, registro y la familiaridad de programar con el lenguaje C/C++.

#### **Tabla 6:**

*Característica del Arduino UNO R3.*

| Microcontrolador             | ATmega328P      |
|------------------------------|-----------------|
| Chip USB                     | ATmega16U2      |
| <b>Conector USB</b>          | Tipo B          |
| Voltaje de operación         | 5V DC           |
| Voltaje de alimentación      | 6V - 20V DC     |
| Pines digitales I/O          | 6 salidas PWM   |
| Entradas analógicas          | 6               |
| Corriente entrada/salida por | 40mA            |
| pin                          |                 |
| Memoria FLASH                | 32 KB           |
| Memoria SRAM                 | $2$ KB          |
| Memoria EEPROM               | 1 KB            |
| Frecuencia de reloj          | <b>16 MHz</b>   |
| Procedencia                  | China           |
| Peso                         | $30 \text{ gr}$ |
| Precio                       | S/65.00         |
|                              |                 |

*Nota.* Tabla extraída por Naylamp Mechatronics (s.f.).

Las características del Arduino uno R3 puede almacenar una gran cantidad de data, con una frecuencia de reloj de 16 MHz con una memoria FLASH de 32 KB, Memoria SRAM 2 KB y Memoria EEPROM de 1 KB.

B. Selección del sensor PIR.

Para la selección del sensor PIR, se escogió el modelo HC-SR501 que tiene como finalidad detectar los movimientos a través de las señales infrarrojas.

#### **Tabla 7:**

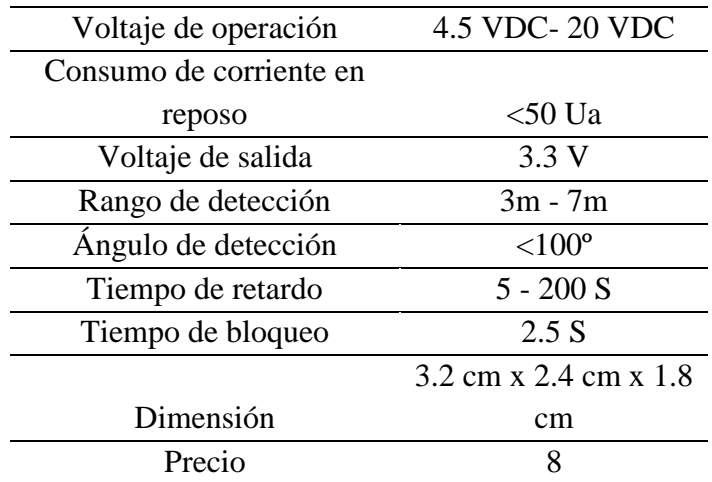

*Características del sensor PIR HC-501.*

*Nota.* Tabla extraída por Naylamp Mechatronics (s.f.).

El sensor PIR HC-SR501 es muy útil por la gran facilidad de detectar el movimiento de la persona a través de señales infrarrojas, tiene un rango de detección de 3 m – 7m con un ángulo de 100 º.

C. Selección del biosensor electroquímico.

Para la selección del biosensor electroquímico, se escogió el electrodo serigrafiado de carbono, el cual actúa como un biosensor electroquímico como se aprecia en la siguiente figura.

# **Figura 43:**

*Electrodo Serigrafiado.*

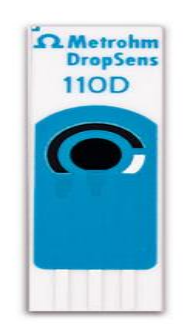

*Nota.* Imagen extraída por Metrohm DropSens (s.f.).

El electrodo serigrafiado tiene las siguientes especificaciones técnicas aplicadas para detectar sustancias químicas.

## **Tabla 8:**

| Dimensiones                                   | $3.4 \times 1.0 \times 0.05$ cm |
|-----------------------------------------------|---------------------------------|
| Sustrato                                      | Cerámica                        |
| Material electrodos de<br>trabajo (WE)        | Oxido de grafeno/carbono        |
| Material del electrodo<br>auxiliar (AUX)      | Carbono                         |
| Material del electrodo de<br>referencia (REF) | Plata                           |
| Diámetro WE (mm)                              | 4                               |
| Superficie geométrica WE<br>$\text{(cm2)}$    | 0.11                            |
| Configuración<br>Multianálisis                | NO                              |
| Dimensiones de banda<br>prohibida IDE         | NO                              |
| Precio                                        | \$/110.00                       |

*Especificaciones técnicas del electrodo serigrafiado.*

*Nota.* Tabla extraída por Metrohm DropSens (s.f.).

#### **5.3. Fase de diseño de programación, control y conexión IoT.**

En esta fase de desarrollo de la tesis, se describe detalladamente la funcionalidad de cada componentes eléctricos o electrónicos, el cual se realizó las pruebas necesarias para su correcto funcionamiento con el objetivo de cumplir con las expectativas del trabajo de tesis.

#### **Figura 44:**

*Diagrama de flujo de la faja transportadora.*

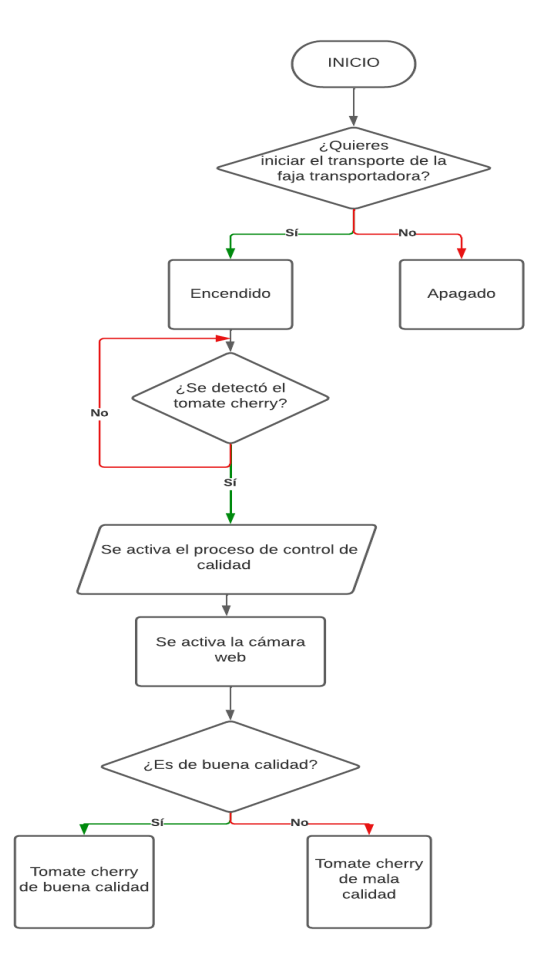

*Nota.* Elaboración propia.

En este apartado se tiene la estructura del código importado al microcontrolador Arduino, a su vez el desarrollo de las funciones que tiene cada componente y la simulación previa antes de la prueba.

#### *5.3.1 Estructura de código y comunicación Serial*

La estructura de la programación en la plataforma Arduino es la primera fase de este

desarrollo, los sensores son la base principal para la recolecta de datos y hacer el conteo de la cantidad exacta del tomate cherry. Es por eso que en los siguientes párrafos realizan las pruebas necesarias para el correcto funcionamiento de cada uno de los sensores a través de la programación.

El sensor PIR HC-SR501 tiene como función detectar en pleno movimiento los objetos que están cerca de su distancia mínima, el cual acumula los datos cuantitativos de la cantidad exacta de los tomates cherry que pasa por la fase de control de calidad. En la siguiente figura se realizó la estructura de programación para la prueba del funcionamiento del sensor PIR HC-SR501, analizando el código paso por paso.

#### **Figura 45:**

*Lectura del algoritmo principal de prueba en la plataforma Arduino IDE.*

```
#include <SoftwareSerial.h>
const int pirPin = 2;
int contador = 0;
const int motor = 3;
char val;
void setup() {
  \texttt{Serial}. begin (115200);
  pinMode(pirPin, INPUT);
  pinMode(motor, OUTPUT);
  digitalWrite(motor, LOW);
\mathcal{F}
```
*Nota.* Elaboración propia.

Se introduce las variables de entrada, donde el pirPin es una variable de valor entero constante que tiene el modo de trabajo de entrada en el pin número 2, el contador es una variable tipo entero donde realiza el conteo del tomate cherry empezando de 0, el motor es una variable tipo entero constante que tiene el modo de trabajo de salida en el pin número 3 del microcontrolador y val es una variable tipo char que recoge caracteres de un solo dígito.

#### **Figura 46:**

*Lectura del cuerpo del algoritmo de prueba en la plataforma Arduino IDE.*

```
void loop()else
 int pirValue = digitalRead(pirPin);
                                                              \mathbf{f}int lectura = digitalRead(motor);
                                                                 Serial.println("Faja desactivada");
                                                                delav(1000):\bar{A}if(letura == HIGH)\mathcal{F}if (nirValue == HIGH)if(Serial, available() > 0)\mathbf{I}\left\{ \right.Serial.println("Movimiento detectado");
                                                                 val = Saria1 read()contador++;
                                                                if (va1 == '1')Serial.println("Cantidad de Tomates Cherry");
                                                              \overline{\phantom{a}}Serial.print(contador);
                                                                   digitalWrite(motor, HIGH);
                                                                  Serial.println("Motor Encendido");
      digitalWrite(motor, LOW);
                                                                  delay (1000);
      delay(1000);
                                                                 \DeltaSerial.println("");
      Serial.println("Espere 5 segundos");
                                                                 if (va1 == '2')delay(5000);
                                                                \left\{ \right.digitalWrite(motor, HIGH);
                                                                   digitalWrite(motor.LOW):
      Serial.println("Motor nuevamente encendido");
                                                                   Serial.println("Motor Apagado");
      delay(5000);
                                                                  delay(1000);
    \overline{\mathbf{1}}\Deltaelse
                                                                 \mathcal{L}else
                                                                   Serial.println("Boton desconocido");
    \left\{ \right.\rightarrowSerial.println("Faja en Movimiento");
      delay(1000);
                                                                 delay(1000);
    \overline{\phantom{a}}\rightarrow\overline{\mathbf{r}}\, }
```
*Nota.* Elaboración propia.

En el cuerpo del algoritmo en la plataforma Arduino IDE 1.8.13, se describe el procedimiento que tiene el sensor PIR HC-SR501 con el motor de la faja transportadora, los cuales las variables tipo entero pirValue y lectura realiza una lectura digital del estado del sensor PIR HC-SR501 y el motor, donde verifican si están encendido o apagado. Cuando el motor está encendido, indica que la faja está en movimiento para transportar cada tomate cherry hasta llegar a la fase de control, donde le espera el sensor PIR HC-SR501 para contar y proceder con el análisis de la calidad del producto deteniendo el motor por 5 segundos. Después de los 5 segundos el motor se enciende y espera 5 segundos para volver a activar el procedimiento. En el lado derecho indica el control del motor de la faja transportadora, el cual la variable tipo char val indica una lectura en el monitor serial, donde el dígito número 1 prende el motor de la faja transportadora y el dígito 2 apaga completamente el procedimiento.

#### **Figura 47:**

*Simulación de prueba inicial del algoritmo de la plataforma Arduino IDE.*

Motor Encendido 25711 Faja en Movimiento Faja en Movimiento Faja en Movimiento Faja en Movimiento Movimiento detectado Cantidad de Tomates Cherry  $\mathbf{1}$ Espere 5 segundos Motor nuevamente encendido Motor Apagado Faja desactivada Faja desactivada Motor Encendido

*Nota.* Elaboración propia.

En la estructura del código recopila la información de cada producto que van pasando en el sensor PIR HC-SR501, en este caso se identificó con el contador la cantidad de tomate cherry, que recopiló la información de la cantidad exacta del producto cuando lo detecto, en ese caso se detectó 1 producto como fase de prueba. Explicando el algoritmo desde el principio, primero se enciende el motor digitando el número 1 en el monitor serial para que la faja transportadora esté en movimiento, luego el sensor PIR HC-SR501 detecta el tomate cherry, con la finalidad de realizar el análisis durante 5 segundos, después de pasar la cantidad de tiempo exacto el motor se enciende nuevamente y así repitiendo la misma tarea hasta detenerlo escribiendo en el monitor serial el número 2, finalizando este proceso como se ve en la figura 31. El sensor PIR HC-SR501 sirve como un contador y tiene como función parar el motor de la faja transportadora al momento de llegar a la fase de control, el cual al ingresar el dato número 1 activa el motor y desactiva el sensor para no generar problemas en el contador durante 5 segundos.

#### *5.3.2 Estructura del código en MatLab (Deep Learning)*

En esta fase se define la estructura del código en MatLab con la finalidad de realizar el algoritmo de la visión artificial usando Deep Learning o aprendizaje profundo que utiliza la red neuronal convolucional GoogleNet para identificar la calidad de los tomates cherry clasificándolos. En la pantalla se imprime el estado del producto, donde compara las imágenes según la clasificación realizada, optimizando la fase de control monitoreando desde

tu computador, el cual se explica a detalle el proceso de entrenamiento de la red neuronal convolucional para el desarrollo del trabajo de tesis.

Esta parte es importante debido a que se realiza un entrenamiento previo usando bastantes capas de entrenamiento a través de medio de imágenes recopilados dentro de un archivo, con la finalidad de verificar la calidad del tomate cherry en la fase de control de calidad después de que el sensor PIR HC-SR501 lo detecte, haciendo el conteo para calcular la cantidad exacta del producto que se verifica durante el desarrollo.

Para la primera parte, se desarrolla la lectura de la data para leer las imágenes según la figura 48:

## **Figura 48:**

# *Archivos con imágenes para el entrenamiento de la Red Neuronal Convolucional GoogleNet en MatLab.*

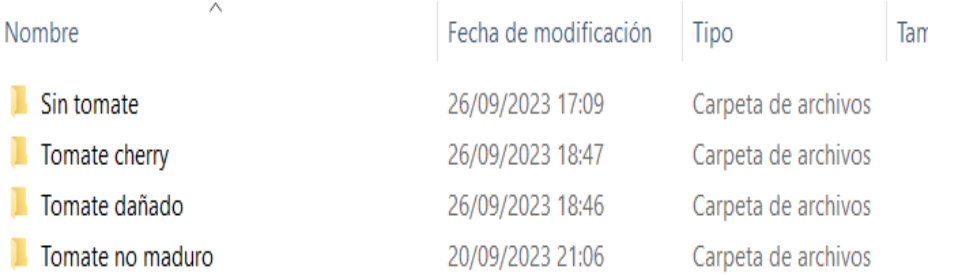

## *Nota. Elaboración propia.*

En la siguiente figura 49, se aprecia su código para leer la data para que las redes neuronales reciban la información.

# **Figura 49:**

*Lectura de la data en MatLab.*

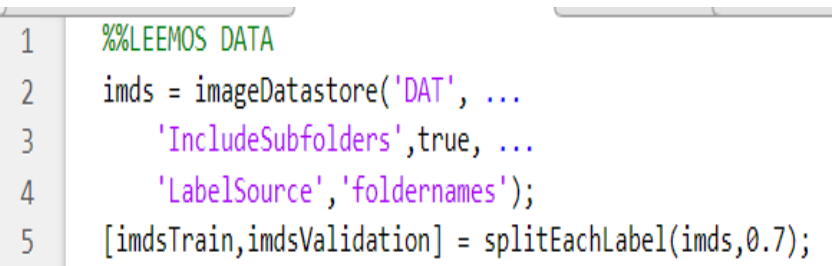

*Nota.* Elaboración propia.

Luego se carga el entrenamiento de la data escogiendo la red neuronal convolucional GoogleNet, el cual le damos el valor de entrada y analizamos la red obteniendo lo siguiente.

## **Figura 50:**

*Resultado analítico de la red neuronal convolucional GoogleNet.*

| Deep Learning Network Analyzer                                                      |                               |                                                                                            |                   |               |                           | Ō<br>Χ                        |
|-------------------------------------------------------------------------------------|-------------------------------|--------------------------------------------------------------------------------------------|-------------------|---------------|---------------------------|-------------------------------|
| Analysis for trainNetwork usage<br>Name: net<br>Analysis date: 18-Sep-2023 19:02:27 |                               |                                                                                            |                   | 144<br>layers | 0 A<br>warnings           | 00<br>errors                  |
|                                                                                     |                               | <b>ANALYSIS RESULT</b>                                                                     |                   |               |                           | O                             |
| data                                                                                |                               | Name                                                                                       | Type              | Activations   | Learnables                |                               |
| $\bullet$ com/1-7x7 s2                                                              |                               | data<br>224×224×3 images with 'zerocenter' normalization                                   | Image Input       | 224x224x3     |                           |                               |
| conv1-relu 7x7                                                                      | 2                             | conv1-7x7 s2<br>64 7×7×3 convolutions with stride [2.2] and padding [3.3.3.3]              | Convolution       | 112x112x64    | Weights 7x7x3x64<br>Bias  | 1x1x64                        |
| $pool1-3x3_s2$                                                                      | 3                             | conv1-relu 7x7<br>ReLU                                                                     | ReLU              | 112x112x64    |                           |                               |
| pool1-norm1                                                                         | $\frac{1}{2}$                 | pool1-3x3 s2<br>3<3 max pooling with stride [2.2] and padding [0.1.0.1]                    | Max Pooling       | 56x56x64      |                           |                               |
| conv2-3x3 r                                                                         | 5                             | pool1-norm1<br>cross channel normalization with 5 channels per element                     | Cross Channel Nor | 56x56x64      |                           |                               |
| conv2-relu 3.                                                                       | 6                             | conv2-3x3_reduce<br>64 1×1×64 convolutions with stride [1 1] and padding [0 0 0 0]         | Convolution       | 56x56x64      | Weights 1x1x64x64<br>Bias | 1x1x64                        |
| $conv2-3x3$<br>conv2-relu 3x3                                                       |                               | conv2-relu_3x3_reduce<br>ReLU                                                              | ReLU              | 56x56x64      |                           |                               |
| conv2-norm2                                                                         | 8                             | conv2-3x3<br>192 3×3×64 convolutions with stride [1 1] and padding [1 1 1 1]               | Convolution       | 56x56x192     | Bias                      | Weights 3x3x64x192<br>1x1x192 |
| pool2-3x3 s2                                                                        | 9                             | conv2-relu 3x3<br>ReLU                                                                     | ReLU              | 56x56x192     |                           |                               |
| ● inception_3a-● inception_3a-● inception_3a-● inception_3a-                        | 10                            | conv2-norm2<br>cross channel normalization with 5 channels per element                     | Cross Channel Nor | 56x56x192     |                           |                               |
| <b>Consertion 3a-C</b> inception 3a-C inception 3a-C inception 3a-                  |                               | 11 pool2-3x3 s2<br>3x3 max pooling with stride [2.2] and padding [0.1.0.1]                 | Max Pooling       | 28x28x192     |                           |                               |
| laception 3a- inception 3a- inception 3a-                                           |                               | 12 inception 3a-1x1<br>64 1×1×192 convolutions with stride [1 1] and padding [0 0 0 0]     | Convolution       | 28x28x64      | Bias                      | Weights 1x1x192x64<br>1x1x64  |
| Cinception 3a- inception 3a-.                                                       | 13                            | inception 3a-relu 1x1<br>ReLU                                                              | ReLU              | 28x28x64      |                           |                               |
| <b>Inception 3a-</b><br>linception 3b  Inception 3b  Inception 3b  Inception 3b     | 14                            | inception 3a-3x3 reduce<br>96 1x1x192 convolutions with stride [1 1] and padding [0 0 0 0] | Convolution       | 28x28x96      | Bias                      | Weights 1x1x192x96<br>1x1x96  |
| Inception 3b- Inception 3b- Inception 3b- Inception 3b-                             | 15                            | inception_3a-relu_3x3_reduce<br>ReLU                                                       | ReLU              | 28x28x96      |                           |                               |
| inception 3b  inception 3b  inception 3b                                            | $16\,$                        | inception 3a-3x3<br>128 3×3×96 convolutions with stride [1 1] and padding [1 1 1 1]        | Convolution       | 28x28x128     | Bias                      | Weights 3x3x96x128<br>1x1x128 |
| ● inception 3b- nception 3b-                                                        | 17                            | inception 3a-relu 3x3<br>ReLU                                                              | ReLU              | 28x28x128     |                           |                               |
| <i>v</i> inception 3b                                                               | 18                            | inception_3a-5x5_reduce<br>16 1x1x192 convolutions with stride [1 1] and padding [0 0 0 0] | Convolution       | 28x28x16      | Bias                      | Weights 1x1x192x16<br>1x1x16  |
| pool3-3x3 s2                                                                        | $\overline{\mathbf{v}}$<br>19 | inception 3a-relu 5x5 reduce                                                               | ReLU              | 28x28x16      |                           | $\boldsymbol{\mathrm{v}}$     |

*Nota.* Elaboración propia.

En la siguiente figura 51, se aprecia su código para obtener el resultado analítico de la Red

Neuronal Convolucional.

#### **Figura 51:**

*Codificación para realizar el análisis de la red neuronal convolucional googlenet*

- %% CARGAMOS RED PRE 6
- $\overline{7}$ net=googlenet;
- analyzeNetwork(net) 8
- %%SETEAMOS LAS ENTRADAS  $\mathsf{Q}$
- $net.Layers(1)$  $10$
- $inputSize = net.Layers(1).InputSize;$  $11$

*Nota.* Elaboración propia.

Reemplazamos las últimas capas donde se extraen las características para la clasificación de la red neuronal, el cual renombramos la capa adaptando las últimas para tener un mejor resultado.

# **Figura 52:**

*Renombrando la capa de la Red Neuronal Convolucional.*

```
if isa(net, 'SeriesNetwork')
\overline{13}lgraph = layerGraph(net.Layers);
14else
1516lgraph = layerGraph(net);
17
        end
        %% RENOMBRAR CAPAS
\overline{18}19
        [learnableLayer, classLayer] = findLayersToReplace(lgraph);
        [learnableLayer, classLayer]
 20
        %% ADAPTANDO ULTIAMS CAPAS A LAS CLASES
21numClasses = numel(categories(imdsTrain.Labels));
222324if isa(learnableLayer, 'nnet.cnn.layer.FullyConnectedLayer')
            newLearnableLayer = fullyConnectedLayer(numClasses, ...
 25
                "Name", "new_fc", ..
 26
 27'WeightLearnRateFactor', 10, ...
 28
                'BiasLearnRateFactor',10);
29elseif isa(learnableLayer, 'nnet.cnn.layer.Convolution2DLayer')
 30
 31newLearnableLayer = convolution2dlayer(1, numClasses, ...'Name', 'new_conv', ...
 32
 33
                'WeightLearnRateFactor', 10, ...
                'BiasLearnRateFactor',10);
3435
        end
 36<sup>°</sup>lgraph = replaceLayer(lgraph,learnableLayer.Name,newLearnableLayer);
37
 38
        %%REMPLAZAR NUEVAS CAPAS
39
        newClassLayer = classificationLayer('Name','new_classoutput');
        lgraph = replaceLayer(lgraph,classLayer.Name,newClassLayer);
40
41
        %%REVISAMOS LAS ULTIMAS CAPAS
        figure('Units','normalized','Position',[0.3 0.3 0.4 0.4]);
42
        plot(lgraph)
43
 \overline{A}vlim([0.10])
```
*Nota.* Elaboración propia.

Después de realizar el cambio de las capas de la red neuronal convolucional GoogleNet, se obtiene como resultado la siguiente topología como se muestra en la figura 53.

# **Figura 53:**

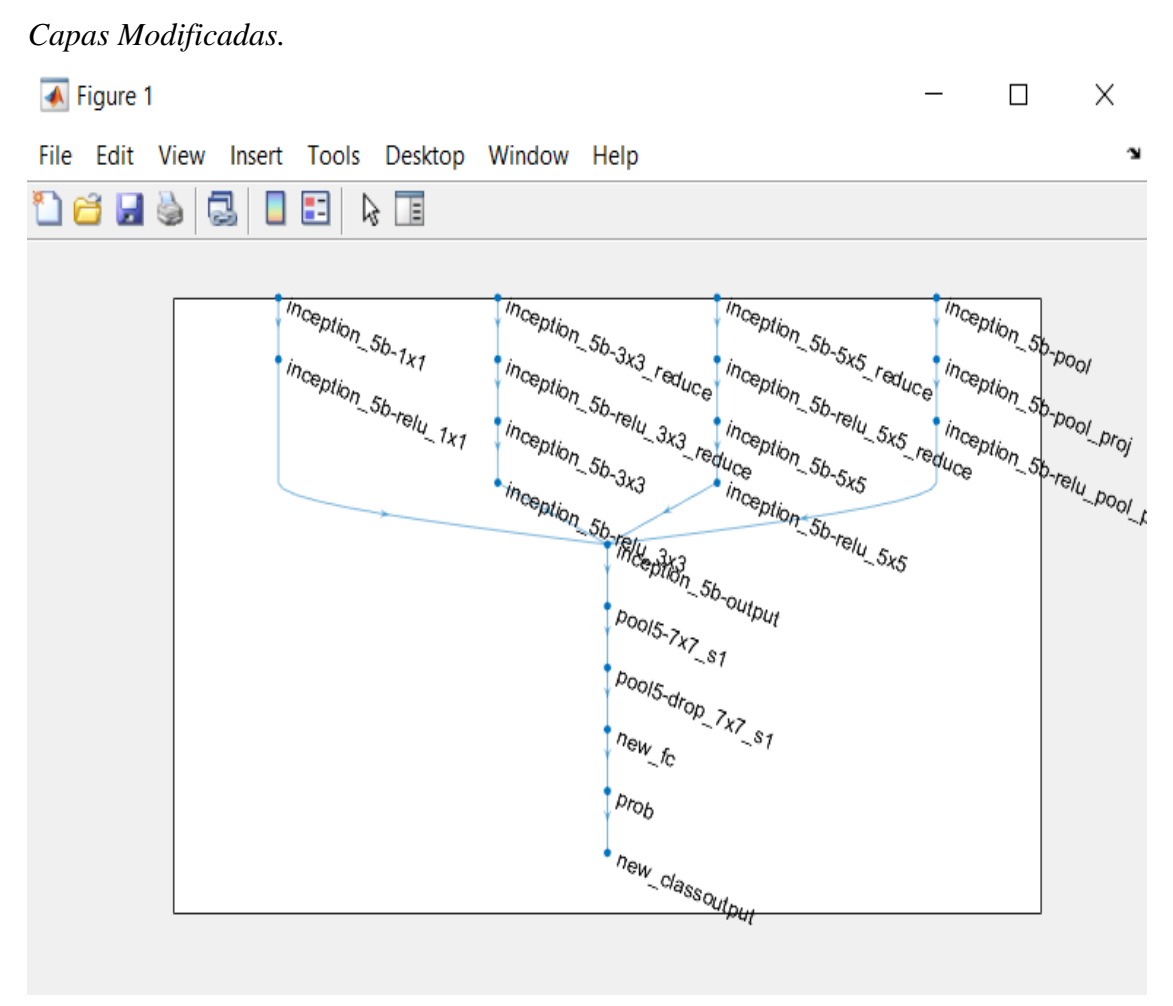

*Nota.* Elaboración propia.

Para tener un mejor resultado, se tuvo que congelar las capas de la red neuronal convolucional con la finalidad de no perder el aprendizaje que han sido entrenado. El siguiente proceso para congelar las capas son lo siguiente:

# **Figura 54:**

*Congelamiento de las capas de la red neuronal convolucional GoogleNet.*

```
%%CONGELAMOS LAS PRIMERAS CAPAS PARA AGILIZAR EL APRENDIZAJE
45
       layers = Ignaph.Layers;46 \,connections = 1graph.Connections;
47
48
       layers(1:10) = freezeWeights(layers(1:10));49
       lgraph = createLgraphUsingConnections(layers, connections);
50
```
*Nota.* Elaboración propia.

Una vez preparada la red neuronal convolucional GoogleNet con MatLab, se mejora las imágenes de entradas, para hacer esto es necesario modificar la densidad de los pixeles y el reajuste del tamaño permitido por la red que es 224 x 224 x 3.

# **Figura 55:**

*Reajustando los píxeles de las imágenes.*

```
51
       %%REDUCIR LAS IMAGENES A 224*224*3
       pixelRange = [-30, 30];52
       scaleRange = [0.9 1.1];
53
       imageAugmember = imageDataAugmenter( ...54
           'RandXReflection', true, ...
55
           'RandXTranslation', pixelRange, ...
56
           'RandYTranslation', pixelRange, ...
57
           'RandXScale', scaleRange, ...
58
           'RandYScale', scaleRange);
59
       augimdsTrain = augmentedImageDatastore(inputSize(1:2),imdsTrain, ...
60
61
           'DataAugmentation', imageAugmenter);
       %%REDUCIR 224*224*3 DATA DE VALIDACION
62
       augimdsValidation = augmentedImageDatastore(inputSize(1:2),imdsValidation);
63
```
*Nota.* Elaboración propia.

Después de realizar las modificaciones y los ajustes permitidos por la red neuronal convolucional GoogleNet, realizamos la configuración del entrenamiento, el cual se define el batch size, número de épocas, Learning rate, validación de la data, validación de la frecuencia y entre otros parámetros necesarios para el entrenamiento.

# **Figura 56:**

*Realizando la configuración del entrenamiento.*

%% PARAMETROS DE ENTRENAMINETO DE LA RED  $64$  $minBatchSize = 10$ : 65 valFrequency = floor(numel(augimdsTrain.Files)/miniBatchSize); 66 options =  $trainingOptions('sgdm', ...$ 67 'MiniBatchSize'.miniBatchSize. ... 68 'MaxEpochs', 7, ... 69 'InitialLearnRate', 3e-4, ... 70 'Shuffle', 'every-epoch', ... 71 'ValidationData'.augimdsValidation. ... 72 'ValidationFrequency'.valFrequency, ... 73 'Verbose', false, ... 74 'Plots', 'training-progress'); 75 %%ENTRENAR EL SISTEMA 76 net = trainNetwork(augimdsTrain,lgraph,options); 77

*Nota.* Elaboración propia.

Para determinar la clasificación de imágenes de la calidad del tomate cherry, comprobamos que el sistema haya tenido éxito, el cual se debe de visualizar los valores de asertividad para saber si se acerca a los resultados esperados realizando una prueba con 4 imágenes aleatorios del dataset. A continuación, se usó el siguiente código.

# **Figura 57:**

*Seteo de las imágenes para obtener el asertividad.*

```
78
       %%ACERTIVIDAD
79
       [YPred, probs] = classify(net, augimdsValidation);
80
       \text{accuracy} = \text{mean}(\text{YPred} == \text{imdsValidation}.\text{Labels})%%SFTFO
81
       idx = randperm(numel(imdsValidation.Files),4);
82
83
       figure
       for i = 1:484
            subplot(2,2,i)85
            I = readimage(imdsValidation, idx(i));86
87
            imshow(I)88
            label = YPred(idx(i));title(string(label) + ", " + num2str(100*max(probs(idx(i),:)),3) + "%");
89
90
       end
```
*Nota.* Elaboración propia.

Al ejecutar el código, se obtiene el siguiente resultado:

# **Figura 58:**

#### *Entrenamiento de la Red Neuronal Convolucional GoogleNet.*

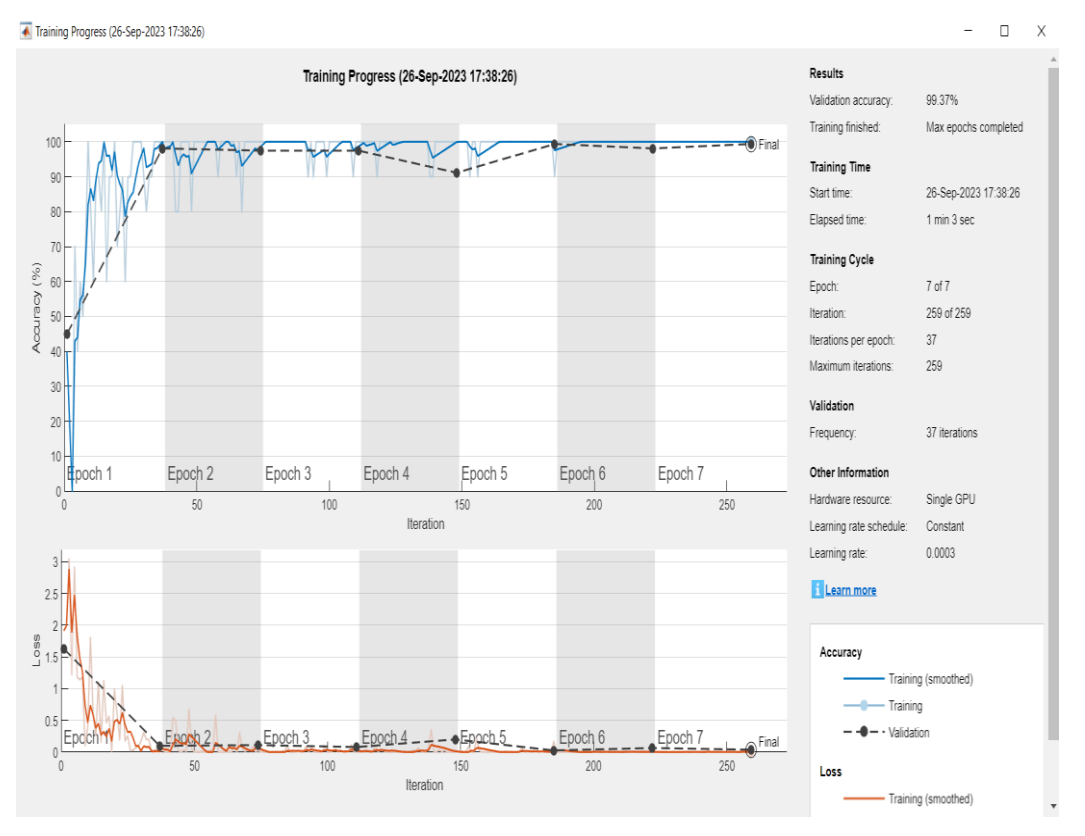

*Nota.* Elaboración propia.

Este proceso duró 1 minuto con 57 segundos por la cantidad de iteración que en total eran 297, los resultados de la prueba es que se obtuvo un nivel de asertividad de 99.37% con una cantidad de 7 épocas, como resultado obtuvimos la siguiente clasificación.

#### **Figura 59:**

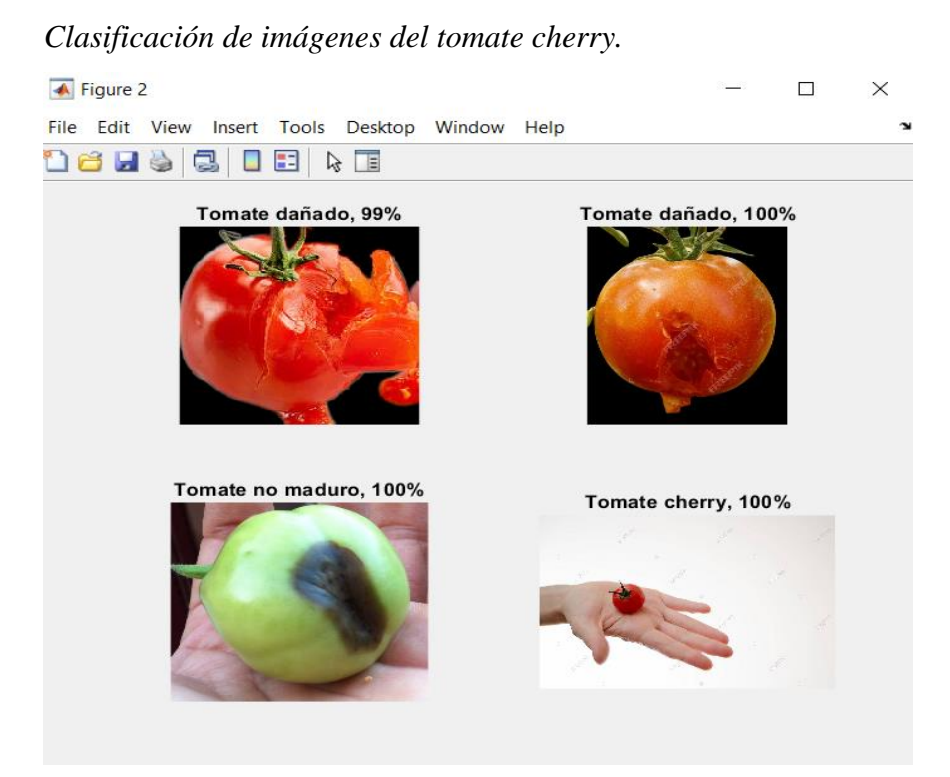

*Nota.* Elaboración propia

Como resultado, según en la figura 59 se aprecia una clasificación de imágenes de tomates cherry donde se ve detalladamente el estado de cada tomate cherry obteniendo un resultado de asertividad de 100%, también se aprecia otros resultados cuando no se aprecia ningún tomate, se adjunta un archivo de imágenes de sin tomate para no provocar problemas al momento de identificar la calidad. Tenemos una clasificación de tomate no maduro o dañado, tomate maduro con daños superficiales y los tomates cherry.

Para la siguiente fase se dará la prueba en el campo, para monitorear la calidad del tomate cherry, asegurando que no tenga ningún daño superficial alrededor de su corteza y que esté completamente maduro.

#### *5.3.3 Conexión a la plataforma Thingspeak*

En este párrafo, se realiza el desarrollo de la conexión IoT a la plataforma Thingspeak para recopilar toda la información que recoge los sensores hacia al servidor de la nube, con la finalidad de monitorear el estado de calidad del tomate cherry visualizando el aplicativo desde tu celular con conexión vía wi-fi.

• Creación y configuración de la cuenta

Para realizar la creación de cuenta Thingspeak, se tiene que ir al siguiente enlace [https://thingspeak.com/.](https://thingspeak.com/) En donde se puede crear la cuenta utilizando el correo electrónico gmail o de otra dirección institucional, empresarial o del gobierno peruano. En este caso se usó mi correo institucional de la Universidad Ricardo Palma que tiene creada la cuenta para conectarse a la plataforma Thingspeak.

#### **Figura 60:**

#### *Creación de la cuenta de la plataforma Thingspeak.*

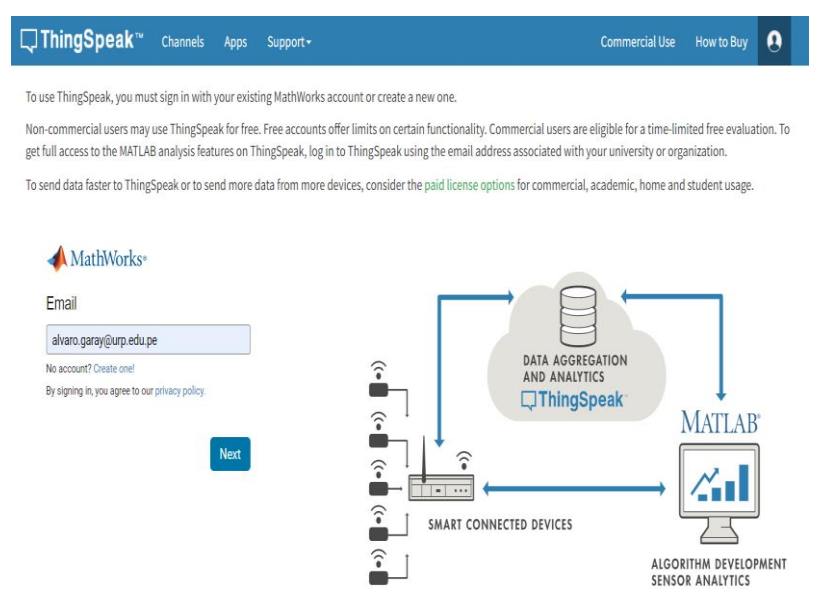

#### *Nota.* Elaboración propia.

Luego de ingresar a la plataforma Thingspeak, se puede apreciar diversas herramientas útiles para subir la información o data adquiridas a través de los usos de los sensores, en este caso se usó el sensor PIR HC-SR501 para monitorear la cantidad de tomates cherry que pasa a través de la faja transportadora accionado por un actuador.

## **Figura 61:**

*Entrada principal de Thingspeak.*

| □ ThingSpeak™                                                           | Channels -          | Apps -        | Devices -            | Support -           |                     | AG<br><b>Commercial Use</b><br>How to Buy                                                                                              |
|-------------------------------------------------------------------------|---------------------|---------------|----------------------|---------------------|---------------------|----------------------------------------------------------------------------------------------------|
| My Channels                                                             |                     |               |                      |                     |                     | Help                                                                                                    |
| New Channel                                                             |                     | Search by tag |                      |                     | Q                   | Collect data in a ThingSpeak channel from a device,<br>from another channel, or from the web.                                          |
| Name <sup>+</sup>                                                       |                     |               |                      | Created $\triangle$ | Updated $\triangle$ | Click New Channel to create a new ThingSpeak<br>channel.                                                                               |
| <b>△</b> Sistema de Control de Calidad<br>Public<br>Settings<br>Private | Sharing<br>API Keys |               | Data Import / Export | 2023-09-20          | 2023-09-20 23:17    | Click on the column headers of the table to sort by the<br>entries in that column or click on a tag to show<br>channels with that tag. |
|                                                                         |                     |               |                      |                     |                     | Learn to create channels, explore and transform<br>data.                                                                               |

*Nota.* Elaboración propia.

Se crea un proyecto llamado Sistema de Control de Calidad, en donde podemos hacer las modificaciones necesarias para desarrollar la conexión IoT a la plataforma Thingspeak. Para este caso ya se tiene configurado los canales para esté trabajo de tesis.

# **Figura 62:**

*Thingspeak – Sistema de Control de Calidad.*

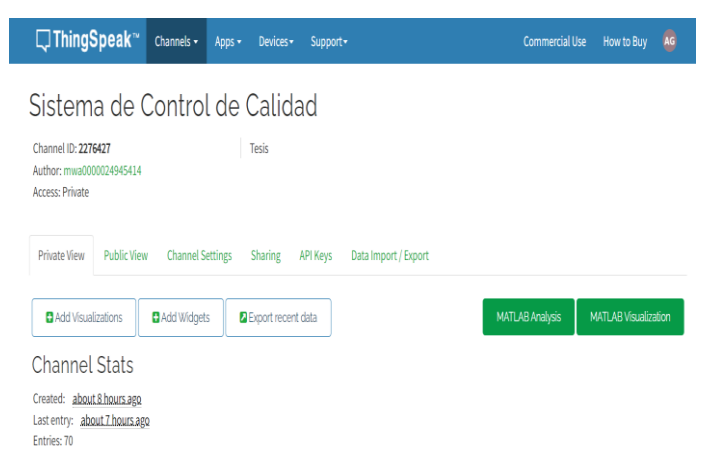

*Nota.* Elaboración propia.

Donde se configura los canales según como se aprecia en la figura 63.

# **Figura 63:**

*Configuraciones del canal.*

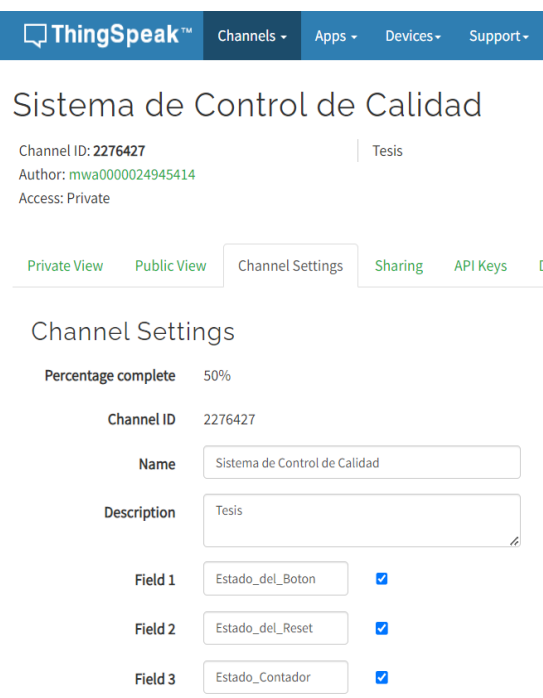

*Nota.* Elaboración propia.

En la siguiente figura 64, se ven los fields cuyos nombres se van a utilizar para monitorear el estado de cada dispositivo.

# **Figura 64:**

*Configuraciones de Fields.*

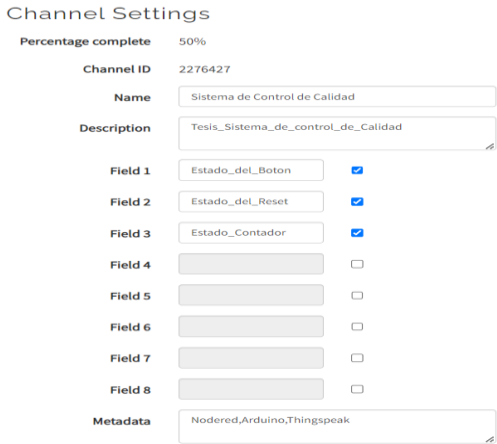

*Nota.* Elaboración propia.

Al crear los fields, se abren los gráficos de líneas 2D como se aprecia en la figura 65.

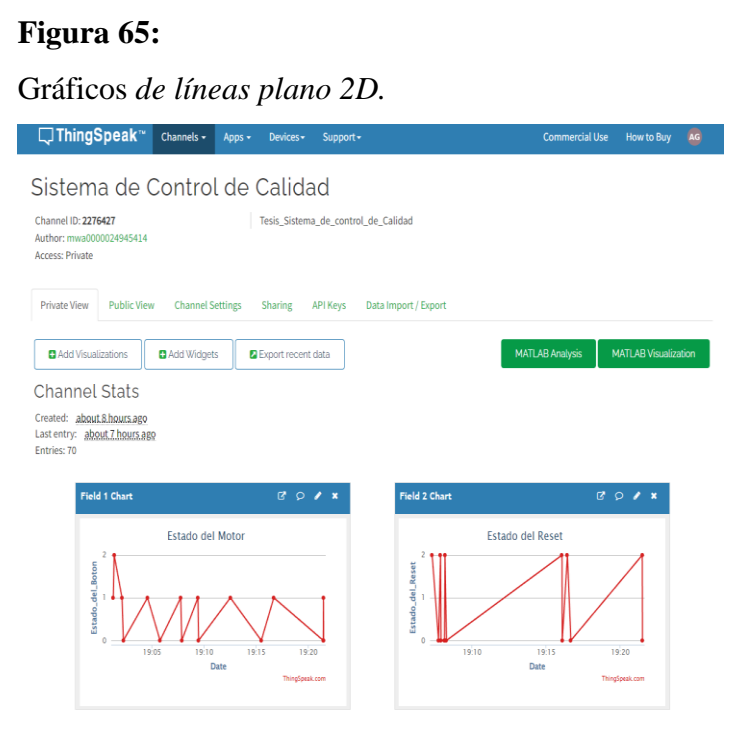

*Nota.* Elaboración propia.

Se añade nuevos widgets al canal para el desarrollo de trabajo de tesis, el cual se aprecia en la siguiente figura 66:

# **Figura 66:**

*Creación de widget para el canal del Sistema de Control de Calidad.*

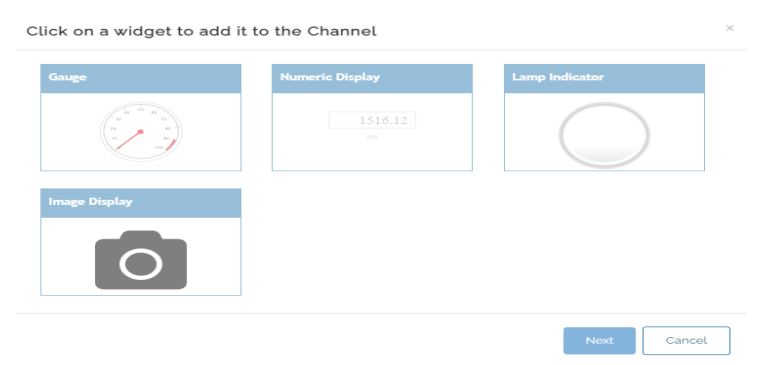

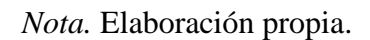

Al crear los widgets, el canal se verá de la siguiente manera según la figura 67.

# **Figura 67:**

*Widget introducido al canal del Sistema de Control de Calidad.*

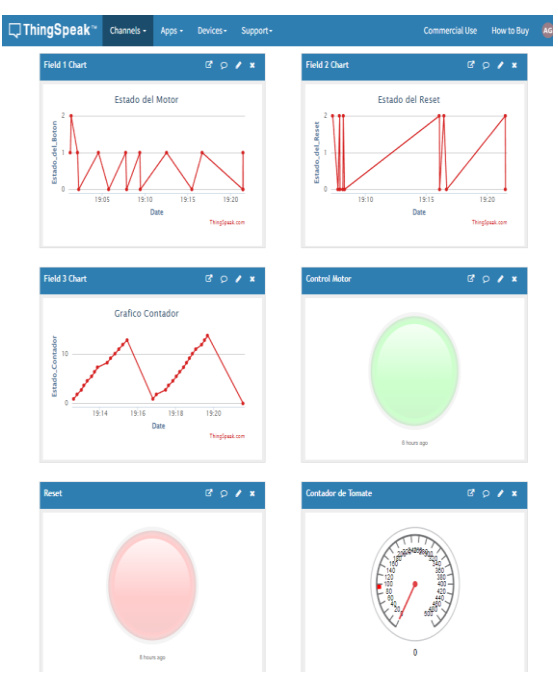

*Nota.* Elaboración propia.

Luego se crea el MQTT Devices, donde puedes encontrar desplegable Devices en la cabecera de la plataforma Thingspeak, añadiendo un nuevo device en el botón add a new device, como resultado se añadió el nombre del device, el MQTT, client id, el permiso del canal y la descripción.

## **Figura 68:**

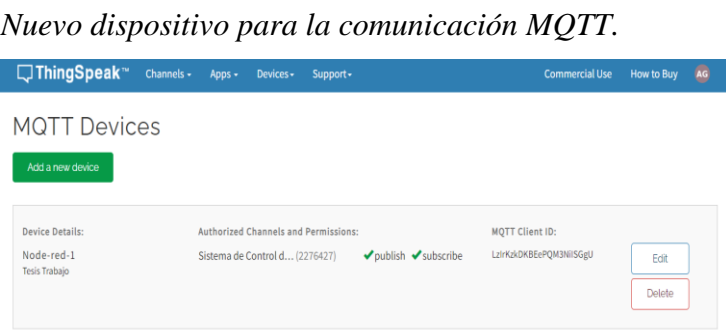

*Nota.* Elaboración propia.

En el edit, se puede apreciar cada detalle de la información del dispositivo creado según en la figura 69:

#### **Figura 69:**

*Información del dispositivo Node-Red-1.*

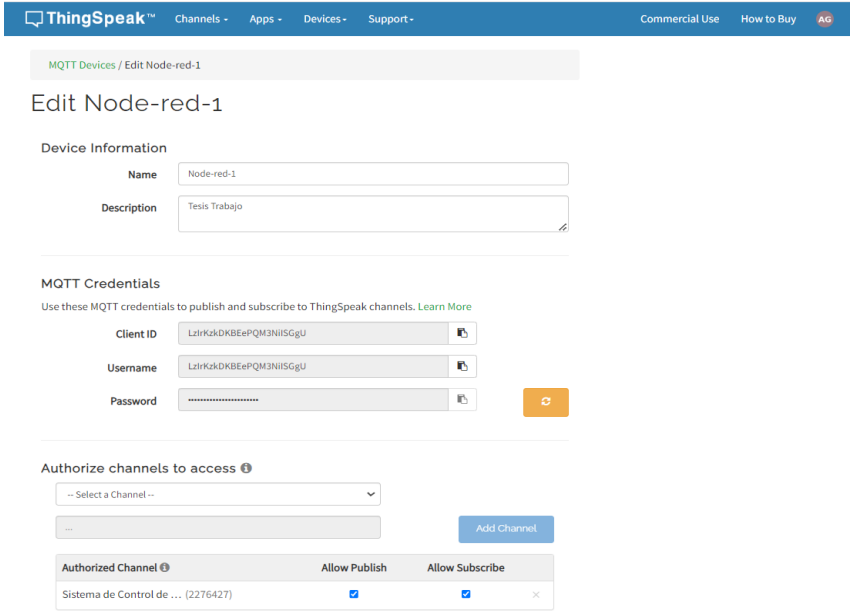

*Nota.* Elaboración propia.

Para realizar la conexión MQTT desde node-red, se utiliza el client ID, username y la contraseña, con la finalidad de pasar los datos recopilados por el microcontrolador Arduino a la plataforma Thingspeak.

# *5.3.4 Conexión Node Red con Arduino para el envío de data a través del protocolo MQTT hacia Thingspeak*

En esta parte del desarrollo para la conexión IoT, se explica detalladamente las conexiones por nodos en la plataforma de tu navegador con la finalidad de subir los datos recopilados por el sensor PIR HC-SR501 y control del motor de la faja transportadora usando el Dashboard de Node-Red para visualizar y controlar el comportamiento del sistema y conexión MQTT para subir los datos a la plataforma Thingspeak.

#### • **Node-Red**

Node Red es una herramienta útil para realizar la conexión a la plataforma IoT, creada por los desarrolladores de la empresa IBM, tiene diversos nodos que cada uno de ellos tienen diferentes funciones. Primero se instala node.js.

## **Figura 70:**

*Dirección de plataforma web node.js para su previa instalación en el sistema operativo Windows.*

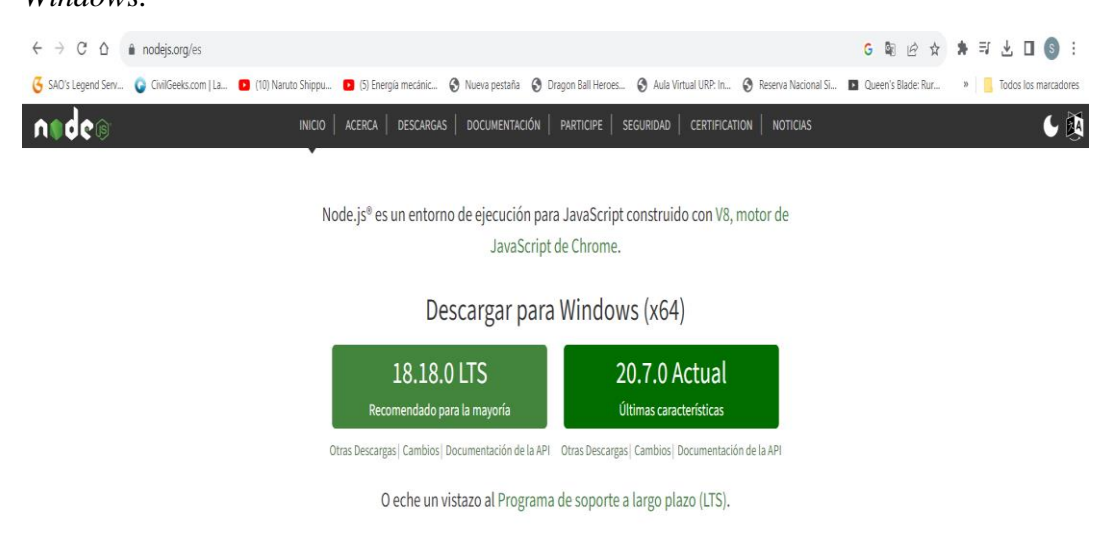

*Nota.* Elaboración propia.

Una vez realizada, se procede a instalar el node-red usando este comando en el terminal Node.js command prompt: npm install -g –unsafe-perm node-red según en la figura 71.

# **Figura 71:**  *Instalación de Node – Red.* **Max** Node.js command prompt Your environment has been set up for using Node.js 16.4.1 (x64) and npm. C:\Users\santi>npm install -g -unsafe-perm node-red

*Nota.* Elaboración propia.

Al tener éxito con la instalación de node – red, se procede a conectar a la plataforma de tu navegador en el mismo terminal escribiendo el comando node-red, donde aparece una dirección para poder conectar.

## **Figura 72:**

*Conexión a Node – Red.*

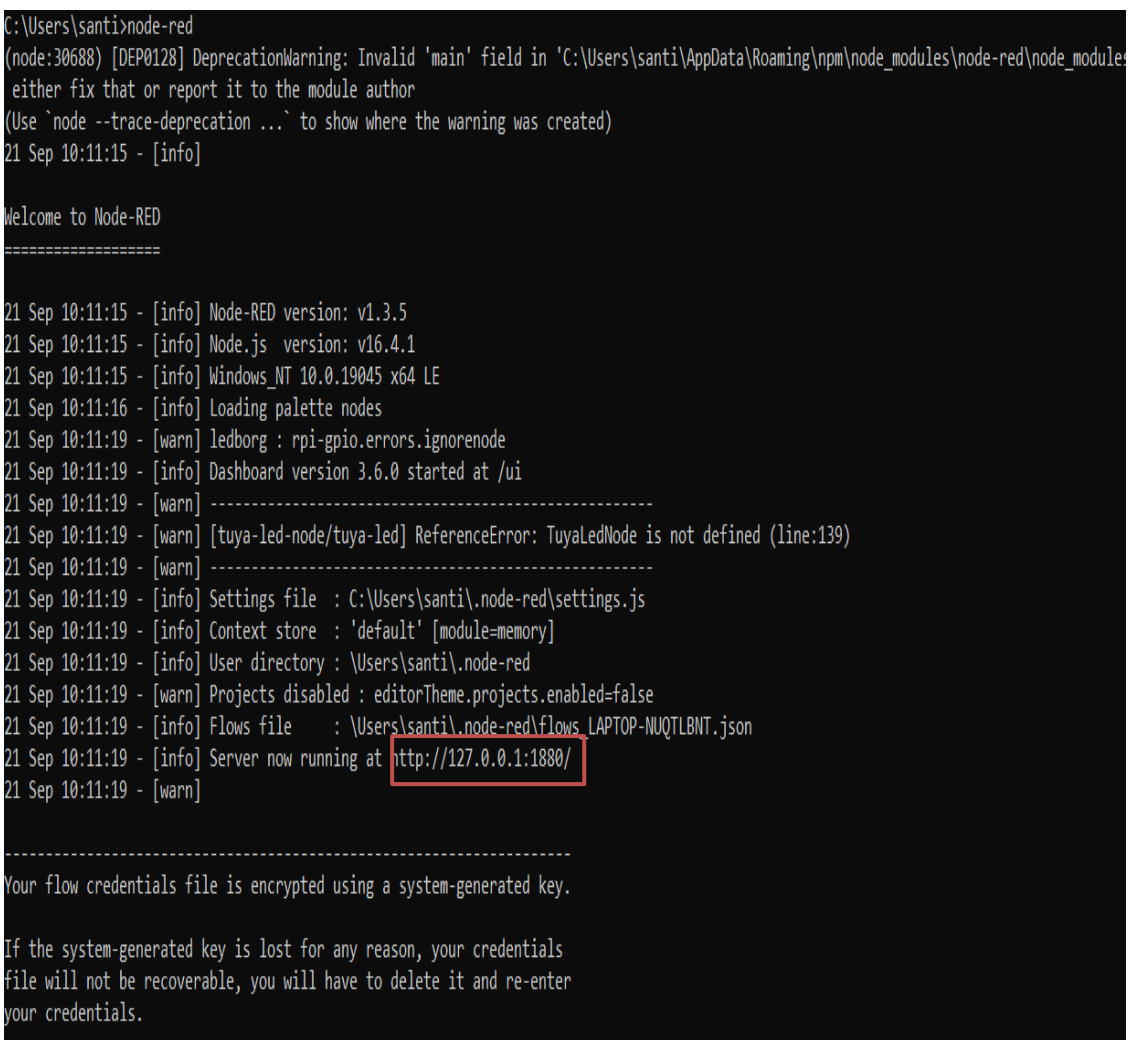

*Nota.* Elaboración propia.

La dirección mostrada para la conexión node-red es [http://127.0.0.1:1880/,](http://127.0.0.1:1880/) este enlace depende de la dirección que le otorga a tu navegador. En otras palabras, la conexión ha resultado exitoso y listo para ser trabajado al ingresar a la dirección de tu red local.

## **Figura 73:**

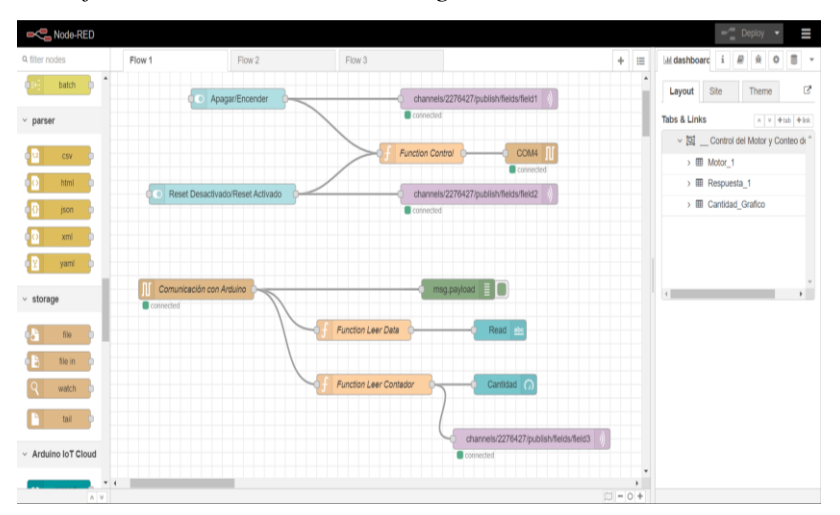

*Plataforma Node – Red del navegador de tu red local.*

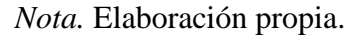

Como se aprecia en la figura 73, se usó los nodos creados por defectos de node-red y se instaló los nodos de dashboard y de la conexión Arduino en el flujo 1, primero se crea el nodo Serial in y Serial Out de Arduino para obtener los datos recopilados del sensor y el control del motor. En la siguiente figura 74 se visualiza la configuración del puerto serial COM4, con una transmisión de 9600 baudios.

#### **Figura 74:**

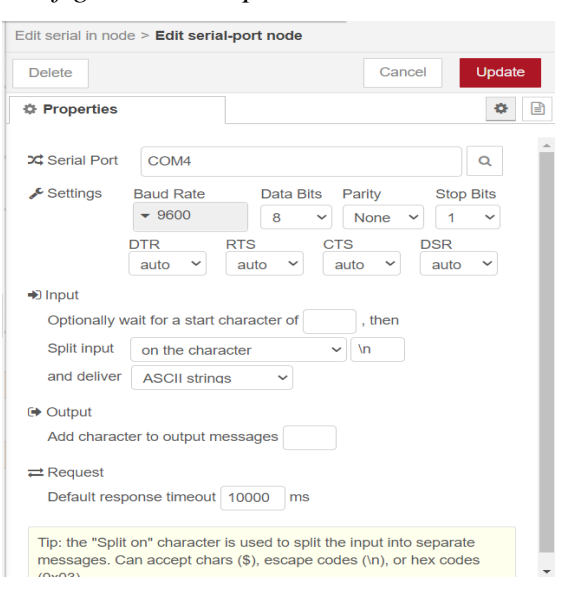

*Configuración del puerto serial Arduino en la plataforma Node – Red.*

*Nota.* Elaboración propia.

Realizada la conexión, se configura la transmisión para distribuir la data usando el nodo función que tiene incorporado el lenguaje de programación javascript, en donde se crea 3 con la finalidad de enviar los mensajes en el dashboard y en la plataforma Thingspeak.

# **Figura 75:**

*Configuración del nodo tipo función para el control del motor.*

```
1 // Código para enviar comandos al Arduino
2 \cdot if (msg.payload === 1) {
         return { payload: "A" }; // Envia "A" al Arduino para encender el motor
 \overline{3}4 \cdot \} else if (msg.payload === 0) {
         return { payload: "B" }; // Envia "B" al Arduino para apagar el motor
 5<sup>1</sup>6 \cdot } else if (msg.payload === 2) {
         return { payload: "C" }; // Envia "C" para resetear el contador
 7<sup>7</sup>8 \rightarrow else {
         return null;
 \overline{9}10 -
```
*Nota.* Elaboración propia.

En la figura 76 se aprecia la configuración en donde se procesan los datos según el formato .js para distribuir los datos adquiridos por el Arduino.

# **Figura 76:**

*Configuración del nodo tipo función Leer Data.*

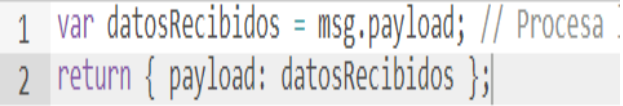

*Nota.* Elaboración propia.

En la figura 77 se aprecia la configuración en donde se distribuyen los datos para capturar la variable "contador".
#### **Figura 77:**

*Configuración del nodo tipo función Leer Contador.*

```
1 - if (msg.payload !== undefined && !isNaN(msg.payload)) {
        // El mensaje contiene un número válido en payload
\overline{2}var contadorValue = parent(msg.payload);\overline{3}msg.payload = contactflow\Lambdareturn msg;
5
6 - } else {
        // El mensaje no contiene un número válido, no hacemos nada
\overline{7}return null;
\bf{8}9 - \}
```
*Nota.* Elaboración propia.

Para que los datos sean llevados al Dashboard de Node-Red, se utiliza los nodos button, text y gauge, configurando cada uno de ellos para que se visualice correctamente para monitorear los datos obtenidos del sensor PIR HC-SR501 y el control del motor de la faja transportadora.

#### **Figura 78:**

*Dashboard para el control del Motor y Conteo del Tomate Cherry.*

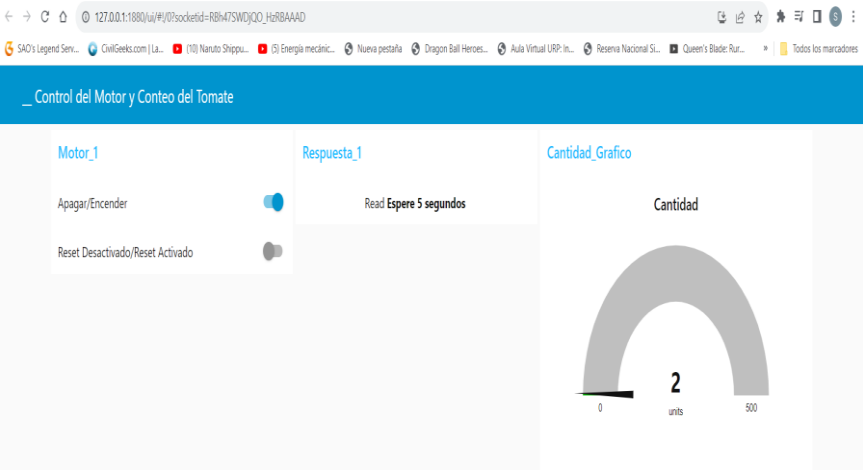

*Nota.* Elaboración propia.

Después de crear el Dashboard de node-red, para realizar la conexión IoT y enviar los datos a la plataforma Thingspeak, se añadió en el flujo 1 los nodos del protocolo MQTT, donde se configura el servidor y el mensaje que le llega al canal creado en Thingspeak para enviar los datos del Arduino.

# **Figura 79:**

*Dashboard para el control del Motor y Conteo del Tomate Cherry.*

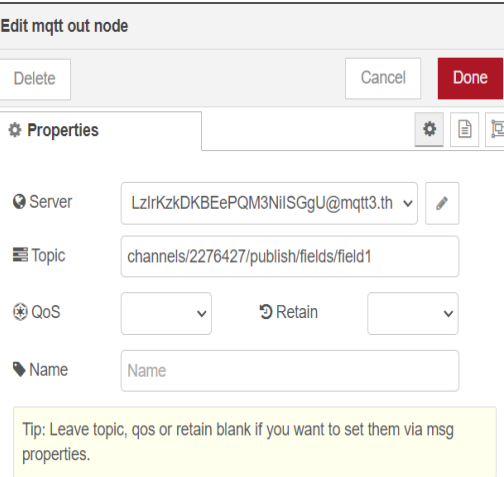

*Nota.* Elaboración propia.

Se añade el nombre de servidor, el puerto, el protocolo MQTT V3.1.1, el client ID, el usuario y la contraseña.

# **Figura 80:**

*Propiedades de conexión MQTT bróker.*

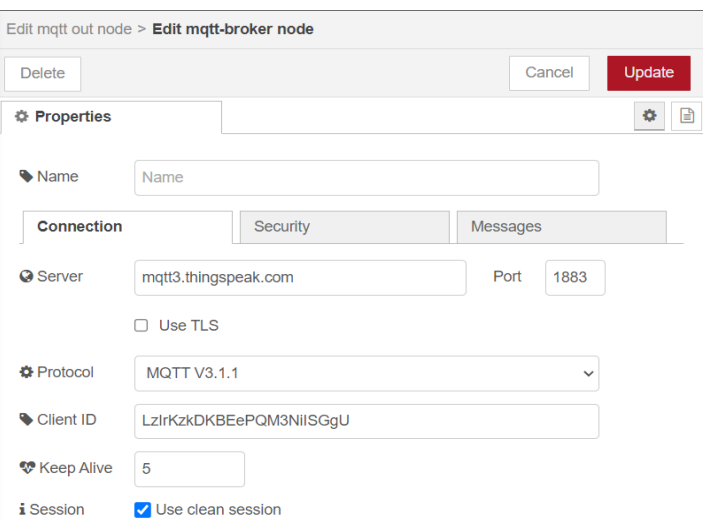

*Nota.* Elaboración propia.

# **Figura 81:**

*Propiedades de seguridad MQTT bróker.*

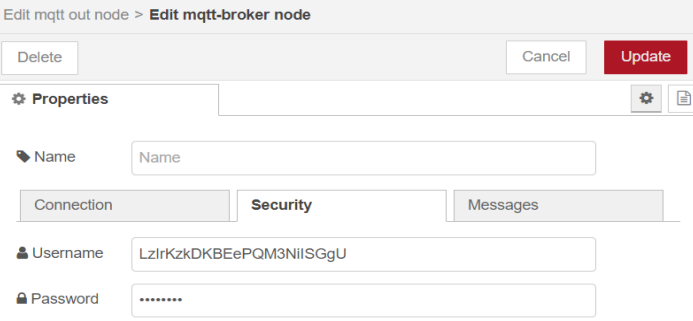

*Nota.* Elaboración propia.

Al poner todas las credenciales en los nodos de comunicación MQTT, se realiza la conectividad a la plataforma Thingspeak.

• Conexión Thingspeak IoT.

Realizada las conexiones de cada nodo que envía los datos distribuidos para cada campo, se hace la lectura en Thingspeak teniendo el siguiente resultado.

# **Figura 82:**

*Resultado de la conexión IoT a la plataforma Thingspeak.*

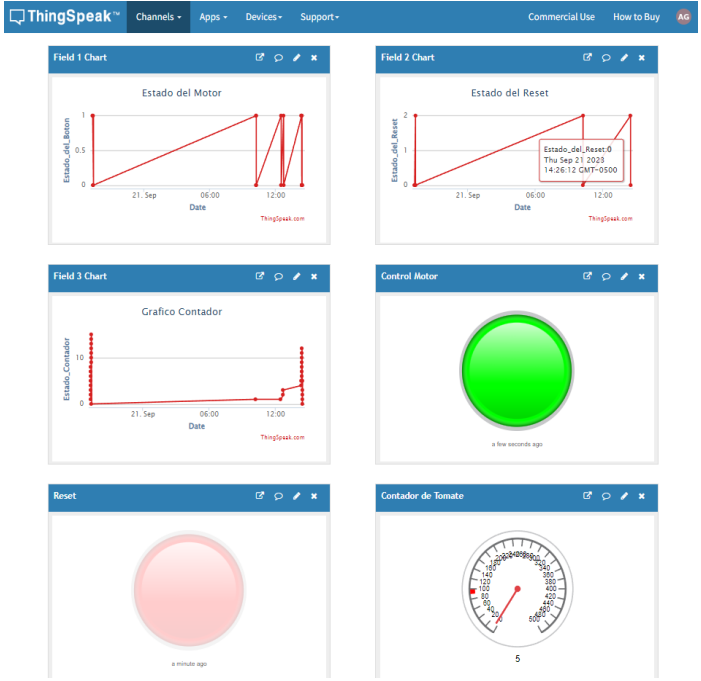

*Nota.* Elaboración propia.

Los resultados de la conexión IoT puede visualizarse desde tu celular, el cual es factible porque miras el estado de conexión de la faja transportadora si está en proceso, los botones indican el control de Motor, Reset y un gauget recopila la información del contador de tomate cherry, los gráficos permiten a que el usuario entienda la cantidad de datos que ha recopilado el sistema para entender cuándo se ha modificado.

### **Figura 83:**

*Resultado de la conexión IoT a la plataforma Thingspeak desde tu celular – gráficos.*

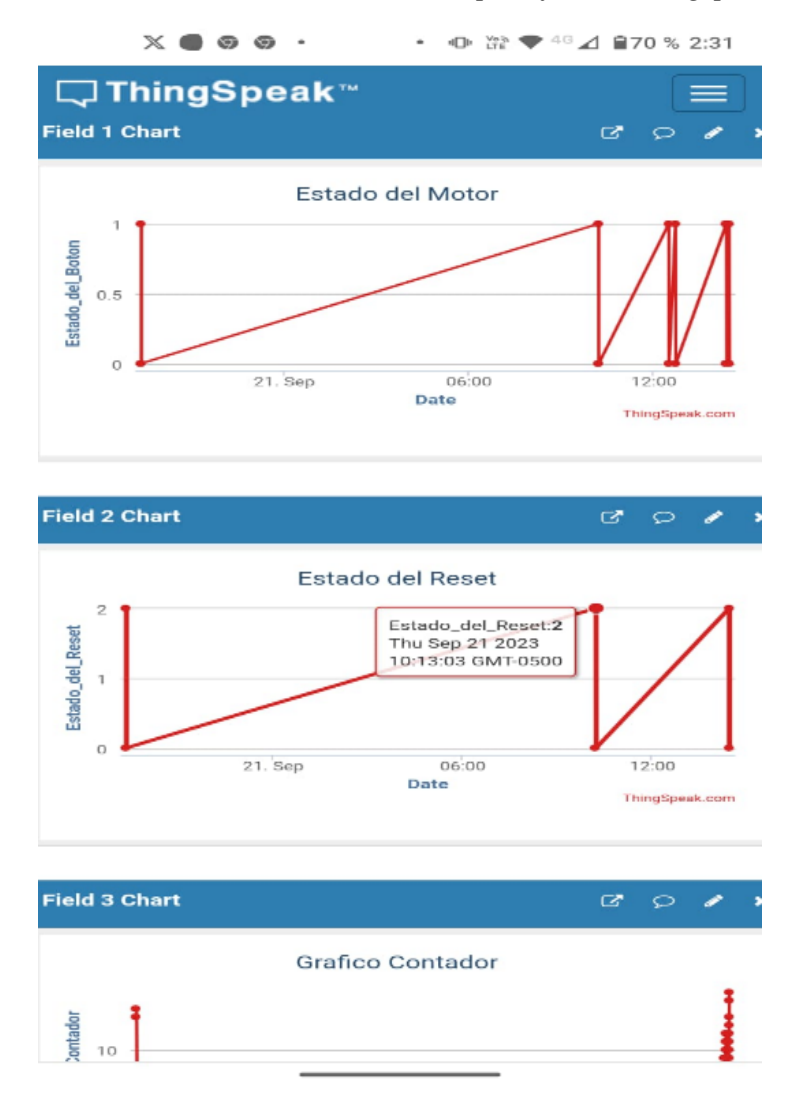

*Nota.* Elaboración propia.

#### **Figura 84:**

*Resultado de la conexión IoT a la plataforma Thingspeak desde tu celular – Botones y* 

*gauges.*

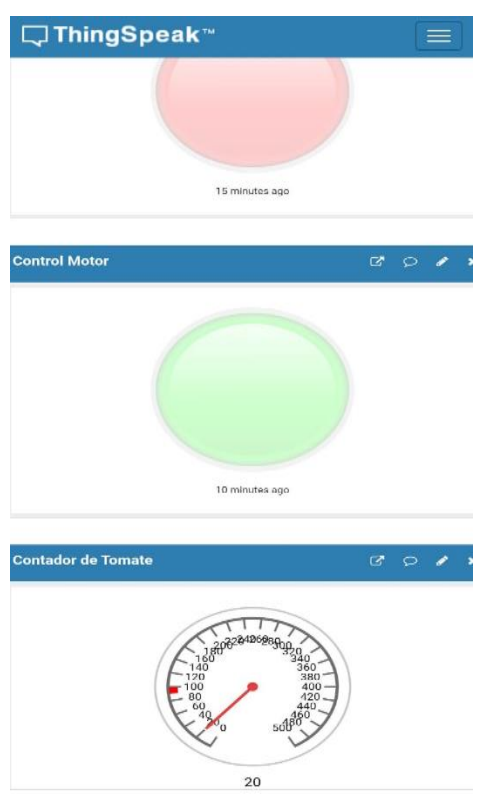

*Nota.* Elaboración propia.

La plataforma Thingspeak es muy útil para realizar análisis de datos mediante IoT visualizando los gráficos añadidos en cada campo creado.

### *5.3.5 Desarrollo del Biosensor para detectar plaguicidas*

En esta fase se describe el desarrollo del biosensor cuya finalidad es identificar una muestra de un tipo de organismo de las plaguicidas llamado insecticida que está compuesto por organoclorados y organofosforados. Teniendo conocimiento sobre el desarrollo del biosensor, primero debemos de utilizar un transductor, el cual se llama electrodo serigrafiado. Este componente es muy útil para el campo de agricultura, en especial para detectar la cantidad de plaguicidas que se aplica durante el proceso de desarrollo del tomate cherry. Teniendo el concepto del electrodo serigrafiado, se debe escoger el nanomaterial, el cual se escogió el carbono debido a su alta conductividad eléctrica para realizar la etapa de

funcionalización, donde se puede transmitir la información de una manera más precisa. Luego se tiene que identificar el tipo de biomolécula para la etapa de inmovilización dependiendo del tipo de compuesto que se quiere analizar, en este caso organofosforado y organoclorado, para detectar los compuestos químicos deben tener una reacción con la insecticida, para organofosforado se utiliza acetilcolinesterasa (AChE) como fuente de identificación de este compuesto y para organoclorado sé debe purificar la muestra del tomate cherry con un solvente orgánico, sea hexano o diclorometano.

#### **Figura 85:**

*Hexano.*

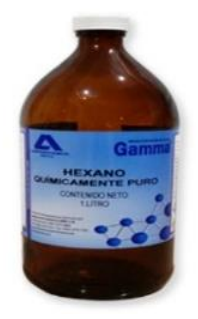

*Nota.* Imagen extraída por Laboratorios Químicos ARVI S.A (s.f.).

Una vez purificada y obtenida la biomolécula de la muestra del organoclorado después de la extracción del tomate cherry y la identificación la enzima para detectar organofosforado, se procede a inmovilizar, existen bastantes métodos dependiendo de la biomolécula específica. Para los 2 casos se aplica la técnica de adsorción en la superficie del electrodo serigrafiado con la finalidad de detectar el analito deseado.

Para el caso del electrodo serigrafiado que contiene inmovilizado la enzima AChE, tiene como función detectar los inhibidores, donde puede identificar si la cantidad de sustancia o plaguicidas presente en la solución en líquido, para el caso de la biomolécula identificada tras la purificación de la sustancia química organoclorado, se detecta los tipos de analitos presente dentro del compuestos químicos.

El estudio realizado por Arduini et al (2013), han desarrollado un biosensor de Paraoxon en muestras de grifos, el cual se utilizó el enzima AChE para detectar la la presencia de ferricianuro ( $[Fe(CN)_6]^3$ ), durante la oxidación de la tiocolina, se produce más la presencia

de ferricianuro, el cual incrementa la señal del electrodo cuyo límite de detección fue de 7,27 nanoMolar (nM) con un intervalo de 145 nM.

La colina es uno de los productos de la hidrólisis de acetilcolina, que el AChE cumple la función de catalizar la hidrólisis de la acetilcolina (Royano, 2020).

En la figura 86 se aprecia la detección de pesticidas usando biosensores electroquímicos desarrollados con el transductor llamado electrodo serigrafiado, el cual presenta el tipo de pesticida, detección, elemento de reconocimiento, inmovilización, LOD (nM), intervalo lineal, muestra y los autores que desarrollaron el biosensor y tuvieron éxito.

#### **Figura 86:**

*Resumen de los distintos biosensores electroquímicos aplicados a diferentes muestras de agua para la detección de pesticidas pertenecientes a la clase de organofosforados.*

| Pesticida | Detección | Elemento de<br>reconocimiento | Inmovilización | Electrodo                                  | LOD (nM)      | Intervalo lineal<br>(nM)       | Muestra           | Ref.                      |
|-----------|-----------|-------------------------------|----------------|--------------------------------------------|---------------|--------------------------------|-------------------|---------------------------|
| Paraoxón  | Amp.      | OPH                           |                | OPH/CNT/GCE                                | 150           | No especifica                  | Agua<br>Natural   | Deo et al.,<br>2005       |
|           | Amp.      | AChE                          | Entrecruz.     | CNT/Nafion/GCE                             | 1             | 50-800                         | Agua de río       | Musameh et<br>al., 2011   |
|           | Amp.      | AChE                          | Entrecruz      | Cyst/Au-SPE                                | 7,27          | Hasta 145                      | Agua de<br>grifo  | Arduini et<br>al., 2013   |
|           | Amp.      | Anticuerpo                    | Enl. Cov.      | hapteno/PQQ/<br>SWCNT/GCE                  | 7,27          | $7.27 - 9x103$                 | Agua de<br>lago   | Liu et al.,<br>2014       |
|           | Amp.      | <b>BChE</b>                   | Entrecruz      | <b>CBNPs/SPCE</b>                          | 18            | 18-109                         | Agua<br>residual  | Arduini et<br>al., 2015   |
|           | Amp.      | AChE                          | Adsorción      | CS/CB/SPCE                                 | 0,18          | $0.36 - 1.8$                   | Agua<br>potable   | Talarico et<br>al., 2016  |
|           | Amp.      | <b>BChE</b>                   | Entrecruz      | poli(TTBO)/AgNW/GE                         | 212           | 500-8000 y<br>$10^4 - 12x10^4$ | agua del<br>grifo | Turan et al.,<br>2016     |
|           | Amp.      | <b>BChE</b>                   | Entrecruz      | CB/PB/SPCE                                 | 7,27          | 7.27-72.7                      | Aqua de rio       | Arduini et<br>al., 2019   |
|           | Amp.      | AChE                          | Enl. Cov.      | MWCNT/GCE                                  | 0,1           | 10-50                          | Agua del<br>grifo | Thakkar et<br>al., 2019   |
| Malatión  | Amp.      | AChE                          | Enl. Cov.      | DAR/AuNP/DAR/<br>P-ABSA/GCE                | $1,6x10^{-6}$ | $3x10^{-5} - 0.03$             | Grifo y pozo      | Jiang et al.,<br>2018     |
|           | Amp.      | AChE                          | Entrecruz.     | CS/Fe <sub>3</sub> O <sub>4</sub> /SPCE    | 0,3           | $5 - 20$                       | Estanque          | Rodrigues et<br>al., 2018 |
|           | Amp.      | AChE                          | Entrecruz.     | pol(FBThF)/<br>Ag-rGO-NH <sub>2</sub> /GCE | 0,097         | $0.30 - 30$                    | Agua del<br>grifo | Zhang et al.,<br>2019     |
|           | Amp.      | AChE                          |                | 3DG-CuO NFs/GCE                            | $9.2x10^{-4}$ | $0.003 - 47$                   | Aqua de rio       | Bao et al.,<br>2019       |

*Nota.* Imagen extraída por el trabajo de master titulada Biosensores electroquímicos para la determinación de pesticidas en el agua (Royano, 2020).

En la figura 87 se muestra la segunda prueba de detección de plaguicida perteneciente a la clase de organofosforados.

#### **Figura 87:**

*Resumen de los distintos biosensores electroquímicos aplicados a diferentes muestras de agua para la detección de pesticidas pertenecientes a la clase de organofosforados parte 2.*

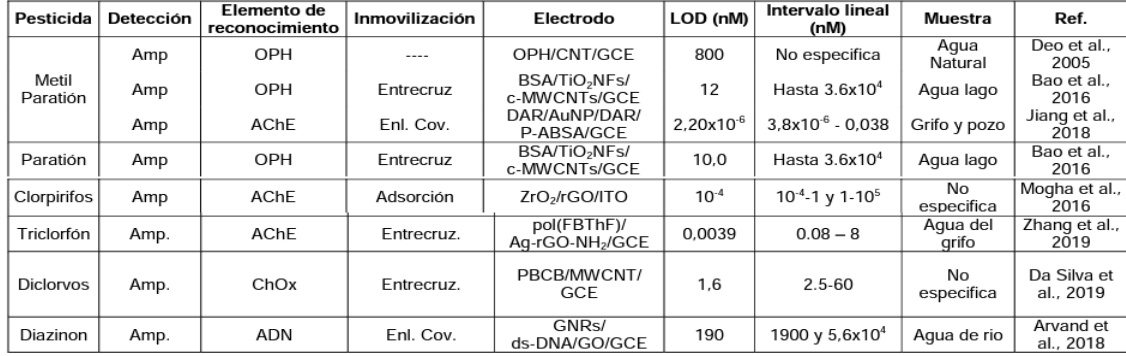

*Nota.* Imagen extraída por el trabajo de master titulada Biosensores electroquímicos para la determinación de pesticidas en el agua (Royano, 2020).

En la figura 88, se aprecia la detección del plaguicida pertenecientes a la clase de los organoclorados.

#### **Figura 88:**

*Resumen de los distintos biosensores electroquímicos aplicados a diferentes muestras de agua para la detección de pesticidas pertenecientes a la clase de los organoclorados.*

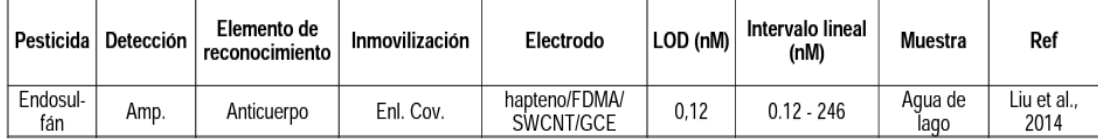

*Nota.* Imagen extraída por el trabajo de master titulada Biosensores electroquímicos para la determinación de pesticidas en el agua (Royano, 2020).

Sabiendo los resultados anteriores del uso del biosensor con el electrodo serigrafiado, se puede decir que salieron exitoso, hay demasiadas pruebas sobre el compuesto químico organofosforado, el cual se utilizaron como elemento de reconocimiento al enzima AChE, con la finalidad de detectar los electrodos específicos que contienen sustancias para poder identificar, en cambio sobre el compuesto químico organoclorado, aún se está realizando prueba porque se realiza un estudio profundo para que el anticuerpo o el elemento de

reconocimiento se modifique con la finalidad de detectar el electrodo específico.

El desarrollo del biosensor para detectar la cantidad de plaguicidas presentes en el líquido que vino utilizándose durante la etapa de desarrollo del cultivo previene el riesgo de que el producto final o en la fase de post – cosecha no estén altamente contaminados. Este biosensor es de tipo electroquímico, es decir que a través de los electrodos y el elemento de reconocimiento dado tiene la facilidad de detectar soluciones químicas, generando respuestas con impulsos eléctricos diciendo que se ha detectado una cantidad de plaguicidas, en especial organofosforado y organoclorados presente en la solución o líquido que contenga químicos. El biosensor electroquímico respeta las normas técnicas sanitarias durante su desarrollo, es decir que previene que no haya muchos residuos de plaguicidas alrededor de la corteza del tomate cherry sabiendo que el biosensor electroquímico detecta sustancia química a través de su electrodo. En la siguiente figura 74 se aprecia las normas sanitarias RM-1006- 2016/MINSA-DIGESA en tomates en general.

#### **Figura 89:**

*Norma sanitaria que establece los límites máximos de residuos (LMR) de plaguicidas de uso agrícola en alimentos de consumo humano.*

|  | 39   TOMATE, fresco | A CALINEAR AND A START THEORETIC RELATION OF THE CONTRACTOR OF THE CONTRACTOR OF THE CONTRACTOR<br><b>ABAMECTIN</b> | 0.02                    |
|--|---------------------|----------------------------------------------------------------------------------------------------|-------------------------|
|  | (Lycopersicum       | <b>ACEPHATE</b>                                                                                                    |                         |
|  | esculentum)         | <b>ACETAMIPRID</b>                                                                                                  | 0.2                     |
|  |                     | <b>BENALAXYL</b>                                                                                                    | 0.2                     |
|  |                     | <b>BUPROFEZIN</b>                                                                                                   | $\mathbf{1}$            |
|  |                     | <b>CAPTAN</b>                                                                                                    | $\overline{\mathbf{5}}$ |
|  |                     | <b>CARBARYL</b>                                                                                                    | $\overline{\mathbf{5}}$ |
|  |                     | <b>CARBENDAZIM</b>                                                                                                  | 0.5                     |
|  |                     | <b>CHLOROTHALONIL</b>                                                                                               | $\overline{5}$          |
|  |                     | <b>CHLORPYRIFOS</b>                                                                                                 | 0.5                     |
|  |                     | <b>CHLORANTRANILIPROLE</b>                                                                                          | 0.6                     |
|  |                     | <b>CLOTHIANIDIN</b>                                                                                                 | 0.05                    |
|  |                     | CYMOXANIL                                                                                                    | 0.2                     |
|  |                     | <b>COPPER OXYCHLORIDE</b>                                                                                           | $\overline{5}$          |
|  |                     | <b>COPPER OXIDE</b>                                                                                                 | $\overline{5}$          |
|  |                     | CYFLUTHRIN/BETA-CYFLUTHRIN                                                                                          | 0.2                     |
|  |                     | CYPERMETHRINS (incluidas alpha- y zeta-<br>cypermethrin)                                                            | 0.2                     |
|  |                     | <b>CYROMACINE</b>                                                                                                   | 0.5                     |
|  |                     | <b>DELTAMETHRIN</b>                                                                                                 | 0.3                     |
|  |                     | <b>DIAZINON</b>                                                                                                    | 0.5                     |
|  |                     | <b>DIFENOCONAZOLE</b>                                                                                               | $\overline{\mathbf{z}}$ |
|  |                     | <b>DIMETHOATE</b>                                                                                                   | $\overline{\mathbf{z}}$ |
|  |                     | <b>DIMETHOMORPH</b>                                                                                                 | 1                       |
|  |                     | <b>EMAMECTIN BENZOATE</b>                                                                                           | 0.02                    |
|  |                     | <b>ETOFENPROX</b>                                                                                                   | 1                       |
|  |                     | <b>FENHEXAMID</b>                                                                                                   | 2                       |
|  |                     | <b>FENPROPATHRIN</b>                                                                                                |                         |
|  |                     | <b>FIPRONIL</b>                                                                                                    | 0.005                   |
|  |                     | <b>FLUTOLANIL</b>                                                                                                   | 0.01                    |

*Nota.* Imagen extraída por las normas sanitarias del Ministerio de la Salud (2016).

Siguiendo la figura 89, podemos apreciar las sustancias químicas o principio activo que se le dan al tomate en general, teniendo un LMR con la unidad de medida ppm o partes por millón. Al desarrollar el biosensor electroquímico para monitorear la cantidad de plaguicidas presente en el líquido, aporta que el tomate cherry no esté altamente tóxico generando residuos en la corteza, respetando el LMR según la MINSA – DIGESA, estos cumplen un rol en específico para realizar un análisis químico, es decir son los responsables de verificar si el alimento presente no se haya sobrepasado al momento de aplicar plaguicidas, es decir que al momento de aplicar la plaguicida en el alimento, tendrá una alta concentración de toxicidad para que, durante la verificación de los residuos de plaguicidas, pasen exitosamente luego de que las autoridades evalúen el producto con análisis químicos rigurosos en sus laboratorios.

Después de desarrollar el biosensor electroquímico, recopila los datos dentro del microcontrolador de Arduino ante un previo algoritmo exportado, en la siguiente figura 90 se aprecia el script o sketch de la plataforma para recopilar los datos usando el biosensor electroquímico.

#### **Figura 90:**

#### *Código del biosensor electroquímico en la plataforma Arduino IDE.*

#include <Arduino.h>

```
// Definición de pines
const int potencialPin = A0; // Pin analógico para medir el potencial
const int corrientePin = A1; // Pin analógico para medir la corriente
void setup() {
 // Inicialización de puertos
 pinMode(potencialPin, INPUT);
 pinMode(corrientePin, INPUT);
 Serial.begin(9600); // Inicialización de la comunicación serial
\mathbf{r}void loop()// Realizar una medición de voltametría cíclica (CV)
  // Configurar el potencial aplicado (voltaje) en el electrodo
  float potencial = 0.0; // Configura el valor deseado de potencial en voltios
 analogWrite (potentialPin, potential); // Aplier el potential// Medir la corriente generada en respuesta al potencial
 int corriente = analogRead(corrientePin); // Leer el valor de corriente desde el electrodo
 // Imprimir los resultados en el puerto serie
 Serial.print("Potencial (V): ");
 Serial.print(potencial);
  Serial.print(", Corriente (A): ");
 Serial.println(corriente);
  // Pausa entre mediciones (ajusta según sea necesario)
  delay(1000); // Pausa de 1 segundo
```
100

*Nota.* Elaboración propia.

En este código se describe lo siguiente: 2 pines analógicos en A0 y A1, con la finalidad de medir la potencia y la corriente a través de los electrodos que identifica el tipo de solución líquida, añadimos una variable potencial con el tipo de dato float para calcular el valor deseado en voltios que con el analogWrite aplica un valor específico a la variable deseada y la corriente con el tipo de dato entero para leer la corrientePin. En el monitor serial se imprimen los valores de la potencia en voltios (V) y la corriente en amperes (A), el cual los electrodos recogen la señal de la corriente y de la potencia para identificar la solución líquida presente.

# **CAPÍTULO IV. DISCUSIÓN DE RESULTADOS**

### **6.1. Pruebas**

Se requiere demostrar que el sistema de control de calidad de tomates cherry diseñado en la presente tesis cumple con las condiciones mínimas de operación presentes en los objetivos planteados por lo que se somete a las pruebas que se describen a continuación.

# *6.1.1 Prueba 1*

En esta prueba se requiere el correcto funcionamiento del circuito electrónico diseñado para el funcionamiento de la faja transportadora para el sistema de control de calidad.

# *6.1.2 Prueba 2*

Se realiza la operación de controlar los actuadores usando el dashboard de node-red con la finalidad de que se muestre los resultados en la plataforma thingspeak para la recopilación.

# *6.1.3 Prueba 3*

Se realiza el testeo para la clasificación de tomates cherry teniendo un grado de asertividad óptimo.

# *6.1.4 Prueba 4*

La prueba 3 consiste en verificar si la visión artificial desarrollada en Matlab usando GoogleNet puede identificar el tomate cherry maduro y los dañados durante el proceso.

### *6.1.5 Prueba 5*

Verificar si han subido correctamente los datos a la plataforma Thingspeak desde tu celular.

#### **6.2. Resultados**

#### *6.2.1 Resultado de la prueba 1*

El circuito electrónico para el funcionamiento de la faja transportadora diseñada en AutoCAD salió exitoso. En la plataforma ThinkerCad se puso a prueba circuito electrónico realizando la simulación.

### **Figura 91:**

*Diseño del circuito electrónico ThinkerCad.*

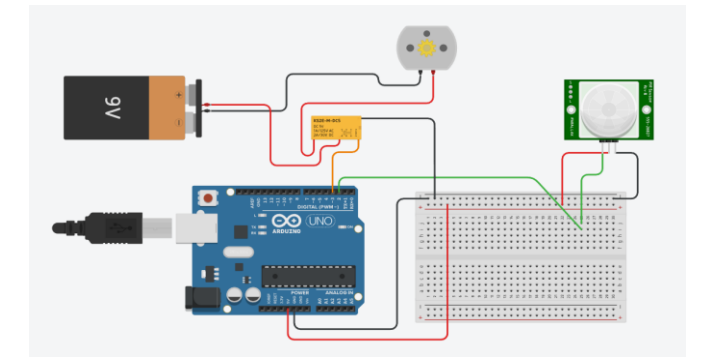

*Nota.* Elaboración propia.

En la siguiente figura 92, se aprecia la parte simulada del circuito electrónico, donde la faja transportadora inicia con el motor apagado con una velocidad inicial de 0 rpm.

### **Figura 92:**

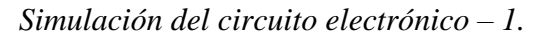

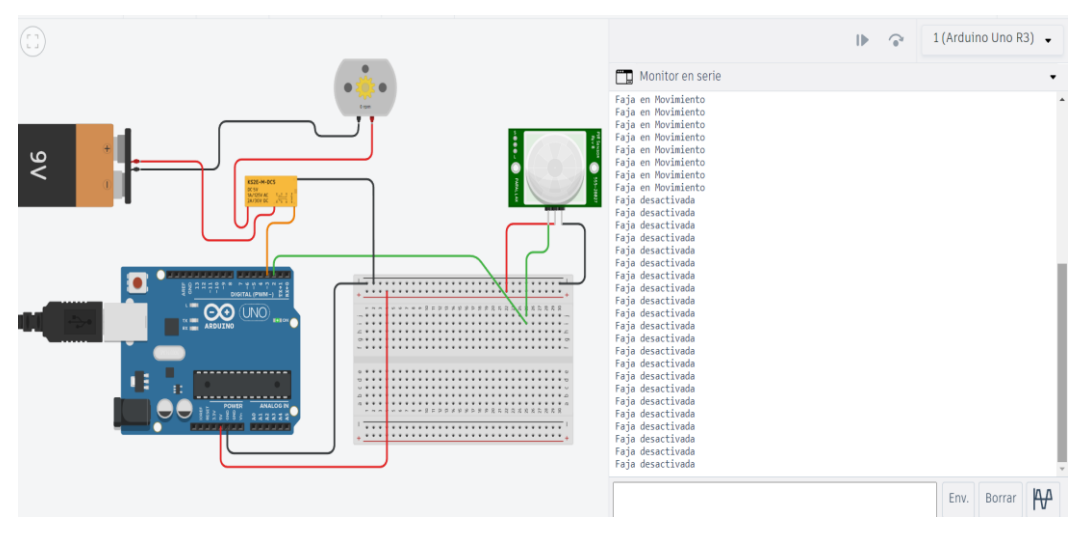

*Nota.* Elaboración propia.

Para prender el motor de la faja transportadora, en el monitor serial se escribe un valor de tipo char, el cual está representado como "A". En la siguiente figura 93 se muestra lo siguiente:

#### **Figura 93:**

*Simulación del circuito electrónico – 2.*

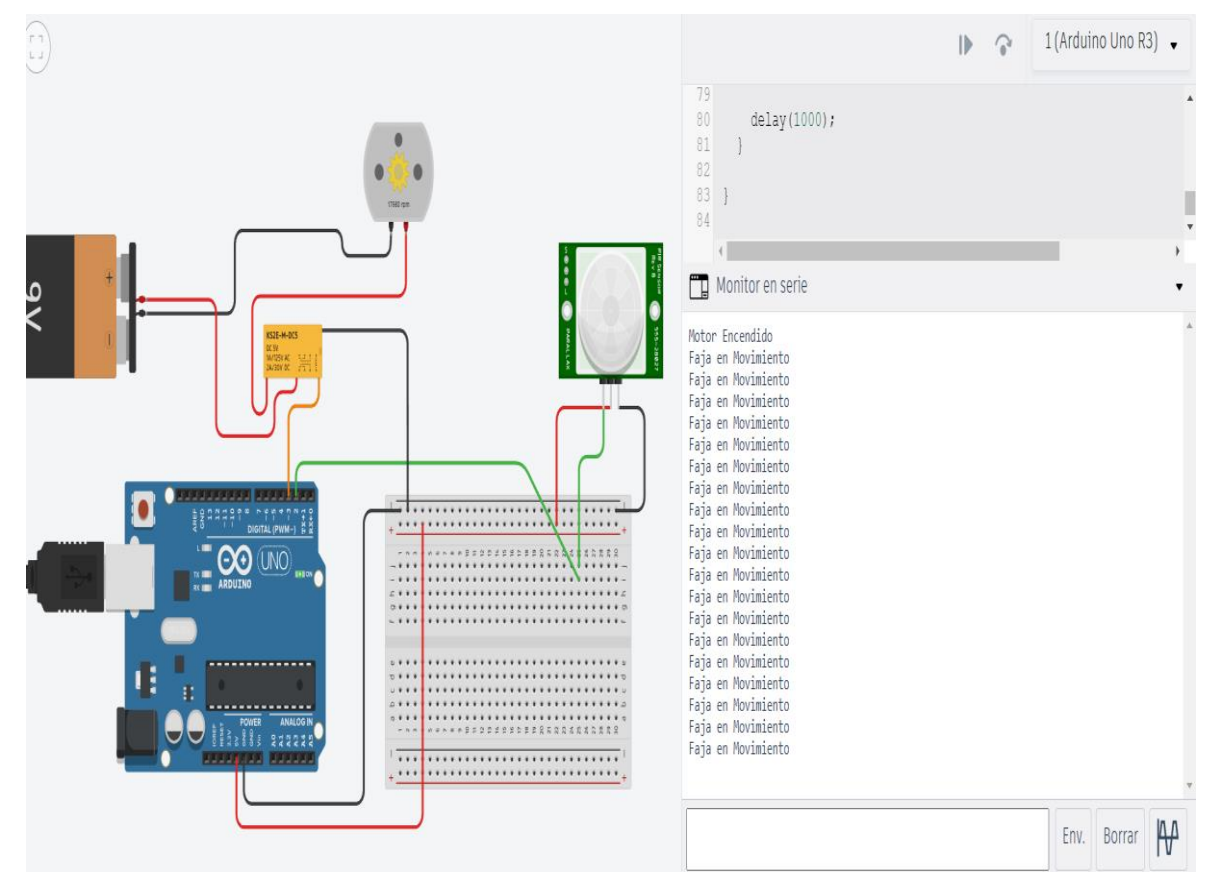

*Nota.* Elaboración propia.

Al prender el motor, se activa el funcionamiento del sensor PIR HC-SR501, el cual al detectar la presencia del tomate cherry, la velocidad de la faja se detiene a 0, donde la cámara web cumple su rol. En la siguiente figura 94 se muestra lo siguiente:

# **Figura 94:**

*Simulación del circuito electrónico – 3.*

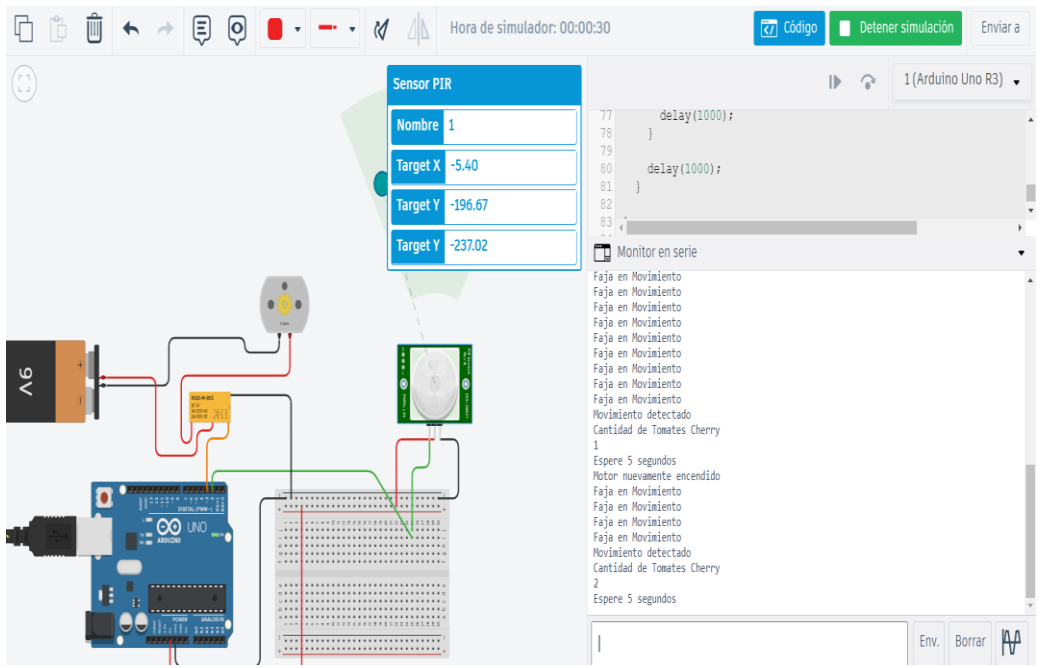

*Nota.* Elaboración propia.

Al detectar el tomate cherry, se añade 1 cantidad al contador, con la finalidad de saber la cantidad de tomates en total que ha pasado en la faja transportadora, para poder resetear el contador, se digita la letra tipo char "C". En la siguiente figura 95 se muestra lo siguiente:

### **Figura 95:**

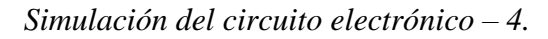

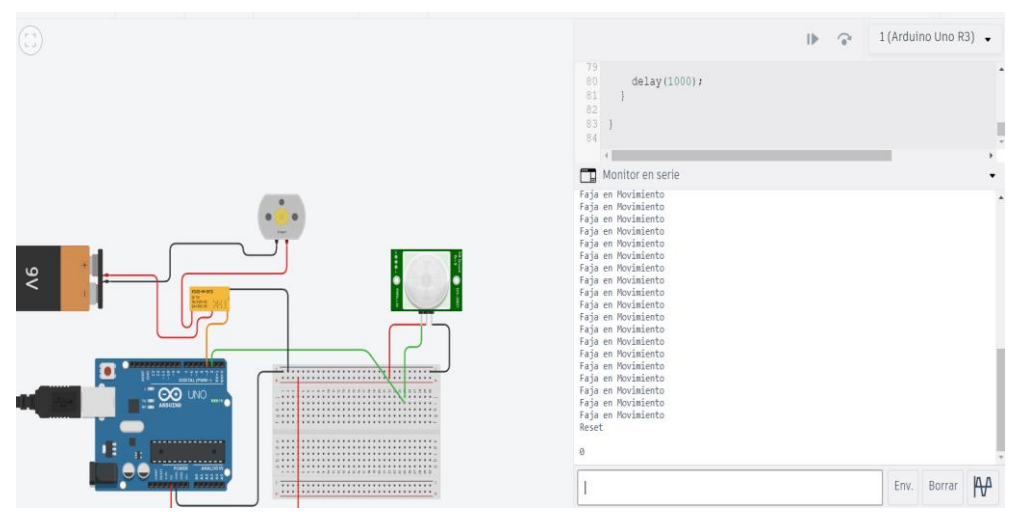

*Nota.* Elaboración propia.

Para detener el motor de la faja transportadora, se digita el valor tipo char "B" como se muestra en la siguiente figura 96:

#### **Figura 96:**

*Simulación del circuito electrónico – 5.*

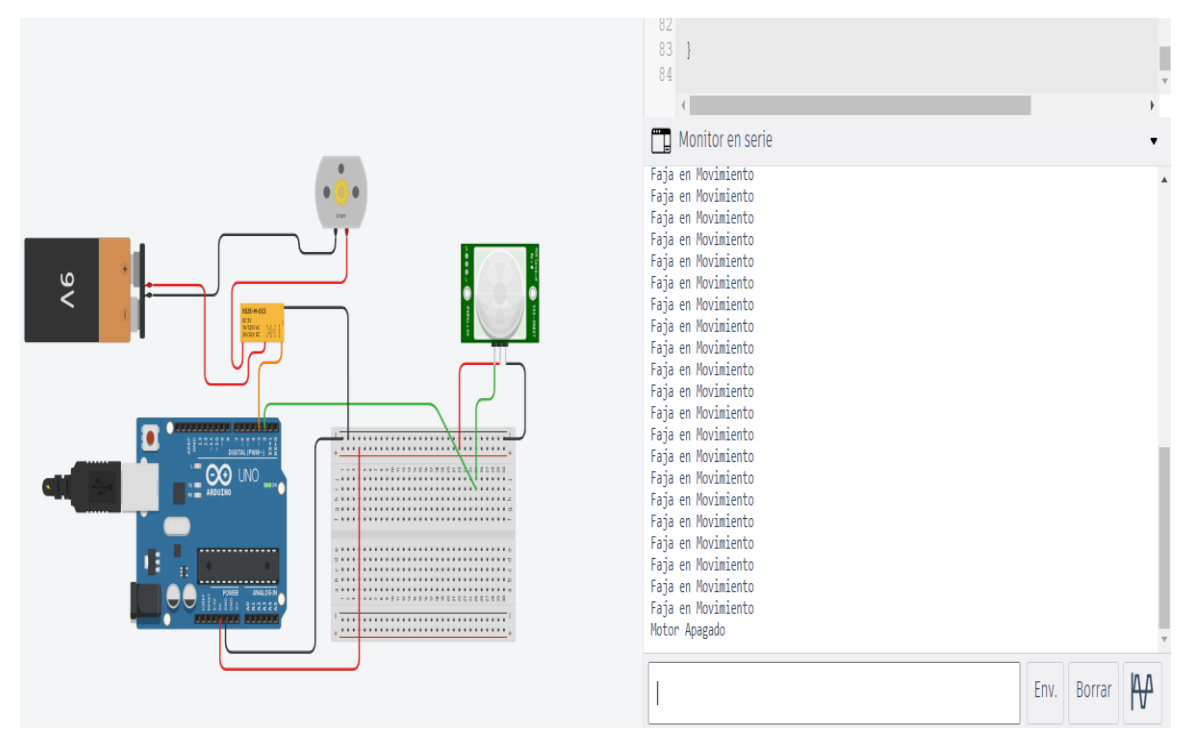

*Nota.* Elaboración propia.

Todo el procedimiento del circuito electrónico es una muestra favorable para llevar todos los datos recopilados a la plataforma de Thingspeak, el cual recoge todos los datos a través de la conexión IoT.

### *6.2.2 Resultado de la prueba 2*

Para realizar la prueba 2, se requiere ingresar a la plataforma de node-red con el terminal cmd para estar conectado exitosamente.

Con los nodos para la creación del dashboard facilita el entendimiento del uso del sistema de control de calidad, dando una forma específica como se aprecia en la siguiente figura 97.

### **Figura 97:**

*Dashboard en node – red en estado inicial.*

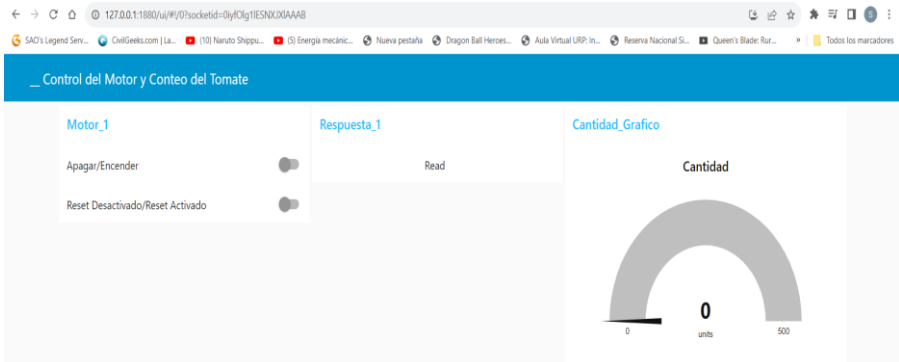

*Nota.* Elaboración propia.

Al momento de encender el motor para trasladar cada uno de los tomates cherry, se realiza una lectura, el cual se obtiene la faja en movimiento como respuesta según en la figura 98.

#### **Figura 98:**

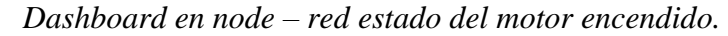

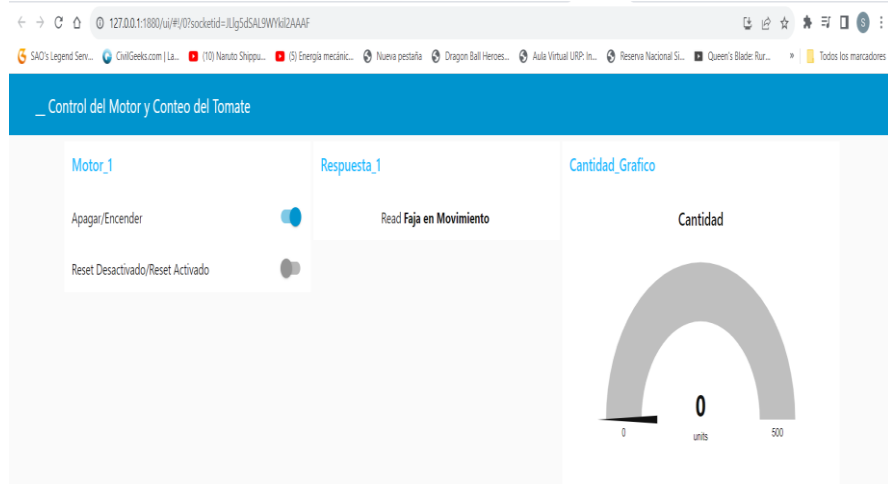

*Nota.* Elaboración propia.

Cuando el tomate cherry se aproxime al sensor HC-SR501, añade en el gráfico una cantidad por cada vez que el sensor detecte el tomate, obteniendo una variable cuantitativa con respecto al conteo del tomate cherry.

# **Figura 99:**

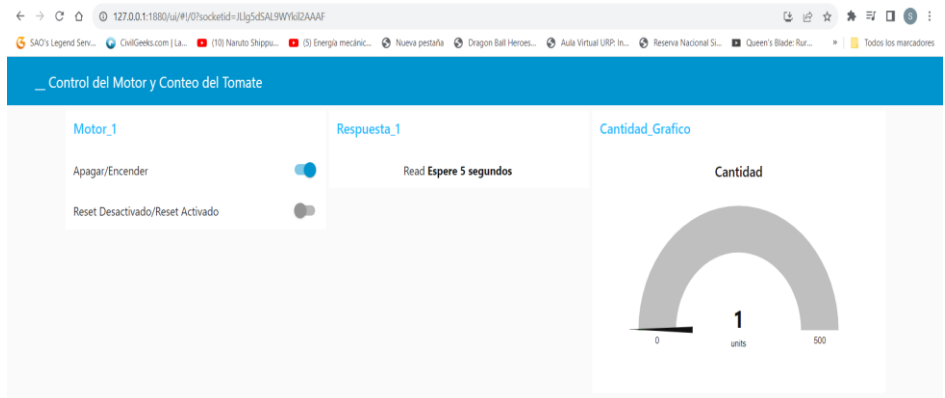

*Dashboard en node – red detectando la presencia del tomate cherry.*

*Nota.* Elaboración propia.

Como prueba de ello, gracias a la conexión de los nodos network, usando el protocolo MQTT, el sistema pudo conectarse a la plataforma Thingspeak para recopilar toda la información y visualizar varios gráficos, realizando una conexión IoT.

# **Figura 100:**

*Resultados del conteo del tomate cherry en la plataforma Thingspeak.*

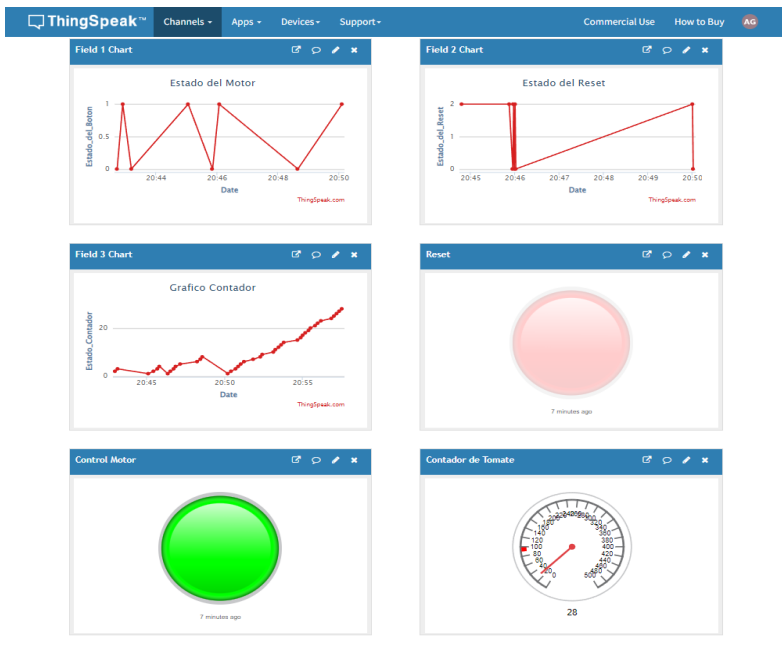

*Nota.* Elaboración propia.

El resultado de la prueba 2 se comprobó la conexión a la plataforma Thingspeak con el Arduino a través de la interfaz node-red para recopilar y guardar los datos, el cual se analizó 28 tomates cherry.

# *6.2.3 Resultado de la prueba 3*

Para realizar el testeo de la red neuronal convolucional GoogleNet, se debe obtener un grado de asertividad óptimo mayor a 98.00%. En la siguiente figura 101 se muestra el resultado del entrenamiento obteniendo un grado de asertividad de 99,37 %.

# **Figura 101:**

*Obteniendo el grado de asertividad a través del entrenamiento de la red neuronal convolucional.*

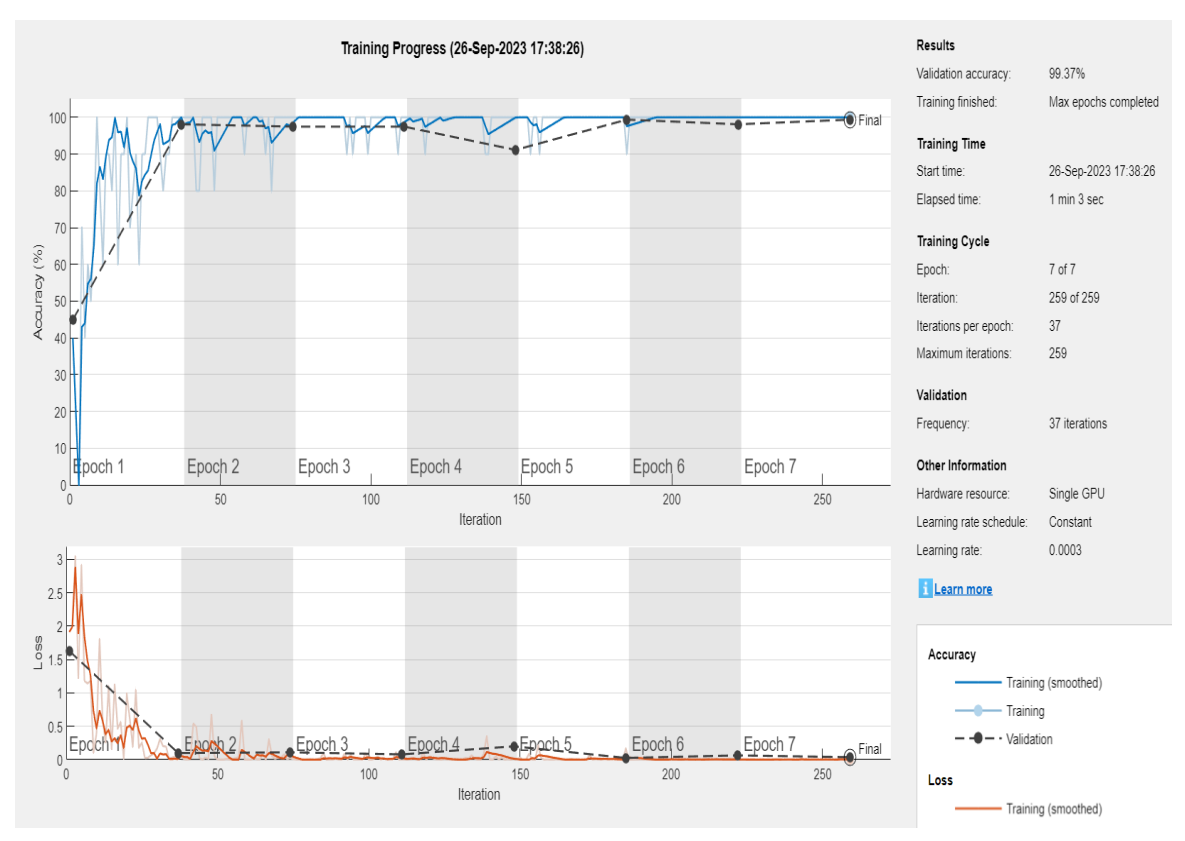

*Nota.* Elaboración propia.

Después de obtener el grado de asertividad, se realiza el testeo con el siguiente código en la figura 102.

# **Figura 102:**

*Código del Testeo de las imágenes del tomate cherry.*

```
function test_network(net,image)
\begin{array}{c} 2 \\ 3 \end{array}I = imread(imaee):
 \begin{array}{c} 4 \\ 5 \end{array}\begin{array}{c} 6 \\ 7 \end{array}R = \text{imresize}(I, [224, 224]);[Label, Probability] = classify(net, R);
 \begin{array}{c} 8 \\ 9 \end{array}10
           figure;
11\lim how(R):
12\overline{13}title({char(Label), num2str(max(Probability)*100, 7) });
\frac{14}{15}end
```
*Nota.* Elaboración propia.

Para ejecutar la función de test\_network, se descargan imágenes aleatorias del tomate cherry, el cual cada uno de ellos tienen como nombre Test1, Test2, Test3 y Test4. En el command Window de MatLab, se digita test network(net, 'Test1.png'), donde la palabra image se reemplaza por el nombre dicho anteriormente.

# **Figura 103:**

*Testeo de las imágenes del tomate cherry.*

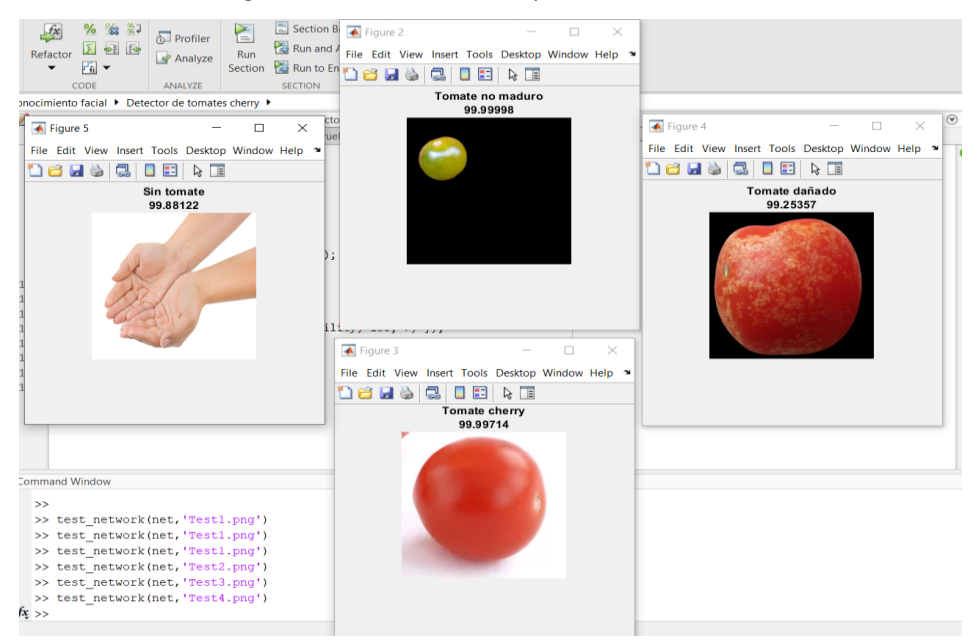

*Nota.* Elaboración propia.

El resultado de la prueba 3 del testeo comprueba que el entrenamiento de la red neuronal

convolucional resultó exitoso, obteniendo un porcentaje mayor a 98 testeando las 4 figuras.

#### *6.2.4 Resultado de la prueba 4*

Para realizar la prueba de identificar la calidad de los tomates cherry usando la visión artificial, se tuvo que entrenar la red neuronal y clasificar las imágenes teniendo un grado de asertividad, con el siguiente algoritmo planteado en MatLab, se enciende la cámara web para poner a prueba.

# **Figura 104:**

*Algoritmo para encender la cámara web.*

```
camera = webcam(); % Connect to the camera
 \overline{1}\overline{2}net = net;% Load the neural network
         while true
 \overline{\mathbf{3}}\overline{4}im = snapshot(camera);
                                                    % Take a picture
 \overline{5}% Show the picture
              image(im);im = imresize(im, [224 224]); % Resize the picture
 6
              label = classify(net, im);% Classify the picture
 \overline{7}title(char(label));
                                                    % Show the class label
 \mathcal{R}\overline{9}drawnow
         end
10
```
*Nota.* Elaboración propia.

Al ejecutar el algoritmo para realizar la prueba, en la figura 104 se puede observar la preparación de la cámara web para cargar la red neuronal, tomando imágenes en la pantalla con un tamaño de 224 x 224 píxeles, como resultado está en las siguientes figuras 105, 106, 107, 108 y 109.

# **Figura 105:**

*Prueba de la cámara web detectando tomate cherry.*

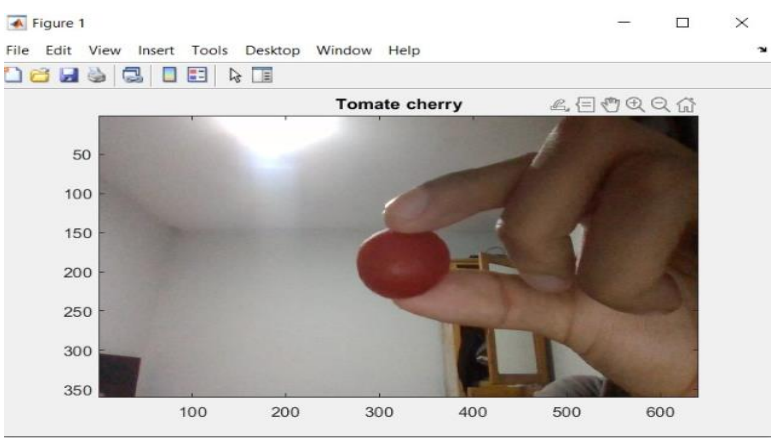

*Nota.* Elaboración propia.

# **Figura 106:**

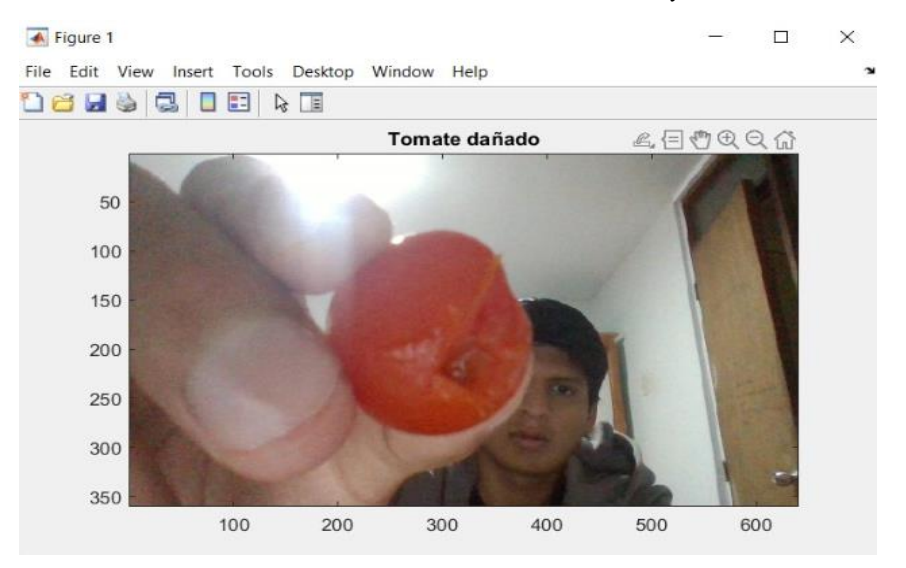

*Prueba de la cámara web detectando tomate cherry dañado.*

*Nota.* Elaboración propia.

### **Figura 107:**

*Segunda prueba de la cámara web detectando tomate cherry dañado.*

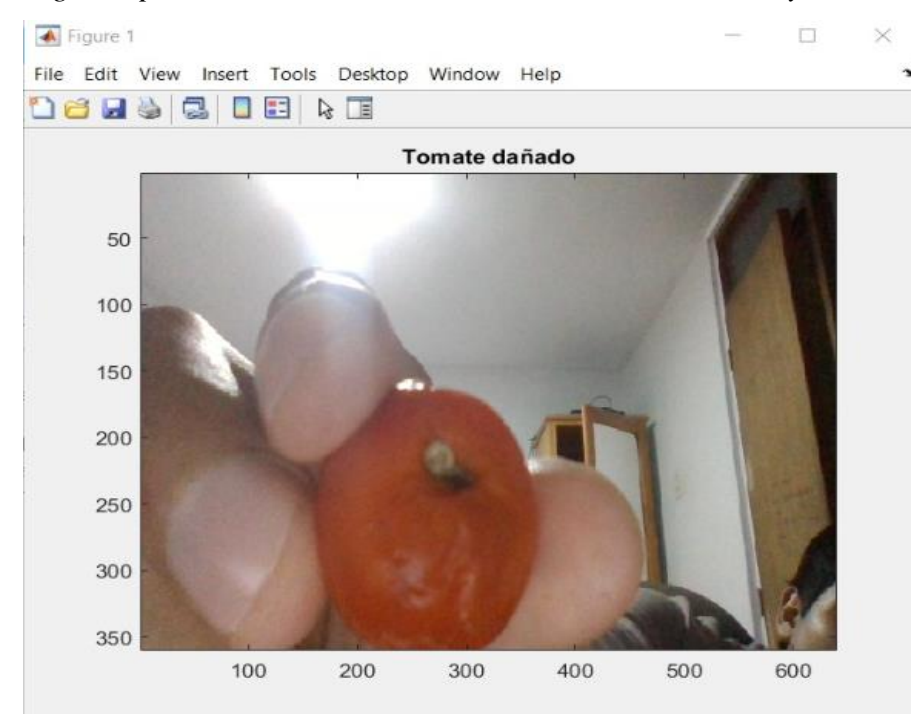

*Nota.* Elaboración propia.

### **Figura 108:**

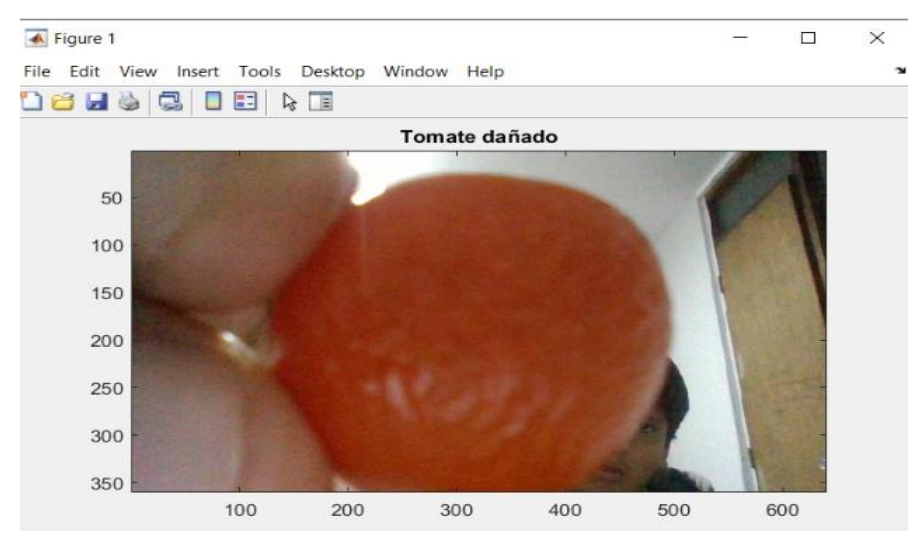

*Tercera prueba de la cámara web detectando tomate cherry dañado.*

*Nota.* Elaboración propia.

### **Figura 109:**

*Prueba de la cámara web sin tomate.*

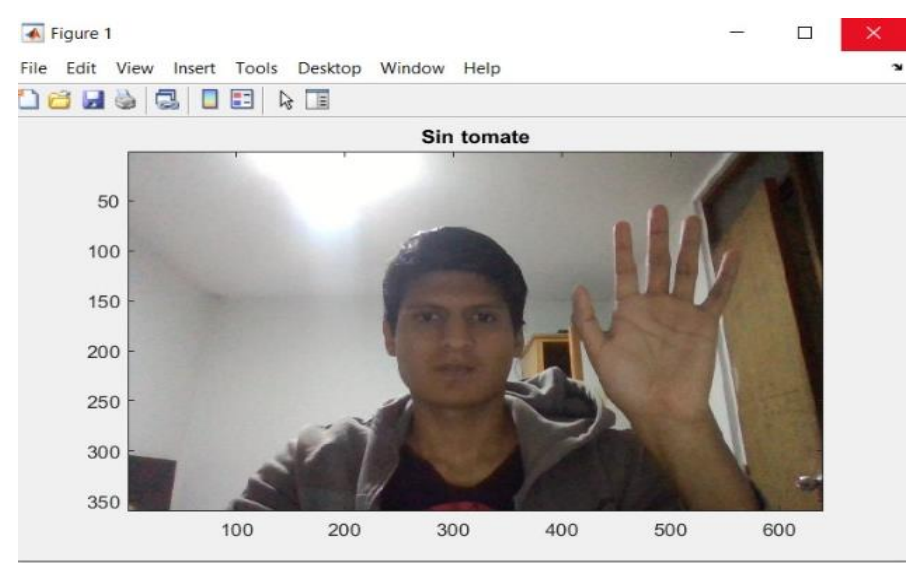

*Nota.* Elaboración propia.

Todas las figuras de la prueba 3 se aprecia que ha resultado exitosamente el entrenamiento de la red neuronal convolucional GoogleNet en MatLab.

Se tiene en cuenta que para poner a prueba el reconocimiento de la calidad del tomate cherry,

se prepara el entrenamiento de la red para clasificar las imágenes y compararlas con las figuras de la vida real.

### *6.2.5 Resultado de la prueba 5*

En esta prueba se da a conocer el ingreso a la plataforma thingspeak mediante wi-fi, donde se visualiza todos los datos recopilados por los dispositivos electrónicos conectados al Arduino, en la siguiente figura se verifica si los datos están exportados a la plataforma correctamente.

# **Figura 110:**

*Resultados del conteo del tomate cherry en la plataforma Thingspeak conectado en el dispositivo móvil.*

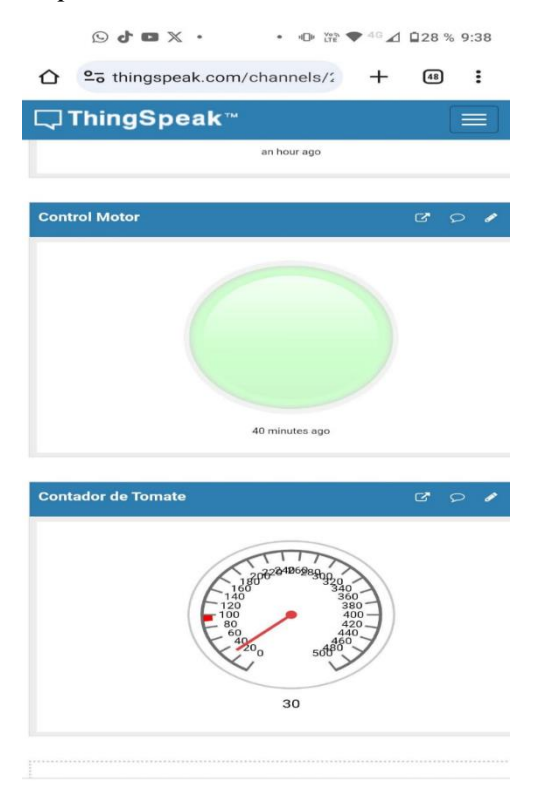

*Nota.* Elaboración propia.

Los datos recopilados en la plataforma Thingspeak desde tu celular ha sido exitoso con la finalidad de comprobar los datos recopilados por el sensor HC-SR501 realice el conteo correctamente y sume 1 por 1.

#### **CONCLUSIONES**

- 1. Se diseñó el sistema de control de calidad para tomates cherry usando biosensores y Deep Learning con Googlenet en Matlab, donde se utilizó los componentes necesarios para el modelado de la faja transportadora, la simulación del circuito electrónico codificado en el microcontrolador Arduino para su previo funcionamiento automatizado del movimiento de la faja transportadora, el funcionamiento de la cámara web previo al entrenamiento de la red neuronal GoogleNet, el uso del sensor PIR HC-SR501 y la investigación del desarrollo del biosensor detallando el funcionamiento del electrodo serigrafiado. Este sistema ayudó a identificar las condiciones del tomate cherry con la cámara web, conteo para los datos cuantitativos con el sensor PIR HC-SR501 y el previo desarrollo en fase de investigación del biosensor electroquímico para mejorar la calidad del tomate cherry, optimizando el proceso de control de calidad.
- 2. Se realizó satisfactoriamente el modelado de 3D del sistema de control de calidad, donde se realizó los cálculos necesarios para escoger los componentes requeridos para dar la velocidad necesaria de la faja transportadora según la longitud y el grosor necesario. El sistema de control de calidad sirvió como base acoplando otros materiales necesarios para mejorar el rendimiento del funcionamiento.
- 3. Se diseñó y simuló el diseño de circuito electrónico codificado en el microcontrolador Arduino para que el sistema de control de calidad sea automático, donde se realizó el movimiento de la faja transportadora, el funcionamiento de la cámara web, el uso del sensor PIR HC-SR501 y la investigación del desarrollo del biosensor mediante el uso del electrodo serigrafiado. Este sistema ayudó a identificar las condiciones del tomate cherry con la cámara web, realizó un conteo para los datos cuantitativos con el sensor PIR HC-SR501 y el previo desarrollo en fase de investigación del biosensor electroquímico para mejorar la calidad del tomate cherry.
- 4. Se diseñó el algoritmo en Matlab del Deep Learning con GoogleNet, donde se realizaron las pruebas para identificar las condiciones físicas del tomate cherry. El proceso del entrenamiento de la red neuronal convolucional obtuvo un grado de asertividad de

99,37%, el cual significa que la clasificación del tomate cherry ha sido exitoso y, al momento de realizar las pruebas con la cámara web, resultó que identificó el nombre de cada producto según la condición física que se encuentra gracias al entrenamiento previo archivado con un conjunto de imágenes.

- 5. Se comprobó el funcionamiento del biosensor electroquímico gracias a las investigaciones de las anteriores tesis, el cual se puede desarrollar utilizando el electrodo serigrafiado con la finalidad de detectar soluciones químicas en fase líquidas a través del elemento de reconocimiento de una biomolécula, donde se obtiene purificando mediante el uso de los equipos químicos de alto coste y un estudio complejo de la química orgánica para detectar el electrodo específico, obteniendo un resultado en medición nM cuyo fin es saber la cantidad de sustancia química de la muestra en fase líquida. Con la finalidad de reducir los residuos de plaguicidas presente en la corteza del tomate cherry respetando las normas sanitarias RM-1006-2016/MINSA.
- 6. Se desarrolló la conexión IoT a la plataforma Thingspeak gracias al protocolo de comunicación MQTT en node-red. La estructuración del código en Arduino para recopilar la información se llevó a la plataforma local de node-red, donde se construyó un enlace con los nodos utilizados y un Dashboard para distribuir la información hacia a la plataforma Thingspeak, el cual se armó un gráfico estadístico visual para el monitoreo de la faja transportadora en tiempo real usando wi – fi.

#### **RECOMENDACIONES**

- 1. Se recomienda calibrar el sensor PIR HC-SR501 para evitar la detección de movimientos externos del sistema de control de calidad, únicamente debe detectar el tomate cherry.
- 2. Se recomienda realizar cálculos de la velocidad de la faja transportadora para escoger el tipo de motor adecuado, en ese caso se escogió el motor DC redondo Mini RF-310T-11400.
- 3. Se recomienda calibrar el diseño de circuito electrónico acoplado dentro de la faja transportadora, el cual realice satisfactoriamente el funcionamiento correcto con eficiencia y eficacia con soldadura necesaria sin tener algún tipo de daño superficiales para cada componente.
- 4. Se recomienda entrenar una gran cantidad de datos de imágenes de tomate cherry para que el porcentaje de asertividad de la red neuronal convolucional GoogleNet obtenga mejores resultados durante la clasificación de imágenes de tomate cherry. Y en la prueba final una cámara con una óptima resolución para la correcta identificación de las condiciones físicas del tomate cherry.
- 5. Se recomienda calibrar perfectamente el electrodo serigrafiado inmovilizando e identificando el tipo de biomolécula requerida para la detección de sustancias químicas presentes en el agua.
- 6. Se recomienda esperar 10 segundos o 15 segundos para que la transferencia de la data a la plataforma IoT Thingspeak se actualice.

#### **REFERENCIAS**

- Amazon (s.f.). *AVerMedia Live Streamer CAM 513-4K 30 fps UHD, cámara web ultra gran angular con lente de vidrio de enfoque fijo para iluminación interior, funciona con OBS, zoom, negro*. [https://www.amazon.com/-/es/AVerMedia-Streamer](https://www.amazon.com/-/es/AVerMedia-Streamer-iluminaci%C3%B3n-interior-funciona/dp/B08LVNYYZH)[iluminaci%C3%B3n-interior-funciona/dp/B08LVNYYZH.](https://www.amazon.com/-/es/AVerMedia-Streamer-iluminaci%C3%B3n-interior-funciona/dp/B08LVNYYZH)
- Arduini, F.; Guidone, S.; Amine, A.; Palleschi, G. y Moscone, D. (2013). Acetylcholinesterase biosensor based on self-assembled monolayer-modified goldscreen printed electrodes for organophosphorus insecticide detection. *Sensors and Actuators, B: Chemical,* 179, 201-208.
- Basogain Olabe, Xabier. (2008). Redes Neuronales Artificiales y sus Aplicaciones. Escuela Superior de Ingeniería de Bilbao. [https://ocw.ehu.eus/pluginfile.php/40137/mod\\_resource/content/1/redes\\_neuro/Cour](https://ocw.ehu.eus/pluginfile.php/40137/mod_resource/content/1/redes_neuro/Course_listing.html) se listing.html.
- Berrios, S. (2022). Diseño de un sistema IoT para el monitoreo y control de cultivo de lechugas en un invernadero. [Tesis de Licenciatura, Universidad Privada de Tacna]. [https://repositorio.upt.edu.pe/bitstream/handle/20.500.12969/2362/Berrios-Gomez-](https://repositorio.upt.edu.pe/bitstream/handle/20.500.12969/2362/Berrios-Gomez-Sebastian.pdf?sequence=4&isAllowed=y)[Sebastian.pdf?sequence=4&isAllowed=y.](https://repositorio.upt.edu.pe/bitstream/handle/20.500.12969/2362/Berrios-Gomez-Sebastian.pdf?sequence=4&isAllowed=y)
- Calandín, A. (2022). *Redes Neuronales Convolucionales con imágenes hiperespectrales para control de calidad alimentaria.* [Tesis de grado, Universidad Politécnica de Valencia]. [https://riunet.upv.es/bitstream/handle/10251/185397/Calandin%20-](https://riunet.upv.es/bitstream/handle/10251/185397/Calandin%20-%20Redes%20neuronales%20convolucionales%20con%20imagenes%20hiperespectrales%20para%20control%20de%20calidad.pdf?sequence=1&isAllowed=y) [%20Redes%20neuronales%20convolucionales%20con%20imagenes%20hiperespec](https://riunet.upv.es/bitstream/handle/10251/185397/Calandin%20-%20Redes%20neuronales%20convolucionales%20con%20imagenes%20hiperespectrales%20para%20control%20de%20calidad.pdf?sequence=1&isAllowed=y) [trales%20para%20control%20de%20calidad.pdf?sequence=1&isAllowed=y.](https://riunet.upv.es/bitstream/handle/10251/185397/Calandin%20-%20Redes%20neuronales%20convolucionales%20con%20imagenes%20hiperespectrales%20para%20control%20de%20calidad.pdf?sequence=1&isAllowed=y)
- Camarillo, A. (20 de enero 2021). *Fundamentos de Visión Artificial. 330 ohms*. [https://blog.330ohms.com/2021/01/20/fundamentos-de-vision-artificial/.](https://blog.330ohms.com/2021/01/20/fundamentos-de-vision-artificial/)
- Carballo, J. (2022). *Clasificación de imágenes médicas con técnicas de Deep Learning.* [Tesis de grado, Universidad de Extremadura]. [https://dehesa.unex.es/bitstream/10662/16482/1/TFGUEX\\_2022\\_Carballo\\_Pacheco.](https://dehesa.unex.es/bitstream/10662/16482/1/TFGUEX_2022_Carballo_Pacheco.pdf) [pdf.](https://dehesa.unex.es/bitstream/10662/16482/1/TFGUEX_2022_Carballo_Pacheco.pdf)
- Casado, N. (2022). *Redes Neuronales Convolucionales y Aplicaciones.* [Tesis de grado, Universidad Complutense de Madrid]. [https://eprints.ucm.es/74259/1/natalia-casado-](https://eprints.ucm.es/74259/1/natalia-casado-redes-neuronales-tfg.pdf)

[redes-neuronales-tfg.pdf.](https://eprints.ucm.es/74259/1/natalia-casado-redes-neuronales-tfg.pdf)

Casasierra, F., y Aguilar, O. (2008). Calidad en frutos de tomates (Solanum lycopersicum L.) cosechados en diferentes estados de madurez. *Agronomía Colombiana, 26*(7). [http://www.scielo.org.co/scielo.php?script=sci\\_abstract&pid=S0120-](http://www.scielo.org.co/scielo.php?script=sci_abstract&pid=S0120-99652008000200015&lng=en&nrm=is&tlng=es) [99652008000200015&lng=en&nrm=is&tlng=es.](http://www.scielo.org.co/scielo.php?script=sci_abstract&pid=S0120-99652008000200015&lng=en&nrm=is&tlng=es)

Castaño, S. (2023). *Relevador con Arduino. [https://controlautomaticoeducacion.com/arduino/relevador-con-arduino/.](https://controlautomaticoeducacion.com/arduino/relevador-con-arduino/)*

Castillo, E. (2018). *Desarrollo de un sistema de visión artificial para realizar una clasificación uniforme de limones.* [Tesis de licenciatura, Universidad Privada del Norte].

[https://repositorio.upn.edu.pe/bitstream/handle/11537/13118/Del%20Castillo%20H](https://repositorio.upn.edu.pe/bitstream/handle/11537/13118/Del%20Castillo%20Huaccha%20Eduardo.pdf?sequence=1&isAllowed=y) [uaccha%20Eduardo.pdf?sequence=1&isAllowed=y.](https://repositorio.upn.edu.pe/bitstream/handle/11537/13118/Del%20Castillo%20Huaccha%20Eduardo.pdf?sequence=1&isAllowed=y)

- Centro de Estudios de Aparejadores por Correspondencia. (10 de diciembre de 2018). Qué es el IDE de Arduino en Robótica. *CEAC.* [https://www.ceac.es/blog/que-es-el-ide](https://www.ceac.es/blog/que-es-el-ide-de-arduino-en-robotica)[de-arduino-en-robotica.](https://www.ceac.es/blog/que-es-el-ide-de-arduino-en-robotica)
- Cevallos, C. y Mosquera, L. (2022). Diseño e implementación de un prototipo IoT para el monitoreo de parámetros ambientales aplicados al cultivo de arroz utilizando ESP32 y Thingspeak. [Tesis de Licenciatura, Universidad Politécnica Salesiana]. [https://dspace.ups.edu.ec/bitstream/123456789/22884/4/UPS-GT003870.pdf.](https://dspace.ups.edu.ec/bitstream/123456789/22884/4/UPS-GT003870.pdf)
- Colina, P. (2016). *Producción de tomate orgánico bajo condiciones protegidas.* [Tesis de licenciatura, Universidad Pontificia Bolivariana]. [https://repository.upb.edu.co/bitstream/handle/20.500.11912/2911/ProducTomate%](https://repository.upb.edu.co/bitstream/handle/20.500.11912/2911/ProducTomate%20org%C3%A1ncio_condiciones%20protegida_Paulo%20Colina.pdf?sequence=1) [20org%C3%A1ncio\\_condiciones%20protegida\\_Paulo%20Colina.pdf?sequence=1.](https://repository.upb.edu.co/bitstream/handle/20.500.11912/2911/ProducTomate%20org%C3%A1ncio_condiciones%20protegida_Paulo%20Colina.pdf?sequence=1)
- Cuellas, M. (2015). *Determinación de arsénico en muestras medioambientales utilizando diferentes plataformas electródicas*. Universidad de Oviedo. [https://digibuo.uniovi.es/dspace/bitstream/handle/10651/32405/TFM\\_MartaCuellas](https://digibuo.uniovi.es/dspace/bitstream/handle/10651/32405/TFM_MartaCuellasDiaz.pdf?sequence=3&isAllowed=y) [Diaz.pdf?sequence=3&isAllowed=y.](https://digibuo.uniovi.es/dspace/bitstream/handle/10651/32405/TFM_MartaCuellasDiaz.pdf?sequence=3&isAllowed=y)
- Díaz, J., Barraza, A., Yañez, L., y Hernández, L. (2021). Plaguicidas en alimentos: riesgo a la salud y marco regulatorio en Veracruz, México. *Salud pública de México, 63*(11), 486 – 497. [https://doi.org/10.21149/12297.](https://doi.org/10.21149/12297)

Equipo AEFOL. (2022). 4 *tipos de tareas de clasificación en el Machine Learning.* Madrid:

E Learning. [https://elearningactual.com/4-tipos-de-tareas-de-clasificacion-en-el](https://elearningactual.com/4-tipos-de-tareas-de-clasificacion-en-el-machine-learning/)[machine-learning/.](https://elearningactual.com/4-tipos-de-tareas-de-clasificacion-en-el-machine-learning/)

- Faconda, L. (2022). *Aplicación de sensores electroquímicos como herramienta de apoyo al análisis sensorial de frutas, vegetales y hierbas medicinales.* [Tesis de Licenciatura, Universidad Técnica de Ambato]. [https://repositorio.uta.edu.ec/bitstream/123456789/36539/1/CAL%20016.pdf.](https://repositorio.uta.edu.ec/bitstream/123456789/36539/1/CAL%20016.pdf)
- Gallar, Á. y de Lara, Alicia (6 de febrero de 2020). Inteligencia artificial. Tecnología y progreso al servicio de la sociedad. *UMH Sapiens*. [http://dspace.umh.es/handle/11000/5737.](http://dspace.umh.es/handle/11000/5737)
- García, E. (2019). *Introducción a las redes neuronales de convolución. Aplicación a la visión por computador.* [Tesis de grado, Universidad de Zaragoza]. [https://core.ac.uk/download/pdf/290002463.pdf.](https://core.ac.uk/download/pdf/290002463.pdf)
- Gholamalinejad, H., y Khosravi, H. (2020). *Pooling Methods in Deep Neuronal Networks, a Review*. Shahrood University of Technology. [https://www.researchgate.net/profile/Hossein-Khosravi-](https://www.researchgate.net/profile/Hossein-Khosravi-4/publication/344277235_Pooling_Methods_in_Deep_Neural_Networks_a_Review/links/5f8adf6c299bf1b53e2c4f86/Pooling-Methods-in-Deep-Neural-Networks-a-Review.pdf)[4/publication/344277235\\_Pooling\\_Methods\\_in\\_Deep\\_Neural\\_Networks\\_a\\_Review](https://www.researchgate.net/profile/Hossein-Khosravi-4/publication/344277235_Pooling_Methods_in_Deep_Neural_Networks_a_Review/links/5f8adf6c299bf1b53e2c4f86/Pooling-Methods-in-Deep-Neural-Networks-a-Review.pdf) [/links/5f8adf6c299bf1b53e2c4f86/Pooling-Methods-in-Deep-Neural-Networks-a-](https://www.researchgate.net/profile/Hossein-Khosravi-4/publication/344277235_Pooling_Methods_in_Deep_Neural_Networks_a_Review/links/5f8adf6c299bf1b53e2c4f86/Pooling-Methods-in-Deep-Neural-Networks-a-Review.pdf)[Review.pdf.](https://www.researchgate.net/profile/Hossein-Khosravi-4/publication/344277235_Pooling_Methods_in_Deep_Neural_Networks_a_Review/links/5f8adf6c299bf1b53e2c4f86/Pooling-Methods-in-Deep-Neural-Networks-a-Review.pdf)
- González, L. (2021). *¿Qué son las Redes Neuronales?. Aprendeia.* [https://aprendeia.com/que-son-las-redes-neuronales-artificiales/.](https://aprendeia.com/que-son-las-redes-neuronales-artificiales/)
- Guzmán Obregón, O., Guerra Fernández, S., Lomaña Padilla, Y. y Peréz Arbella, Y (2013). Optimización de la Estimación DOA en Sistemas de Antenas Inteligentes usando criterios de Redes Neuronales. *RIELAC. Revista de Ingeniería Electrónica, Automática y Comunicaciones*. 34(18), 70-86. [http://scielo.sld.cu/pdf/eac/v34n1/eac06113.pdf.](http://scielo.sld.cu/pdf/eac/v34n1/eac06113.pdf)
- Hernández, G. (2010). *Introducción a los sistemas de control: Conceptos, aplicaciones y simulación con MatLab.* Pearson Educación. [http://lcr.uns.edu.ar/fcr/images/Introduccion%20a%20Los%20Sistemas%20de%20](http://lcr.uns.edu.ar/fcr/images/Introduccion%20a%20Los%20Sistemas%20de%20Control.pdf) [Control.pdf.](http://lcr.uns.edu.ar/fcr/images/Introduccion%20a%20Los%20Sistemas%20de%20Control.pdf)
- Huaman, E. (2014). Tecnología de bandas transportadoras. [Tesis de Licenciatura, Universidad Nacional de San Agustin].

[https://repositorio.unsa.edu.pe/bitstreams/08c2f686-6615-449e-9507-](https://repositorio.unsa.edu.pe/bitstreams/08c2f686-6615-449e-9507-6d18cb7a0dbb/download) [6d18cb7a0dbb/download.](https://repositorio.unsa.edu.pe/bitstreams/08c2f686-6615-449e-9507-6d18cb7a0dbb/download)

- Industrias GSL. (14 de Julio de 2021). Qué es un microcontrolador. Industrias GSL. [https://industriasgsl.com/blogs/automatizacion/que\\_es\\_un\\_microcontrolador.](https://industriasgsl.com/blogs/automatizacion/que_es_un_microcontrolador)
- Jimenez, A. (26 de junio de 2020). ¿Qué son los circuitos y sistemas electrónicos? *Geek Electrónica.* [https://geekelectronica.com/que-son-los-circuitos-y-sistemas](https://geekelectronica.com/que-son-los-circuitos-y-sistemas-electronicos/)[electronicos/.](https://geekelectronica.com/que-son-los-circuitos-y-sistemas-electronicos/)
- Llamas, J. (1 de diciembre de 2020). Sistema Informático. *Economipedia.* [https://economipedia.com/definiciones/sistema-informatico.html.](https://economipedia.com/definiciones/sistema-informatico.html)
- Lopéz, F. (2019). *Clasificación de imágenes usando redes neuronales convolucionales.* [Tesis de Maestría, Universidad Autónoma Metropolitana]. [http://zaloamati.azc.uam.mx/bitstream/handle/11191/6123/Clasificacion\\_de\\_imagen](http://zaloamati.azc.uam.mx/bitstream/handle/11191/6123/Clasificacion_de_imagenes_Lopez_Saca_F_2019.pdf?sequence=1) [es\\_Lopez\\_Saca\\_F\\_2019.pdf?sequence=1.](http://zaloamati.azc.uam.mx/bitstream/handle/11191/6123/Clasificacion_de_imagenes_Lopez_Saca_F_2019.pdf?sequence=1)
- Maraví, J. (2018). *Situación del manejo de envases vacíos de plaguicidas de uso agrícola en la cuenca san Alberto del distrito de Oxapampa, región pasco – 2018.* [Tesis de Licenciatura]. Universidad Nacional Daniel Alcides Carrión. [http://repositorio.undac.edu.pe/bitstream/undac/697/1/TESIS%20JOCELYN%20M](http://repositorio.undac.edu.pe/bitstream/undac/697/1/TESIS%20JOCELYN%20MARAVI%20SANDOVAL%202018.pdf) [ARAVI%20SANDOVAL%202018.pdf.](http://repositorio.undac.edu.pe/bitstream/undac/697/1/TESIS%20JOCELYN%20MARAVI%20SANDOVAL%202018.pdf)
- Mendez, J. y Silva, J. (2021). *Desarrollo de una aplicación móvil para el reconocimiento de la madurez de un grupo de frutas a través del análisis de imágenes por medio de redes neuronales.* [Tesis de Licenciatura, Universidad Piloto de Colombia]. [http://repository.unipiloto.edu.co/bitstream/handle/20.500.12277/11498/Documento](http://repository.unipiloto.edu.co/bitstream/handle/20.500.12277/11498/Documento%20final%20Fruit%20shape.pdf?sequence=1&isAllowed=y) [%20final%20Fruit%20shape.pdf?sequence=1&isAllowed=y.](http://repository.unipiloto.edu.co/bitstream/handle/20.500.12277/11498/Documento%20final%20Fruit%20shape.pdf?sequence=1&isAllowed=y)
- Metrohm DropSens (s.f.). *Electrodo serigrafiado de carbono modificado con óxido de grafeno.* [https://www.metrohm.com/es\\_ar/products/1/10gp/110gphox.html.](https://www.metrohm.com/es_ar/products/1/10gp/110gphox.html)
- Naylamp Mechatronics (s.f.). *Arduino UNO R3.*  [https://naylampmechatronics.com/ardusystem-tarjetas/8-uno-r3.html.](https://naylampmechatronics.com/ardusystem-tarjetas/8-uno-r3.html)
- Naylamp Mechatronics (s.f.). *Módulo Relay 2 CH 5 VDC.* [https://naylampmechatronics.com/drivers/31-modulo-relay-2-canales-5vdc.html.](https://naylampmechatronics.com/drivers/31-modulo-relay-2-canales-5vdc.html)
- Naylamp Mechatronics (s.f.). *Módulo Sensor PIR HC-SR501.*  [https://naylampmechatronics.com/sensores-proximidad/55-modulo-sensor-pir-hc-](https://naylampmechatronics.com/sensores-proximidad/55-modulo-sensor-pir-hc-sr501.html)

[sr501.html.](https://naylampmechatronics.com/sensores-proximidad/55-modulo-sensor-pir-hc-sr501.html)

Naylamp Mechatronics (s.f.). *Motor DC 37D 12V/1000 RPM. [https://naylampmechatronics.com/motores-dc/816-motor-dc-37d-12v-](https://naylampmechatronics.com/motores-dc/816-motor-dc-37d-12v-1000rpm.html)[1000rpm.html.](https://naylampmechatronics.com/motores-dc/816-motor-dc-37d-12v-1000rpm.html)*

Ministerio de la Salud. (2016). *RM-1006-2016-MINSA-con-NTS-128-MINSA-2016- DIGESA.* [https://www.google.com/search?q=RM-1006-2016%2FMINSA-](https://www.google.com/search?q=RM-1006-2016%2FMINSA-DIGESA&sca_esv=568775834&rlz=1C1CHBF_esPE924PE924&biw=1536&bih=715&sxsrf=AM9HkKkLMci5gJYm5SDkDHMbDHQ7dRQJ7w%3A1695837120771&ei=wGsUZdPOLqez5OUP_qGgsAI&ved=0ahUKEwjTrrjJrcuBAxWnGbkGHf4QCCYQ4dUDCBE&uact=5&oq=RM-1006-2016%2FMINSA-DIGESA&gs_lp=Egxnd3Mtd2l6LXNlcnAiGVJNLTEwMDYtMjAxNi9NSU5TQS1ESUdFU0EyBRAAGKIEMgUQABiiBEjoEVCOA1i1EHABeAGQAQCYAVigAagBqgEBMrgBA8gBAPgBAvgBAcICChAAGEcY1gQYsAPiAwQYACBBiAYBkAYI&sclient=gws-wiz-serp#:~:text=RM%2D1006%2D2016%2DMINSA%2Dcon%2DNTS%2D128%2DMINSA%2D2016%2DDIGESA)[DIGESA&sca\\_esv=568775834&rlz=1C1CHBF\\_esPE924PE924&biw=1536&bih=](https://www.google.com/search?q=RM-1006-2016%2FMINSA-DIGESA&sca_esv=568775834&rlz=1C1CHBF_esPE924PE924&biw=1536&bih=715&sxsrf=AM9HkKkLMci5gJYm5SDkDHMbDHQ7dRQJ7w%3A1695837120771&ei=wGsUZdPOLqez5OUP_qGgsAI&ved=0ahUKEwjTrrjJrcuBAxWnGbkGHf4QCCYQ4dUDCBE&uact=5&oq=RM-1006-2016%2FMINSA-DIGESA&gs_lp=Egxnd3Mtd2l6LXNlcnAiGVJNLTEwMDYtMjAxNi9NSU5TQS1ESUdFU0EyBRAAGKIEMgUQABiiBEjoEVCOA1i1EHABeAGQAQCYAVigAagBqgEBMrgBA8gBAPgBAvgBAcICChAAGEcY1gQYsAPiAwQYACBBiAYBkAYI&sclient=gws-wiz-serp#:~:text=RM%2D1006%2D2016%2DMINSA%2Dcon%2DNTS%2D128%2DMINSA%2D2016%2DDIGESA) [715&sxsrf=AM9HkKkLMci5gJYm5SDkDHMbDHQ7dRQJ7w%3A169583712077](https://www.google.com/search?q=RM-1006-2016%2FMINSA-DIGESA&sca_esv=568775834&rlz=1C1CHBF_esPE924PE924&biw=1536&bih=715&sxsrf=AM9HkKkLMci5gJYm5SDkDHMbDHQ7dRQJ7w%3A1695837120771&ei=wGsUZdPOLqez5OUP_qGgsAI&ved=0ahUKEwjTrrjJrcuBAxWnGbkGHf4QCCYQ4dUDCBE&uact=5&oq=RM-1006-2016%2FMINSA-DIGESA&gs_lp=Egxnd3Mtd2l6LXNlcnAiGVJNLTEwMDYtMjAxNi9NSU5TQS1ESUdFU0EyBRAAGKIEMgUQABiiBEjoEVCOA1i1EHABeAGQAQCYAVigAagBqgEBMrgBA8gBAPgBAvgBAcICChAAGEcY1gQYsAPiAwQYACBBiAYBkAYI&sclient=gws-wiz-serp#:~:text=RM%2D1006%2D2016%2DMINSA%2Dcon%2DNTS%2D128%2DMINSA%2D2016%2DDIGESA) [1&ei=wGsUZdPOLqez5OUP\\_qGgsAI&ved=0ahUKEwjTrrjJrcuBAxWnGbkGHf4](https://www.google.com/search?q=RM-1006-2016%2FMINSA-DIGESA&sca_esv=568775834&rlz=1C1CHBF_esPE924PE924&biw=1536&bih=715&sxsrf=AM9HkKkLMci5gJYm5SDkDHMbDHQ7dRQJ7w%3A1695837120771&ei=wGsUZdPOLqez5OUP_qGgsAI&ved=0ahUKEwjTrrjJrcuBAxWnGbkGHf4QCCYQ4dUDCBE&uact=5&oq=RM-1006-2016%2FMINSA-DIGESA&gs_lp=Egxnd3Mtd2l6LXNlcnAiGVJNLTEwMDYtMjAxNi9NSU5TQS1ESUdFU0EyBRAAGKIEMgUQABiiBEjoEVCOA1i1EHABeAGQAQCYAVigAagBqgEBMrgBA8gBAPgBAvgBAcICChAAGEcY1gQYsAPiAwQYACBBiAYBkAYI&sclient=gws-wiz-serp#:~:text=RM%2D1006%2D2016%2DMINSA%2Dcon%2DNTS%2D128%2DMINSA%2D2016%2DDIGESA) [QCCYQ4dUDCBE&uact=5&oq=RM-1006-2016%2FMINSA-](https://www.google.com/search?q=RM-1006-2016%2FMINSA-DIGESA&sca_esv=568775834&rlz=1C1CHBF_esPE924PE924&biw=1536&bih=715&sxsrf=AM9HkKkLMci5gJYm5SDkDHMbDHQ7dRQJ7w%3A1695837120771&ei=wGsUZdPOLqez5OUP_qGgsAI&ved=0ahUKEwjTrrjJrcuBAxWnGbkGHf4QCCYQ4dUDCBE&uact=5&oq=RM-1006-2016%2FMINSA-DIGESA&gs_lp=Egxnd3Mtd2l6LXNlcnAiGVJNLTEwMDYtMjAxNi9NSU5TQS1ESUdFU0EyBRAAGKIEMgUQABiiBEjoEVCOA1i1EHABeAGQAQCYAVigAagBqgEBMrgBA8gBAPgBAvgBAcICChAAGEcY1gQYsAPiAwQYACBBiAYBkAYI&sclient=gws-wiz-serp#:~:text=RM%2D1006%2D2016%2DMINSA%2Dcon%2DNTS%2D128%2DMINSA%2D2016%2DDIGESA)[DIGESA&gs\\_lp=Egxnd3Mtd2l6LXNlcnAiGVJNLTEwMDYtMjAxNi9NSU5TQS](https://www.google.com/search?q=RM-1006-2016%2FMINSA-DIGESA&sca_esv=568775834&rlz=1C1CHBF_esPE924PE924&biw=1536&bih=715&sxsrf=AM9HkKkLMci5gJYm5SDkDHMbDHQ7dRQJ7w%3A1695837120771&ei=wGsUZdPOLqez5OUP_qGgsAI&ved=0ahUKEwjTrrjJrcuBAxWnGbkGHf4QCCYQ4dUDCBE&uact=5&oq=RM-1006-2016%2FMINSA-DIGESA&gs_lp=Egxnd3Mtd2l6LXNlcnAiGVJNLTEwMDYtMjAxNi9NSU5TQS1ESUdFU0EyBRAAGKIEMgUQABiiBEjoEVCOA1i1EHABeAGQAQCYAVigAagBqgEBMrgBA8gBAPgBAvgBAcICChAAGEcY1gQYsAPiAwQYACBBiAYBkAYI&sclient=gws-wiz-serp#:~:text=RM%2D1006%2D2016%2DMINSA%2Dcon%2DNTS%2D128%2DMINSA%2D2016%2DDIGESA) [1ESUdFU0EyBRAAGKIEMgUQABiiBEjoEVCOA1i1EHABeAGQAQCYAVigA](https://www.google.com/search?q=RM-1006-2016%2FMINSA-DIGESA&sca_esv=568775834&rlz=1C1CHBF_esPE924PE924&biw=1536&bih=715&sxsrf=AM9HkKkLMci5gJYm5SDkDHMbDHQ7dRQJ7w%3A1695837120771&ei=wGsUZdPOLqez5OUP_qGgsAI&ved=0ahUKEwjTrrjJrcuBAxWnGbkGHf4QCCYQ4dUDCBE&uact=5&oq=RM-1006-2016%2FMINSA-DIGESA&gs_lp=Egxnd3Mtd2l6LXNlcnAiGVJNLTEwMDYtMjAxNi9NSU5TQS1ESUdFU0EyBRAAGKIEMgUQABiiBEjoEVCOA1i1EHABeAGQAQCYAVigAagBqgEBMrgBA8gBAPgBAvgBAcICChAAGEcY1gQYsAPiAwQYACBBiAYBkAYI&sclient=gws-wiz-serp#:~:text=RM%2D1006%2D2016%2DMINSA%2Dcon%2DNTS%2D128%2DMINSA%2D2016%2DDIGESA) [agBqgEBMrgBA8gBAPgBAvgBAcICChAAGEcY1gQYsAPiAwQYACBBiAYBk](https://www.google.com/search?q=RM-1006-2016%2FMINSA-DIGESA&sca_esv=568775834&rlz=1C1CHBF_esPE924PE924&biw=1536&bih=715&sxsrf=AM9HkKkLMci5gJYm5SDkDHMbDHQ7dRQJ7w%3A1695837120771&ei=wGsUZdPOLqez5OUP_qGgsAI&ved=0ahUKEwjTrrjJrcuBAxWnGbkGHf4QCCYQ4dUDCBE&uact=5&oq=RM-1006-2016%2FMINSA-DIGESA&gs_lp=Egxnd3Mtd2l6LXNlcnAiGVJNLTEwMDYtMjAxNi9NSU5TQS1ESUdFU0EyBRAAGKIEMgUQABiiBEjoEVCOA1i1EHABeAGQAQCYAVigAagBqgEBMrgBA8gBAPgBAvgBAcICChAAGEcY1gQYsAPiAwQYACBBiAYBkAYI&sclient=gws-wiz-serp#:~:text=RM%2D1006%2D2016%2DMINSA%2Dcon%2DNTS%2D128%2DMINSA%2D2016%2DDIGESA) [AYI&sclient=gws-wiz-](https://www.google.com/search?q=RM-1006-2016%2FMINSA-DIGESA&sca_esv=568775834&rlz=1C1CHBF_esPE924PE924&biw=1536&bih=715&sxsrf=AM9HkKkLMci5gJYm5SDkDHMbDHQ7dRQJ7w%3A1695837120771&ei=wGsUZdPOLqez5OUP_qGgsAI&ved=0ahUKEwjTrrjJrcuBAxWnGbkGHf4QCCYQ4dUDCBE&uact=5&oq=RM-1006-2016%2FMINSA-DIGESA&gs_lp=Egxnd3Mtd2l6LXNlcnAiGVJNLTEwMDYtMjAxNi9NSU5TQS1ESUdFU0EyBRAAGKIEMgUQABiiBEjoEVCOA1i1EHABeAGQAQCYAVigAagBqgEBMrgBA8gBAPgBAvgBAcICChAAGEcY1gQYsAPiAwQYACBBiAYBkAYI&sclient=gws-wiz-serp#:~:text=RM%2D1006%2D2016%2DMINSA%2Dcon%2DNTS%2D128%2DMINSA%2D2016%2DDIGESA)

[serp#:~:text=RM%2D1006%2D2016%2DMINSA%2Dcon%2DNTS%2D128%2D](https://www.google.com/search?q=RM-1006-2016%2FMINSA-DIGESA&sca_esv=568775834&rlz=1C1CHBF_esPE924PE924&biw=1536&bih=715&sxsrf=AM9HkKkLMci5gJYm5SDkDHMbDHQ7dRQJ7w%3A1695837120771&ei=wGsUZdPOLqez5OUP_qGgsAI&ved=0ahUKEwjTrrjJrcuBAxWnGbkGHf4QCCYQ4dUDCBE&uact=5&oq=RM-1006-2016%2FMINSA-DIGESA&gs_lp=Egxnd3Mtd2l6LXNlcnAiGVJNLTEwMDYtMjAxNi9NSU5TQS1ESUdFU0EyBRAAGKIEMgUQABiiBEjoEVCOA1i1EHABeAGQAQCYAVigAagBqgEBMrgBA8gBAPgBAvgBAcICChAAGEcY1gQYsAPiAwQYACBBiAYBkAYI&sclient=gws-wiz-serp#:~:text=RM%2D1006%2D2016%2DMINSA%2Dcon%2DNTS%2D128%2DMINSA%2D2016%2DDIGESA) [MINSA%2D2016%2DDIGESA.](https://www.google.com/search?q=RM-1006-2016%2FMINSA-DIGESA&sca_esv=568775834&rlz=1C1CHBF_esPE924PE924&biw=1536&bih=715&sxsrf=AM9HkKkLMci5gJYm5SDkDHMbDHQ7dRQJ7w%3A1695837120771&ei=wGsUZdPOLqez5OUP_qGgsAI&ved=0ahUKEwjTrrjJrcuBAxWnGbkGHf4QCCYQ4dUDCBE&uact=5&oq=RM-1006-2016%2FMINSA-DIGESA&gs_lp=Egxnd3Mtd2l6LXNlcnAiGVJNLTEwMDYtMjAxNi9NSU5TQS1ESUdFU0EyBRAAGKIEMgUQABiiBEjoEVCOA1i1EHABeAGQAQCYAVigAagBqgEBMrgBA8gBAPgBAvgBAcICChAAGEcY1gQYsAPiAwQYACBBiAYBkAYI&sclient=gws-wiz-serp#:~:text=RM%2D1006%2D2016%2DMINSA%2Dcon%2DNTS%2D128%2DMINSA%2D2016%2DDIGESA)

- Ministerio de Educación del Gobierno de España. (2012). *Aplicación práctica de la visión artificial en el control de procesos industriales.*  [http://www.adimenlehiakorra.eus/documents/29934/43025/Aplicaci%C3%B3n+pr](http://www.adimenlehiakorra.eus/documents/29934/43025/Aplicaci%C3%B3n+pr%C3%A1ctica+de+la+visi%C3%B3n+artificial+en+el+control+de+procesos+industriales.pdf/92a1a455-ffe2-4290-be95-f9ba33c02241) [%C3%A1ctica+de+la+visi%C3%B3n+artificial+en+el+control+de+procesos+indus](http://www.adimenlehiakorra.eus/documents/29934/43025/Aplicaci%C3%B3n+pr%C3%A1ctica+de+la+visi%C3%B3n+artificial+en+el+control+de+procesos+industriales.pdf/92a1a455-ffe2-4290-be95-f9ba33c02241) [triales.pdf/92a1a455-ffe2-4290-be95-f9ba33c02241.](http://www.adimenlehiakorra.eus/documents/29934/43025/Aplicaci%C3%B3n+pr%C3%A1ctica+de+la+visi%C3%B3n+artificial+en+el+control+de+procesos+industriales.pdf/92a1a455-ffe2-4290-be95-f9ba33c02241)
- Moral, M. (2021). *Node-RED como herramienta visual de dispositivos IoT.* [Tesis de grado, Universidad de Jaén]. [https://weblab.ujaen.es/TFG/2021-11-NodeRed-](https://weblab.ujaen.es/TFG/2021-11-NodeRed-MoralMiguelAngel-TFG.pdf)[MoralMiguelAngel-TFG.pdf.](https://weblab.ujaen.es/TFG/2021-11-NodeRed-MoralMiguelAngel-TFG.pdf)
- Motorex S.A (4 de noviembre de 2020). El uso de la faja transportadora en las industrias. *Motorex.* [https://www.motorex.com.pe/blog/el-uso-de-la-faja-transportadora-en-las](https://www.motorex.com.pe/blog/el-uso-de-la-faja-transportadora-en-las-industrias/)[industrias/.](https://www.motorex.com.pe/blog/el-uso-de-la-faja-transportadora-en-las-industrias/)
- Muñoz, L. (2020, 8 de septiembre). Análisis halla agroquímicos por encima del límite en muestra de frutas y verduras de Lima. *Ojo público.* [https://ojo](https://ojo-publico.com/ambiente/agroquimicos-por-encima-del-limite-muestra-frutas-y-verduras)[publico.com/ambiente/agroquimicos-por-encima-del-limite-muestra-frutas-y](https://ojo-publico.com/ambiente/agroquimicos-por-encima-del-limite-muestra-frutas-y-verduras)[verduras.](https://ojo-publico.com/ambiente/agroquimicos-por-encima-del-limite-muestra-frutas-y-verduras)
- Nacimba, W. (2016). *Imagen extraída por la tesis titulada Construcción de un prototipo de sistema de seguridad inalámbrico mediante el uso de sensores de movimiento, magnético y de humo, utilizando el módulo de radiofrecuencia XBEE.* [Tesis de Licenciatura Técnica, Escuela Politécnica Nacional]. [https://bibdigital.epn.edu.ec/bitstream/15000/16482/1/CD-7167.pdf.](https://bibdigital.epn.edu.ec/bitstream/15000/16482/1/CD-7167.pdf)
- Olivar, E. (2021). *Primeros pasos a la inteligencia artificial con Matlab.* [Diapositiva Power Point]. [https://www.uv.mx/mathworks/files/2022/08/Introduction-to-AI.pdf.](https://www.uv.mx/mathworks/files/2022/08/Introduction-to-AI.pdf)
- Orenes, Y. (2022). *Contribuciones al problema de clasificación en Machine Learning.* [Tesis de doctorado, Universidad Miguel Hernández de Elche]. [http://dspace.umh.es/bitstream/11000/28999/1/Orenes%20Casanova%2C%20Yolan](http://dspace.umh.es/bitstream/11000/28999/1/Orenes%20Casanova%2C%20Yolanda.pdf) [da.pdf.](http://dspace.umh.es/bitstream/11000/28999/1/Orenes%20Casanova%2C%20Yolanda.pdf)
- Picazo, O. (2018). *Redes Neuronales Convolucionales profundas para el reconocimiento de emociones en imágenes.* [Tesis de Maestría, Universidad Politécnica de Madrid]. [https://oa.upm.es/51441/1/TFM\\_OSCAR\\_PICAZO\\_MONTOYA.pdf.](https://oa.upm.es/51441/1/TFM_OSCAR_PICAZO_MONTOYA.pdf)
- Prof. Escalera. (25 de octubre del 2021). Tema: Sistemas de Polea-Correa. Cálculo de velocidad lineal y longitud de la correa. [https://www.youtube.com/watch?v=2JKiMQuwJVs.](https://www.youtube.com/watch?v=2JKiMQuwJVs)
- Quezada, C. (2020). *Evaluación de la incorporación de características extraídas por métodos convencionales en redes neuronales convolucionales para el problema de clasificación de CIFAR10*. [Tesis de licenciatura, Universidad de Chile]. [https://repositorio.uchile.cl/bitstream/handle/2250/178226/Evaluacion-de-la](https://repositorio.uchile.cl/bitstream/handle/2250/178226/Evaluacion-de-la-incorporacion-de-caracteristicas-extraidas-por-metodos-convencionales-en-redes-neuronales-convolucionales.pdf?sequence=1&isAllowed=y)[incorporacion-de-caracteristicas-extraidas-por-metodos-convencionales-en-redes](https://repositorio.uchile.cl/bitstream/handle/2250/178226/Evaluacion-de-la-incorporacion-de-caracteristicas-extraidas-por-metodos-convencionales-en-redes-neuronales-convolucionales.pdf?sequence=1&isAllowed=y)[neuronales-convolucionales.pdf?sequence=1&isAllowed=y.](https://repositorio.uchile.cl/bitstream/handle/2250/178226/Evaluacion-de-la-incorporacion-de-caracteristicas-extraidas-por-metodos-convencionales-en-redes-neuronales-convolucionales.pdf?sequence=1&isAllowed=y)
- Romero, R. (2023, 04 de abril). 37 agroquímicos con potenciales daños cancerígenos y genotóxicos están en frutas y verduras de los supermercados. *Saludconlupa.*  [https://saludconlupa.com/series/un-veneno-oculto-en-mi-plato/37-agroquimicos](https://saludconlupa.com/series/un-veneno-oculto-en-mi-plato/37-agroquimicos-con-potenciales-danos-cancerigenos-y-genotoxicos-estan-en-frutas-y-verduras-de-los-supermercados/)[con-potenciales-danos-cancerigenos-y-genotoxicos-estan-en-frutas-y-verduras-de](https://saludconlupa.com/series/un-veneno-oculto-en-mi-plato/37-agroquimicos-con-potenciales-danos-cancerigenos-y-genotoxicos-estan-en-frutas-y-verduras-de-los-supermercados/)[los-supermercados/.](https://saludconlupa.com/series/un-veneno-oculto-en-mi-plato/37-agroquimicos-con-potenciales-danos-cancerigenos-y-genotoxicos-estan-en-frutas-y-verduras-de-los-supermercados/)
- Royano, S. (2020). Biosensores electroquímicos para la determinación de pesticidas en el agua. Universidad Nacional de Educación a Distancia. [http://e](http://e-spacio.uned.es/fez/eserv/bibliuned:master-Ciencias-CyTQ-Sroyano/Royano_Martinez_Silvia_TFM.pdf)[spacio.uned.es/fez/eserv/bibliuned:master-Ciencias-CyTQ-](http://e-spacio.uned.es/fez/eserv/bibliuned:master-Ciencias-CyTQ-Sroyano/Royano_Martinez_Silvia_TFM.pdf)

[Sroyano/Royano\\_Martinez\\_Silvia\\_TFM.pdf.](http://e-spacio.uned.es/fez/eserv/bibliuned:master-Ciencias-CyTQ-Sroyano/Royano_Martinez_Silvia_TFM.pdf)

- Ruiz, A. (2015). *Sistemas de Percepción y Visión por Computador*. Universidad de Murcia. [http://dis.um.es/~alberto/material/percep.pdf.](http://dis.um.es/~alberto/material/percep.pdf)
- Ruiz, J. (2006). *Desarrollo de biosensores enzimáticos miniaturizados para su aplicación en la industria alimentaria.* [Tesis Doctoral, Universidad Autónoma de Barcelona]. [https://www.tdx.cat/bitstream/handle/10803/3237/jgr1de1.pdf?sequence=1&isAllo](https://www.tdx.cat/bitstream/handle/10803/3237/jgr1de1.pdf?sequence=1&isAllowed=y) [wed=y.](https://www.tdx.cat/bitstream/handle/10803/3237/jgr1de1.pdf?sequence=1&isAllowed=y)
- Sanchis, R., Romero, J. y Ariño, C. (2010). *Automatización Industrial.* Sapientia. [https://repositori.uji.es/xmlui/bitstream/handle/10234/24182/s31.pdf?sequence=6&i](https://repositori.uji.es/xmlui/bitstream/handle/10234/24182/s31.pdf?sequence=6&isAllowed=y) [sAllowed=y.](https://repositori.uji.es/xmlui/bitstream/handle/10234/24182/s31.pdf?sequence=6&isAllowed=y)
- Sotaquirá, M. (2019). La Convolución en las Redes Convolucionales. *Codificandobits*. [https://www.codificandobits.com/blog/convolucion-redes-convolucionales/.](https://www.codificandobits.com/blog/convolucion-redes-convolucionales/)
- Tamashiro, C. y Saldaña, P. (2023). Diseño e implementación de un sistema automatizado para la producción de concreto premezclado para la empresa Movicreto. [Tesis de Licenciatura, Universidad Ricardo Palma]. [https://repositorio.urp.edu.pe/bitstream/handle/20.500.14138/6557/T030\\_72905960](https://repositorio.urp.edu.pe/bitstream/handle/20.500.14138/6557/T030_72905960_T%20TAMASHIRO%20PALOMINO%20CHRISTIAN%20SOICHI.pdf?sequence=1&isAllowed=y) [\\_T%20TAMASHIRO%20PALOMINO%20CHRISTIAN%20SOICHI.pdf?sequenc](https://repositorio.urp.edu.pe/bitstream/handle/20.500.14138/6557/T030_72905960_T%20TAMASHIRO%20PALOMINO%20CHRISTIAN%20SOICHI.pdf?sequence=1&isAllowed=y)  $e=1\&$ isAllowed=y.
- Tapia, C y Marzano, H (2013). *Evaluación de la plataforma Arduino e implementación de un sistema de control de posición horizontal.* [Tesis de Licenciatura, Universidad Politécnica Salesiana]. [https://dspace.ups.edu.ec/bitstream/123456789/5522/1/UPS-](https://dspace.ups.edu.ec/bitstream/123456789/5522/1/UPS-GT000511.pdf)[GT000511.pdf.](https://dspace.ups.edu.ec/bitstream/123456789/5522/1/UPS-GT000511.pdf)
- Tello, F. (2012). Desarrollo de un biosensor en base a dos cristales de onda acústica de superficie a 80 MHz aplicada a la calidad de productos agrícolas. [Tesis de Licenciatura, Pontificia Universidad Católica del Perú]. [https://tesis.pucp.edu.pe/repositorio/bitstream/handle/20.500.12404/1324/TELLO\\_R](https://tesis.pucp.edu.pe/repositorio/bitstream/handle/20.500.12404/1324/TELLO_RIVERA_FRANS_BIOSENSOR_PRODUCTOS_AGRICOLAS.pdf?sequence=1&isAllowed=y) [IVERA\\_FRANS\\_BIOSENSOR\\_PRODUCTOS\\_AGRICOLAS.pdf?sequence=1&is](https://tesis.pucp.edu.pe/repositorio/bitstream/handle/20.500.12404/1324/TELLO_RIVERA_FRANS_BIOSENSOR_PRODUCTOS_AGRICOLAS.pdf?sequence=1&isAllowed=y) [Allowed=y.](https://tesis.pucp.edu.pe/repositorio/bitstream/handle/20.500.12404/1324/TELLO_RIVERA_FRANS_BIOSENSOR_PRODUCTOS_AGRICOLAS.pdf?sequence=1&isAllowed=y)
- Tolocka, E. (13 de febrero de 2023). Publicando datos en Thingspeak. Parte 5: Usando MQTT. *Profe Tolocka*. [https://www.profetolocka.com.ar/2023/02/13/publicando](https://www.profetolocka.com.ar/2023/02/13/publicando-datos-en-thingspeak-parte-5-usando-mqtt/)[datos-en-thingspeak-parte-5-usando-mqtt/.](https://www.profetolocka.com.ar/2023/02/13/publicando-datos-en-thingspeak-parte-5-usando-mqtt/)
- Tokio School. (2023). Tipos de Deep Learning: una guía completa. *Tokio School.* [https://www.tokioschool.com/noticias/tipos-deep](https://www.tokioschool.com/noticias/tipos-deep-learning/#:~:text=El%20deep%20learning%20se%20basa,Redes%20neuronales%20generativas%20adversarias)[learning/#:~:text=El%20deep%20learning%20se%20basa,Redes%20neuronales%2](https://www.tokioschool.com/noticias/tipos-deep-learning/#:~:text=El%20deep%20learning%20se%20basa,Redes%20neuronales%20generativas%20adversarias) [0generativas%20adversarias.](https://www.tokioschool.com/noticias/tipos-deep-learning/#:~:text=El%20deep%20learning%20se%20basa,Redes%20neuronales%20generativas%20adversarias)
- Villalobos, S. (2012). *Familias de Microcontroladores.* Scribd. [https://es.scribd.com/doc/102891072/Familias-de-microcontroladores#.](https://es.scribd.com/doc/102891072/Familias-de-microcontroladores)

# **ÍNDICE DE ANEXOS**

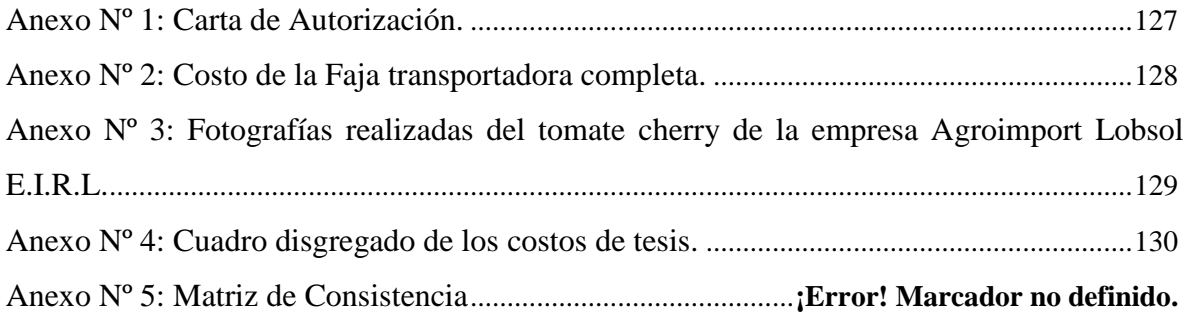
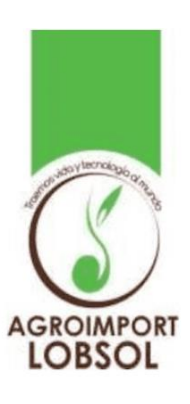

Lima ,16 octubre del 2023

Carta N°234534-AIL

Señor:

Alvaro Santiago Garay Gutierrez

De mi consideración:

Me dirijo a usted para saludarle cordialmente a nombre de la empresa Agroimport Lobsol E.I.R.L al mismo tiempo informar que se le autoriza al tesista Alvaro Santiago Garay Gutiérrez con dni 75183508 usar las muestras entregadas de tomatillos cherry variedad RED SMALL.

Con la finalidad de elaborar la tesis "Diseño de un sistema de control de calidad para Tomate Cherry usando biosensores y deep learning con Googlenet en matlab" realizado por Alvaro Santiago Garay Gutierrez.

La empresa no ejerce derecho alguno sobre los resultados de la investigación.

Aprovecho la oportunidad para expresar mi consideración.

Atentamente,

Mz. I Lote 10 Urb. María Auxiliadora - San Juan de Miraflores - Lima Correo: agroimport.lobsol@gmail.com - Telf.: 01-5406311

Anexo Nº 2: Costo de la Faja transportadora completa.

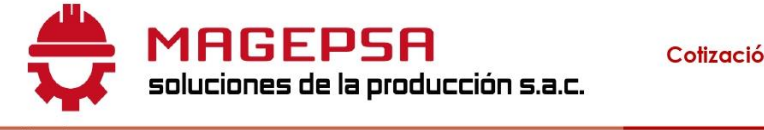

Cotización Nº10/575-2023

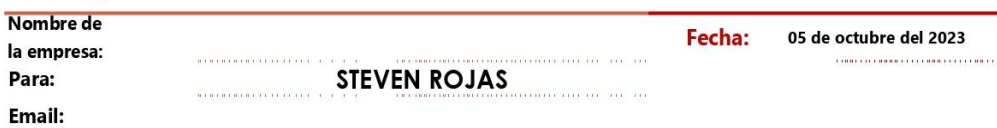

Pongo a su consideracion la siguiente propuesta solicitada:

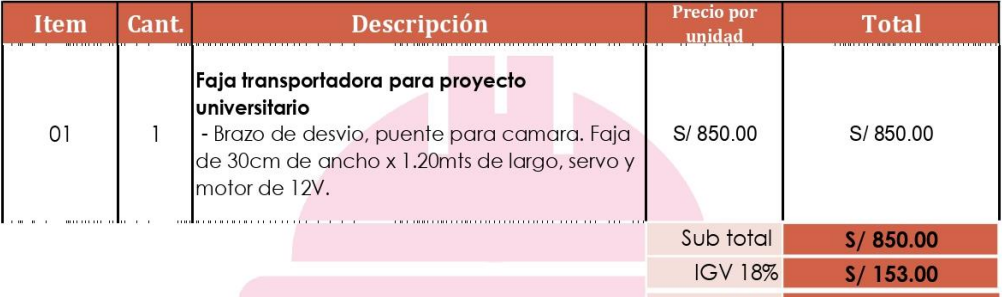

## **CONDICIONES COMERCIALES**

A).- Cualquier atraso por causas no imputables al contratista y/o de fuerza mayor, nos exonera del plazo de entrega.

B).- El cliente tiene derecho de vigilar y cautelar la oportuna ejecución de los trabajos.

C).- Todos los trabajadores de MAGEPSA cuenta con SCTR y con los equipos de EPPS

## **CONDICIONES DE VENTA**

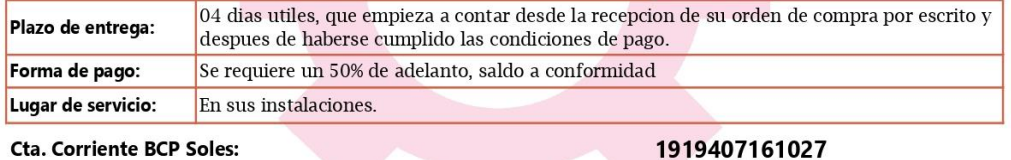

**Cta. Corriente BCP Soles:** 

Cta. Corriente Interbancaria BCP Soles:

**Cta. Corriente BBVA soles:** 

**Cta.Interbancaria BBVA soles:** 

Cta. Corriente Banco de la Nacion: 00072220188

RUC:

Gracias por su confianza.

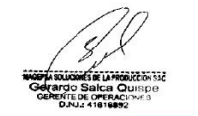

002-19100940716102756

**Total** 

 $S/1,003.00$ 

0011-0126-0100065571-00

011-126-000100065571-00

Cta. Solo para PAGO DE DETRACCION

20608073010

MZ U Lt. 20 URB. MAYORAZGO IV ETAPA

Administracion@magepsa.com<br>Proyectos@magepsa.com<br>Logistica@magepsa.com

ATE-VITARTE - LIMA REF. REPARTO: AL COSTADO<br>DE BACKUS / AV HUAROCHIRÍ/ ULTIMA CUADRA Celular: +51 973113478<br>+51 959157687 L

www.magepsa.com

Anexo Nº 3: Fotografías realizadas del tomate cherry de la empresa Agroimport Lobsol E.I.R.L.

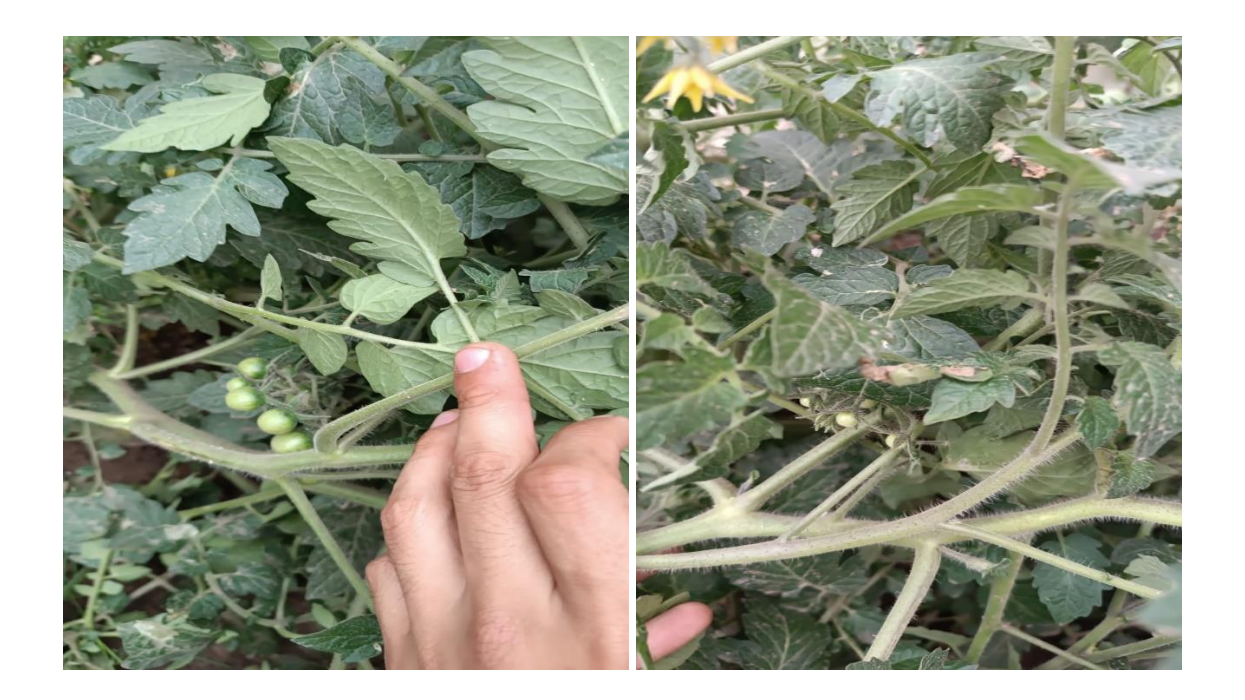

| Cuadro disgregado costo de tesis: |                                                              |                |                           |                   |
|-----------------------------------|--------------------------------------------------------------|----------------|---------------------------|-------------------|
| #                                 | Detalle                                                      | Unid.          | Costo<br>Unitario $(S)$ : | Total<br>$(S/)$ : |
| 1                                 | Faja Transportadora                                          | $\mathbf{1}$   | 1003,00                   | 1003,00           |
| 2                                 | Paquete de Tomate Cherry                                     | $\overline{2}$ | 10,50                     | 10,50             |
| 3                                 | Módulo Relay 2CH 5VDC.                                       | 1              | 12,00                     | 12,00             |
| 4                                 | Cámara AverMedia Live Streamer<br>CAM $513 - 4K$ 30 fps UHD. | 1              | 307,16                    | 307,16            |
| 5                                 | Motor DC 37D 12V/1000 RPM.                                   | 1              | 40,00                     | 40,00             |
| 6                                 | Arduino UNO R3.                                              | 1              | 65,00                     | 65,00             |
| 7                                 | Sensor PIR HC-SR501                                          | $\mathbf{1}$   | 8,00                      | 8,00              |
| 8                                 | Electrodo serigrafiado                                       | 1              | 111,00                    | 111,00            |
|                                   | Total:                                                       |                |                           | 1556,66           |

Anexo Nº 4: Cuadro disgregado de los costos de tesis.